IBM PowerHA SystemMirror for AIX

Standard Edition

Version 7.2.1

*Troubleshooting PowerHA SystemMirror*

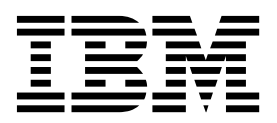

IBM PowerHA SystemMirror for AIX

Standard Edition

Version 7.2.1

*Troubleshooting PowerHA SystemMirror*

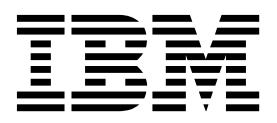

**Note**

Before using this information and the product it supports, read the information in ["Notices" on page 91.](#page-98-0)

This edition applies to IBM PowerHA SystemMirror 7.2.1 Standard Edition for AIX and to all subsequent releases and modifications until otherwise indicated in new editions.

**© Copyright IBM Corporation 2016, 2018.**

US Government Users Restricted Rights – Use, duplication or disclosure restricted by GSA ADP Schedule Contract with IBM Corp.

# **Contents**

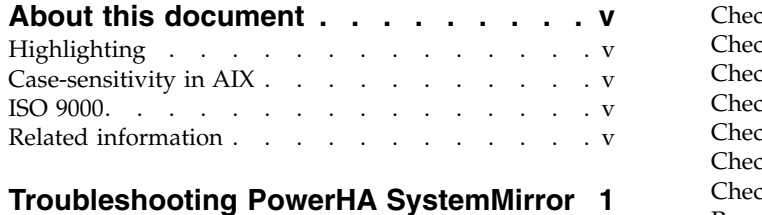

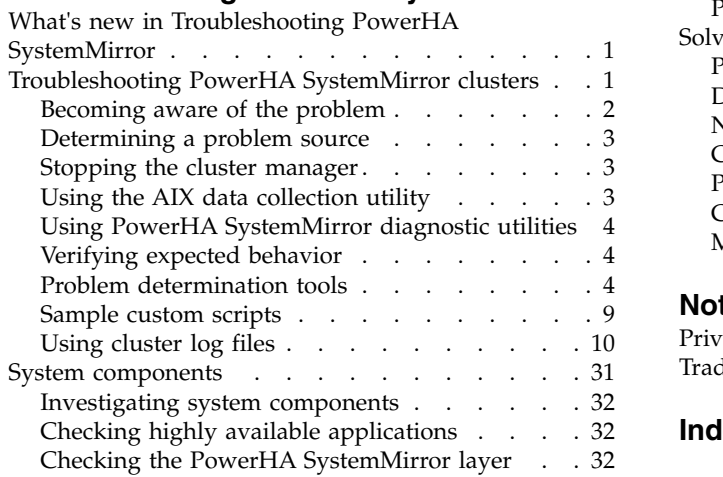

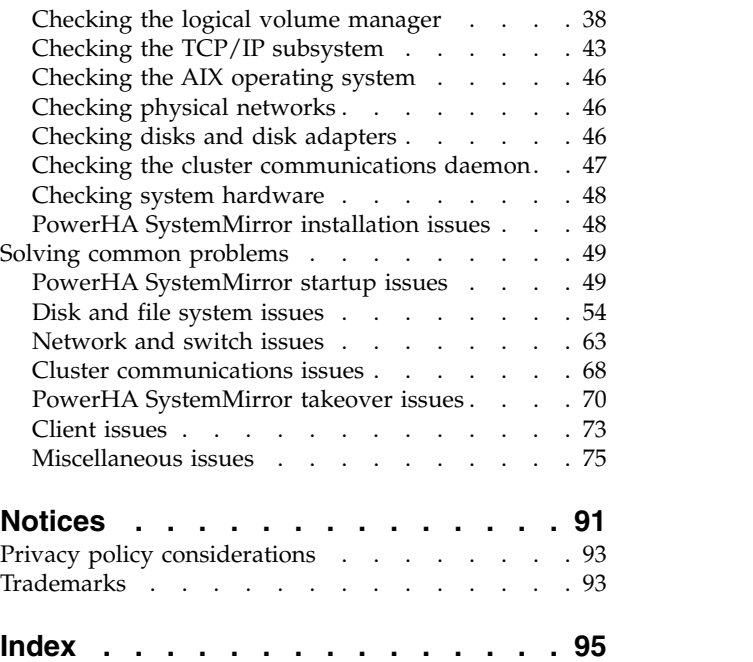

# <span id="page-6-0"></span>**About this document**

This document introduces troubleshooting the PowerHA® SystemMirror® for AIX® software. This information is also available on the documentation CD that is shipped with the operating system.

# **Highlighting**

The following highlighting conventions are used in this document:

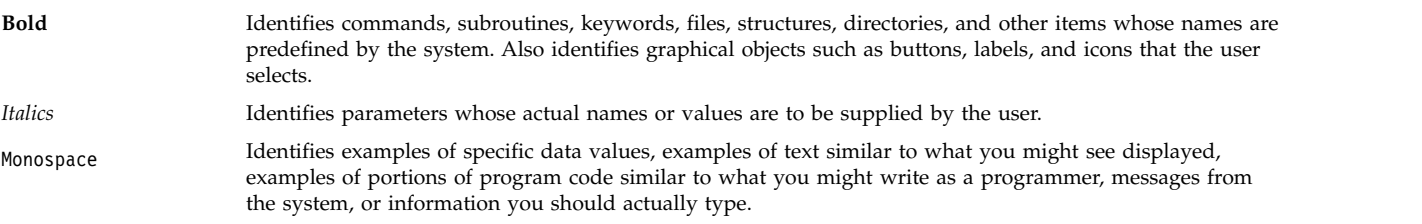

## **Case-sensitivity in AIX**

Everything in the AIX operating system is case-sensitive, which means that it distinguishes between uppercase and lowercase letters. For example, you can use the **ls** command to list files. If you type LS, the system responds that the command is not found. Likewise, **FILEA**, **FiLea**, and **filea** are three distinct file names, even if they reside in the same directory. To avoid causing undesirable actions to be performed, always ensure that you use the correct case.

## **ISO 9000**

ISO 9000 registered quality systems were used in the development and manufacturing of this product.

## **Related information**

- v The PowerHA SystemMirror Version 7.2.1 PDF documents are available in the [PowerHA SystemMirror](http://www.ibm.com/support/knowledgecenter/SSPHQG_7.2.1/com.ibm.powerha.navigation/powerha_pdf.htm) [7.2.1 PDFs](http://www.ibm.com/support/knowledgecenter/SSPHQG_7.2.1/com.ibm.powerha.navigation/powerha_pdf.htm) topic.
- v The PowerHA SystemMirror Version 7.2.1 release notes are available in the [PowerHA SystemMirror](http://www.ibm.com/support/knowledgecenter/SSPHQG_7.2.1/com.ibm.powerha.navigation/releasenotes.htm) [7.2.1 release notes](http://www.ibm.com/support/knowledgecenter/SSPHQG_7.2.1/com.ibm.powerha.navigation/releasenotes.htm) topic.

# <span id="page-8-0"></span>**Troubleshooting PowerHA SystemMirror**

Use this information to troubleshoot the PowerHA SystemMirror software for the AIX operating system. **Related information**:

Administering PowerHA SystemMirror Planning PowerHA SystemMirror Installing PowerHA SystemMirror

## **What's new in Troubleshooting PowerHA SystemMirror**

Read about new or significantly changed information for the Troubleshooting PowerHA SystemMirror topic collection.

## **How to see what's new or changed**

In this PDF file, you might see revision bars  $(1)$  in the left margin that identify new and changed information.

## **January 2018**

The following information is a summary of the updates that were made to this topic collection:

• Added information about Automatic Repository Disk Replacement (ARR) in the ["Troubleshooting](#page-66-0) [repository disks" on page 59](#page-66-0) topic.

## **Troubleshooting PowerHA SystemMirror clusters**

The following sections present the recommended troubleshooting strategy for a PowerHA SystemMirror cluster. It describes the problem determination tools available from the PowerHA SystemMirror main SMIT menu. This guide also includes information on tuning the cluster for best performance, which can help you avoid some common problems.

Typically, a functioning PowerHA SystemMirror cluster requires minimal intervention. If a problem does occur, diagnostic and recovery skills are essential. Therefore, troubleshooting requires that you identify the problem quickly and apply your understanding of the PowerHA SystemMirror software to restore the cluster to full operation.

In general, troubleshooting a PowerHA SystemMirror cluster involves:

- Becoming aware that a problem exists
- Determining the source of the problem
- Correcting the problem.

**Note:** These topics present the default locations of log files. If you redirected any logs, check the appropriate location.

### **Related concepts**:

["Using cluster log files" on page 10](#page-17-0)

These topics explain how to use the PowerHA SystemMirror cluster log files to troubleshoot the cluster. Included also are some sections on managing parameters for some of the logs.

["Solving common problems" on page 49](#page-56-0)

This section describes some common problems and recommendations.

### **Related reference**:

<span id="page-9-0"></span>["System components" on page 31](#page-38-0)

These topics guide you through the steps to investigate system components, identify problems that you may encounter as you use PowerHA SystemMirror, and offer possible solutions.

## **Becoming aware of the problem**

When a problem occurs within a PowerHA SystemMirror cluster, you will be made aware of it through either an event notification alert, or through monitoring the errpt or hacmp.out files.

There are other ways you can be notified of a cluster problem, through mail notification, or pager notification and text messaging:

- v *Mail Notification*. Although PowerHA SystemMirror standard components do not send mail to the system administrator when a problem occurs, you can create a mail notification method as a pre- or post-event to run before or after an event script executes. In a PowerHA SystemMirror cluster environment, mail notification is effective and highly recommended.
- v *Remote Notification*. You can also define a notification method numeric or alphanumeric page, or an text messaging notification to any address including a cell phone - through the SMIT interface to issue a customized response to a cluster event.
	- *Pager Notification*. You can send messages to a pager number on a given event. You can send textual information to pagers that support text display (alphanumeric page), and numerical messages to pagers that only display numbers.
	- *Text Messaging*. You can send cell phone text messages using a standard data modem and telephone land line through the standard Telocator Alphanumeric Protocol (TAP). Your provider must support this service.

You can also issue a text message using a Falcom-compatible GSM modem to transmit SMS (Short Message Service) text-message notifications wirelessly. SMS messaging requires an account with an SMS service provider. GSM modems take TAP modem protocol as input through a RS232 line or USB line, and send the message wirelessly to the providers' cell phone tower. The provider forwards the message to the addressed cell phone. Each provider has a Short Message Service Center (SMSC).

For each person, define remote notification methods that contain all the events and nodes so you can switch the notification methods as a unit when responders change.

**Note:** Manually distribute each message file to each node. PowerHA SystemMirror does not automatically distribute the file to other nodes during synchronization unless the File Collections utility is set up specifically to do so.

### **Messages displayed on system console**

The PowerHA SystemMirror system generates descriptive messages when the scripts it executes (in response to cluster events) start, stop, or encounter error conditions. In addition, the daemons that make up a PowerHA SystemMirror cluster generate messages when they start, stop, encounter error conditions, or change state. The PowerHA SystemMirror system writes these messages to the system console and to one or more cluster log files. Errors may also be logged to associated system files, such as the **errpt** file.

### **Related concepts**:

["Using cluster log files" on page 10](#page-17-0)

These topics explain how to use the PowerHA SystemMirror cluster log files to troubleshoot the cluster. Included also are some sections on managing parameters for some of the logs.

### **Related information**:

Planning PowerHA SystemMirror

Verifying and synchronizing a PowerHA SystemMirror cluster

## <span id="page-10-0"></span>**Determining a problem source**

Once you have determined that there is a problem, you need to find the source of the problem.

If a problem with PowerHA SystemMirror has been detected, perform the following actions for initial problem analysis:

- 1. Collect a PowerHA SystemMirror snapshot with the **snap -e** command. This should be done as soon as possible after the problem has been detected because the collected log files contain a time window of error.
- 2. Establish the state of the cluster and resource groups using the /usr/es/sbin/cluster/clstat, and /usr/es/sbin/cluster/utilities/clRGinfo commands.
- 3. If an event error occurred, inspect the /var/hacmp/log/hacmp.out file to locate the error. If an AIX command failed, proactively collect further debug data for the corresponding AIX component, using the snap command. The most commonly requested flag for further problem determination for PowerHA SystemMirror is **snap -egGtL**.
- 4. Consult the /var/hacmp/log/clverify.log, and /var/hacmp/log/autoverify.log files for the result of the most recent cluster verification. Run cluster verification.
- 5. If a C-SPOC command failed, consult the /var/hacmp/log/cspoc.log.long file.
- 6. Verify network connectivity between nodes.
- 7. Inspect the error log (errpt -a) to establish if errors have been logged in the time window of failure.

## **Stopping the cluster manager**

To fix some cluster problems, you must stop the Cluster Manager on the failed node and have a surviving node take over its shared resources.

You can also stop the cluster manager process after stopping cluster services with the "*unmanage resource groups*" option. This option leaves the resources active but not monitored on the node. You can then begin the troubleshooting procedure.

If all else fails, stop the PowerHA SystemMirror cluster services on all cluster nodes. Then, manually start the application that the PowerHA SystemMirror cluster event scripts were attempting to start and run the application without the PowerHA SystemMirror software. This may require varying on volume groups, mounting file systems, and enabling IP addresses. With the PowerHA SystemMirror cluster services stopped on all cluster nodes, correct the conditions that caused the initial problem.

## **Using the AIX data collection utility**

Use the AIX **snap** command to collect data from a PowerHA SystemMirror cluster.

The **-e** flag collects data that aids IBM® support in troubleshooting a problem with PowerHA SystemMirror and its interaction with other components. In particular, the **-e** flag collects all log files of PowerHA SystemMirror utilities, ODMs maintained by PowerHA SystemMirror, some AIX ODMs, and AIX configuration data most commonly required (such as LVM, TCP/IP and installp information). The **snap -e** command runs /usr/sbin/rsct/bin/ctsnap, which collects data of the Group Services.

The PowerHA SystemMirror snapshot should be collected as soon as possible after a problem has been encountered with PowerHA SystemMirror, to ensure that the data pertaining to the time window of error are contained in the log files.

The **snap -e** command relies on the Cluster Communication Daemon subsystem (clcomd), to collect data. If this subsystem is affected by an error, the **snap -e** command might fail. In this case, collect the following data on all cluster nodes:

- tar archive of directory /var/hacmp
- tar archives of directories /etc/es/objrepos and /usr/es/sbin/cluster/etc/objrepos/active

<span id="page-11-0"></span>• snap -cfgGLt

## **Using PowerHA SystemMirror diagnostic utilities**

Both PowerHA SystemMirror and AIX supply many diagnostic tools.

The key PowerHA SystemMirror diagnostic tools (in addition to the cluster logs and messages) include:

- v **clRGinfo** provides information about resource groups and for troubleshooting purposes.
- v **clstat** reports the status of key cluster components the cluster itself, the nodes in the cluster, the network interfaces connected to the nodes, the service labels, and the resource groups on each node.
- v **cldisp** utility displays resource groups and their startup, fallover, and fallback policies.
- v SMIT **Problem Determination Tools**, for information see the section Problem determination tools.

## **Using the cluster snapshot utility to check cluster configuration**

You can still specify in SMIT that the logs be collected if you want them. Skipping the logs collection reduces the size of the snapshot and reduces the running time of the snapshot utility.

## **Working with SMIT Problem Determination Tools**

The SMIT **Problem Determination Tools** menu includes the options offered by cluster snapshot utility, to help you diagnose and solve problems.

### **Related concepts**:

"Problem determination tools"

You can use the SMIT interface to help you troubleshoot problems with PowerHA SystemMirror.

### **Related information**:

Monitoring a PowerHA SystemMirror cluster

Saving and restoring cluster configurations

## **Verifying expected behavior**

When the highly available applications are up and running, verify that users can access the applications.

If the applications are not up and running, you might need to look elsewhere to identify problems affecting your cluster. This document describe ways in which you should be able to locate potential problems.

## **Problem determination tools**

You can use the SMIT interface to help you troubleshoot problems with PowerHA SystemMirror.

You can use the following tools to troubleshoot PowerHA SystemMirror. To access the following tools, enter smit sysmirror from the command line and select **Problem Determination Tools**.

### **PowerHA SystemMirror Verification**

You can use this tool to verify that the configuration on all nodes is synchronized, set up a custom verification method, or set up automatic cluster verification.

### **View Current State**

You can use this tool to display the state of the nodes, communication interfaces, resource groups, and the local event summary for the last five events.

### **PowerHA SystemMirror Log Viewing and Management**

You can use this tool to view a list of utilities related to the log files.

### **Recover from PowerHA SystemMirror Script Failure**

You can use this tool to recover from a script failure.

### **Restore PowerHA SystemMirror Configuration Database from Active Configuration**

You can use this tool to automatically save any of your changes in the configuration database as a snapshot with the path /usr/es/sbin/cluster/snapshots/UserModifiedDB. You must save these changes before restoring the Configuration Database with the values actively being used by the Cluster Manager.

### **Release Locks Set By Dynamic Reconfiguration**

You can use this tool to release the locks used during dynamic reconfiguration. When configuration changes are made in an active cluster, there is a multiple step process of distributing the changes to all the nodes before they are committed to the active configuration. During this process, software "locks" are put in place at different phases in order to synchronize the update process. If a failure occurs at any time during this update, the locks can be left in place. If this process occurs, you must remove the locks before any more changes can be made.

### **Cluster Test Tool**

You can use this tool to test the recovery procedures for a new cluster before it becomes part of your production environment. You can also use this tool to test configuration changes to an existing cluster, when the cluster is not in service.

### **PowerHA SystemMirror Trace Facility**

You can use this tool to trace PowerHA SystemMirror daemons.

### **PowerHA SystemMirror Error Notification**

You can use this tool to create error notifications.

### **AIX Tracing for Cluster Resources**

You can use this tool to collect AIX trace data for cluster resources when an event script is run.

### **Compare Active and Default Configurations**

You can use this tool to compare and identify any changes in the default configuration before incorporating the changes into the active configurations.

### **Replace the Primary Repository Disk**

You can use this tool to replace the disk that is used for the cluster repository.

### **Open a SMIT Session on a Node**

You can use this tool to open a SMIT session on a remote node from within SMIT.

### **Related information**:

Dynamic reconfiguration issues and synchronization

Verifying and synchronizing a PowerHA SystemMirror cluster

Types of error notification

### **PowerHA SystemMirror verification**

Select this option from the **Problem Determination Tools** menu to verify that the configuration on all nodes is synchronized, set up a custom verification method, or set up automatic cluster verification.

| Field                                      | Description                                                                                                    |
|--------------------------------------------|----------------------------------------------------------------------------------------------------|
| Verify PowerHA SystemMirror Configuration  | Select this option to verify cluster topology resources.                                                                     |
| Configure Custom Verification Method       | Use this option to add, show and remove custom verification<br>methods.                                                      |
| Automatic Cluster Configuration Monitoring | Select this option to automatically verify the cluster every twenty-four<br>hours and report results throughout the cluster. |

*Table 1. Problem Determination Tools fields*

### **Verify PowerHA SystemMirror configuration:**

You can verify cluster topology resources and custom-defined verification methods.

To verify a PowerHA SystemMirror configuration, complete the following steps:

- 1. From the command line, enter smit sysmirror.
- 2. In SMIT, select **Problem Determination Tools** > **PowerHA SystemMirror Verification** > **Verifying PowerHA SystemMirror Configuration**, and press Enter.
- 3. Enter field values as follows:

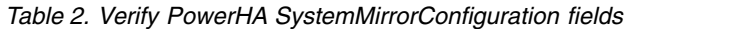

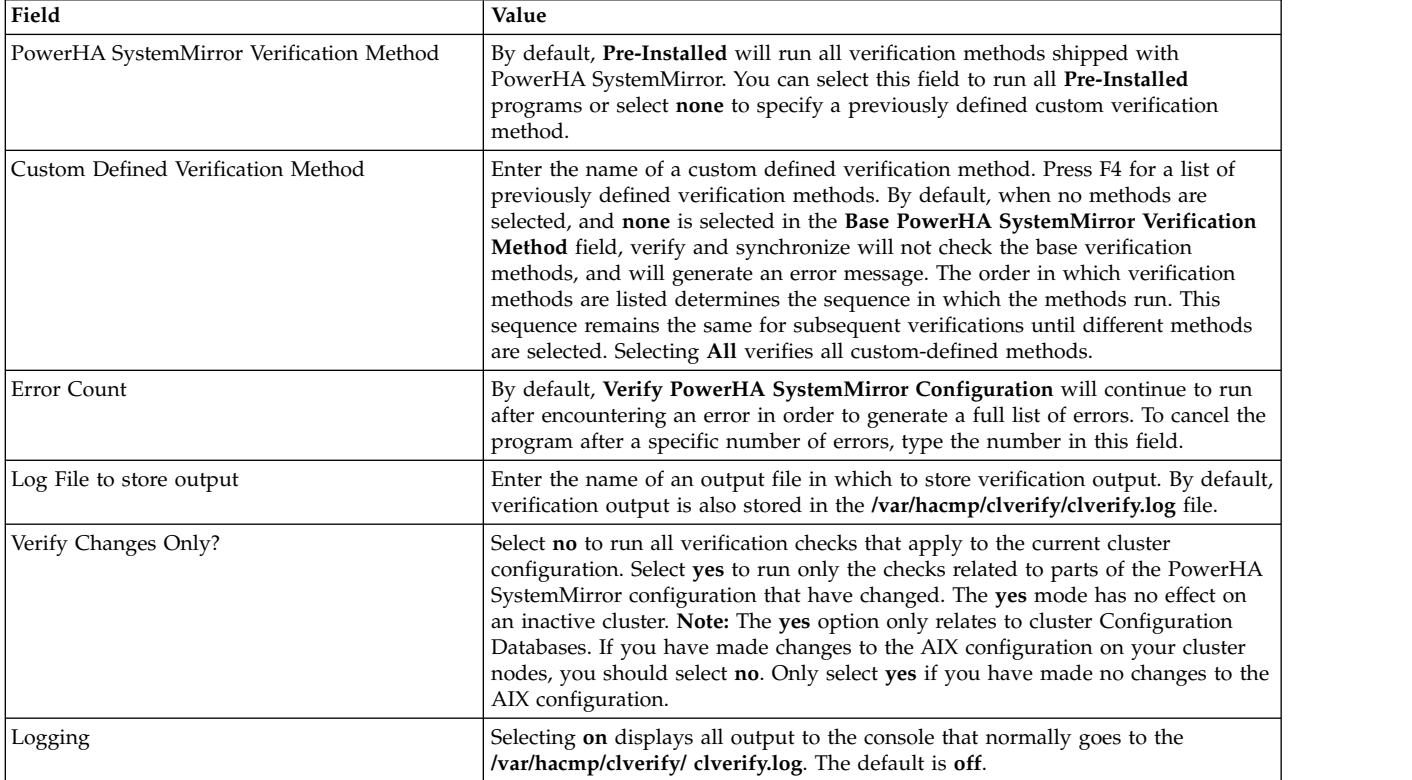

### **Automatic monitoring and verification of cluster configuration:**

The **cluster verification** utility runs on one user-selectable PowerHA SystemMirror cluster node once every 24 hours.

By default, the first node in alphabetical order runs the verification at midnight. During verification, any errors that might cause problems at some point in the future are displayed. You can change the defaults, by selecting a node and time that suit your configuration.

If the selected node is unavailable (powered off), verification does not run the automatic monitoring. When cluster verification completes on the selected cluster node, this node notifies the other cluster nodes with the following verification information:

- Name of the node where verification was run
- Date and time of the last verification
- Results of the verification.

This information is stored on every available cluster node in the PowerHA SystemMirror log file **/var/hacmp/log/clutils.log.** If the selected node became unavailable or could not complete cluster verification, you can detect this by the lack of a report in the /**var/hacmp/log/clutils.log** file.

In case cluster verification completes and detects some configuration errors, you are notified about the following potential problems:

- v The exit status of cluster verification is communicated across the cluster along with the information about cluster verification process completion.
- v Broadcast messages are sent across the cluster and displayed on **stdout** . These messages inform you about detected configuration errors.
- v A **cluster\_notify** event runs on the cluster and is logged in **hacmp.out** (if cluster services is running).

More detailed information is available on the node that completes cluster verification in **/var/hacmp/clverify/clverify.log**. If a failure occurs during processing, error messages and warnings clearly indicate the node and reasons for the **verification** failure.

### **Configuring automatic verification and monitoring of cluster configuration:**

You can configure the node and specify the time where cluster verification runs automatically.

Make sure the **/var** file system on the node has enough space for the **/var/hacmp/log/clutils.log** file.

To configure the node and specify the time where cluster verification runs automatically:

- 1. From the command line, enter smit sysmirror.
- 2. From the SMIT interface, select **Problem Determination Tools** > **PowerHA SystemMirror Verification** > **Automatic Cluster Configuration Monitoring**, and press Enter.
- 3. Enter field values as follows:

*Table 3. Automatic Cluster Configuration Monitoring fields*

| Field                                                     | Value                                                                                                    |
|-----------------------------------------------------------|----------------------------------------------------------------------------------------------------|
| <sup>*</sup> Automatic cluster configuration verification | <b>Enabled</b> is the default.                                                                                                    |
| Node name                                                 | Select one of the cluster nodes from the list. By default, the first node in<br>alphabetical order will verify the cluster configuration. This node will be<br>determined dynamically every time the automatic verification occurs. |
| *HOUR (00 - 23)                                           | Midnight (00) is the default. Verification runs automatically once every 24<br>hours at the selected hour.                                                                                                    |

- 4. Verify all fields are correct, and press Enter.
- 5. The changes take effect when the cluster is synchronized.

### **Related information**:

Monitoring a PowerHA SystemMirror cluster

### **PowerHA SystemMirror log viewing and management**

Select this option from the **Problem Determination Tools** menu to view a list of utilities related to the log files.

From here you can:

- View, save or delete Event summaries
- View detailed PowerHA SystemMirror log files
- Change or show PowerHA SystemMirror log file parameters
- Change or show Cluster Manager log file parameters
- Change or show a cluster log file directory
- Change all Cluster Logs directory

• Collect cluster log files for problem reporting.

### **Related concepts**:

["Using cluster log files" on page 10](#page-17-0)

These topics explain how to use the PowerHA SystemMirror cluster log files to troubleshoot the cluster. Included also are some sections on managing parameters for some of the logs.

### **Related information**:

Testing a PowerHA SystemMirror cluster

## **Recovering from PowerHA SystemMirror script failure**

Select this option from the **Problem Determination Tools** menu to recover from a PowerHA SystemMirror script failure.

For example, if script failure occurs because a filesystem mount failed, you can correct the problem, mount the filesystem manually, then use this option to complete the rest of the cluster event processing.

The **Recover From PowerHA SystemMirror Script Failure** menu option sends a signal to the Cluster Manager daemon (**clstrmgrES** ) on the specified node, causing it to proceed to the next step in the cluster event. If a subsequent event failure occurs, you must repeat the process of correcting the problem, then using **Recover From PowerHA SystemMirror Script Failure** option to continue to the next step. You must continue this process until the cluster state goes to "stable".

Make sure that you fix the problem that caused the script failure. You need to manually complete the remaining steps that followed the failure in the event script (see **/var/hacmp/log/hacmp.out** ). Then, to resume clustering, complete the following steps to bring the PowerHA SystemMirror event script state to EVENT COMPLETED:

- 1. Enter smit hacmp
- 2. In SMIT, select **Problem Determination Tools > Recover From PowerHA SystemMirror Script Failure**.
- 3. Select the IP label/address for the node on which you want to run the **clruncmd** command and press Enter. The system prompts you to confirm the recovery attempt. The IP label is listed in the **/etc/hosts** file and is the name assigned to the service IP address of the node on which the failure occurred.
- 4. Press Enter to continue. Another SMIT panel appears to confirm the success of the script recovery.

## **Restoring PowerHA SystemMirror configuration database from an active configuration**

If cluster services are up and you make changes to the configuration, those changes have modified the default configuration directory (DCD). You may realize that the impact of those changes was not well considered and you want to undo them. Because nothing was modified in the active configuration directory (ACD), all that is needed to undo the modifications to the DCD is to restore the DCD from the ACD.

Select this option from the **Problem Determination Tools** menu to automatically save any of your changes in the Configuration Database as a snapshot with the path **/usr/es/sbin/cluster/snapshots/ UserModifiedDB** before restoring the Configuration Database with the values actively being used by the Cluster Manager.

- 1. Enter smit hacmp
- 2. In SMIT, select **Problem Determination Tools > Restore PowerHA SystemMirror Configuration Database from Active Configuration.**

SMIT displays: Are you Sure?

3. Press Enter.

The snapshot is saved, and the active configuration is copied to the DCD. You can now view the configuration and make any further changes you desire.

### <span id="page-16-0"></span>**Related information**:

Saving and restoring cluster configurations

## **Sample custom scripts**

This section includes some scenarios where it is useful to run customer scripts, and includes some sample scripts.

## **Making cron jobs highly available**

To help maintain the PowerHA SystemMirror environment, you need to have certain **cron** jobs execute only on the cluster node that currently holds the resources.

If a **cron** job executes in conjunction with a resource or application, it is useful to have that **cron** entry fallover along with the resource. It may also be necessary to remove that **cron** entry from the **cron** table if the node no longer possesses the related resource or application.

The following example shows one way to use a customized script to do this:

The example cluster is a two node hot standby cluster where node1 is the primary node and node2 is the backup. Node1 normally owns the shared resource group and application. The application requires that a **cron** job be executed once per day but only on the node that currently owns the resources.

To ensure that the job will run even if the shared resource group and application fall over to node2, create two files as follows:

1. Assuming that the root user is executing the **cron** job, create the file **root.resource** and another file called **root.noresource** in a directory on a non-shared file system on node1. Make these files resemble the **cron** tables that reside in the directory **/var/spool/crontabs**.

The **root.resource** table should contain all normally executed system entries, and all entries pertaining to the shared resource or application.

The **root.noresource** table should contain all normally executed system entries but should not contain entries pertaining to the shared resource or application.

- 2. Copy the files to the other node so that both nodes have a copy of the two files.
- 3. On both systems, run the following command at system startup:
	- crontab root.noresource

This will ensure that the **cron** table for root has only the "no resource" entries at system startup.

- 4. You can use either of two methods to activate the *root.resource* **cron** table. The first method is the simpler of the two.
	- v Run **crontab root.resource** as the last line of the application start script. In the application stop script, the first line should then be **crontab root.noresource**. By executing these commands in the application start and stop scripts, you are ensured that they will activate and deactivate on the proper node at the proper time.
	- v Run the **crontab** commands as a post\_event to node\_up\_complete and node\_down\_complete.
		- Upon node\_up\_complete on the primary node, run **crontab root.resources**.
		- On node\_down\_complete run **crontab root.noresources**.
	- v The takeover node must also use the event handlers to execute the correct **cron** table. Logic must be written into the node\_down\_complete event to determine if a takeover has occurred and to run the **crontab root.resources** command. On a reintegration, a pre-event to node\_up must determine if the primary node is coming back into the cluster and then run a **crontab root.noresource** command.

### **Making print queues highly available**

In the event of a fallover, the currently queued print jobs can be saved and moved over to the surviving node.

<span id="page-17-0"></span>The print spooling system consists of two directories: /**var/spool/qdaemon** and **/var/spool/lpd/qdir**. One directory contains files containing the data (content) of each job. The other contains the files consisting of information pertaining to the print job itself. When jobs are queued, there are files in each of the two directories. In the event of a fallover, these directories do not normally fallover and therefore the print jobs are lost.

The solution for this problem is to define two file systems on a shared volume group. You might call these file systems **/prtjobs** and **/prtdata**. When PowerHA SystemMirror starts, these file systems are mounted over **/var/spool/lpd/qdir** and **/var/spool/qdaemon**.

Write a script to perform this operation as a post event to node\_up. The script should do the following:

- 1. Stop the print queues
- 2. Stop the print queue daemon
- 3. Mount **/prtjobs** over **/var/spool/lpd/qdir**
- 4. Mount **/prtdata** over **/var/spool/qdaemon**
- 5. Restart the print queue daemon
- 6. Restart the print queues.
	- In the event of a fallover, the surviving node will need to do the following:
- 7. Stop the print queues
- 8. Stop the print queue daemon
- 9. Move the contents of **/prtjobs** into **/var/spool/lpd/qdir**
- 10. Move the contents of **/prtdata** into /**var/spool/qdaemon**
- 11. Restart the print queue daemon
- 12. Restart the print queues.
- 13. To do this, write a script called as a post-event to **node\_down\_complete** on the takeover. The script needs to determine if the **node\_down** is from the primary node.

## **Using cluster log files**

These topics explain how to use the PowerHA SystemMirror cluster log files to troubleshoot the cluster. Included also are some sections on managing parameters for some of the logs.

### **Viewing PowerHA SystemMirror cluster log files**

Your first approach to diagnosing a problem affecting your cluster should be to examine the cluster log files for messages output by the PowerHA SystemMirror subsystems. These messages provide valuable information for understanding the current state of the cluster. The following sections describe the types of messages output by the PowerHA SystemMirror software and the log files into which the system writes these messages.

For most troubleshooting, the **/var/hacmp/log/hacmp.out** file will be the most helpful log file. Resource group handling has been enhanced in recent releases and the **hacmp.out** file has been expanded to capture more information on the activity and location of resource groups after cluster events. For instance, the **hacmp.out** file captures details of resource group parallel processing that other logs (such as the cluster history log) cannot report. The event summaries included in this log make it easier to see quickly what events have occurred recently in the cluster.

### **Reviewing cluster message log files:**

The PowerHA SystemMirror software writes the messages it generates to the system console and to several log files. Each log file contains a different subset of messages generated by the PowerHA SystemMirror software. When viewed as a group, the log files provide a detailed view of all cluster activity.

The following list describes the log files into which the PowerHA SystemMirror software writes messages and the types of cluster messages they contain. The list also provides recommendations for using the different log files. Note that the default log directories are listed here; you have the option of redirecting some log files to a chosen directory. If you have redirected any logs, check the appropriate location.

| Log file name                                   | Description                                                                                                    |
|-------------------------------------------------|----------------------------------------------------------------------------------------------------|
| system error log                                | Contains time-stamped, formatted messages from all AIX subsystems, including scripts and daemons. For<br>information about viewing this log file and interpreting the messages it contains, see the section<br>Understanding the system error log.                                                                                                    |
|                                                 | Recommended Use: Because the system error log contains time-stamped messages from many other<br>system components, it is a good place to correlate cluster events with system events.                                                                                                    |
| /tmp/clconvert.log                              | Contains a record of the conversion progress when upgrading to a recent PowerHA SystemMirror release.<br>The installation process runs the cl_convert utility and creates the /tmp/clconvert.log file.                                                                                                    |
|                                                 | <b>Recommended Use:</b> View the <b>clonvert.log</b> to gauge conversion success when running <b>cl_convert</b> from<br>the command line.                                                                                                    |
| /var/ha/log/grpglsm                             | Contains time-stamped messages in ASCII format. These track the execution of internal activities of the<br>RSCT Group Services Globalized Switch Membership daemon. IBM support personnel use this information<br>for troubleshooting. The file gets trimmed regularly. Therefore, save it promptly if there is a chance you<br>may need it.                                                                       |
| /var/hacmp/adm/                                 | Contains time-stamped, formatted messages generated by PowerHA SystemMirror scripts and daemons.                                                                                                    |
| cluster.log                                     | Recommended Use: Because this log file provides a high-level view of current cluster status, check this<br>file first when diagnosing a cluster problem.                                                                                                    |
| /var/hacmp/adm/<br>history/<br>cluster.mmddyyyy | Contains time-stamped, formatted messages generated by PowerHA SystemMirror scripts. The system<br>creates a cluster history file every day, identifying each file by its file name extension, where mm indicates<br>the month, dd indicates the day, and yyyy the year. For information about viewing this log file and<br>interpreting its messages, see the section Understanding the cluster history log file. |
|                                                 | <b>Recommended Use:</b> Use the cluster history log files to get an extended view of cluster behavior over time.                                                                                                    |
|                                                 | Note that this log is not a good tool for tracking resource groups processed in parallel. In parallel<br>processing, certain steps formerly run as separate events are now processed differently and these steps will<br>not be evident in the cluster history log. Use the <b>hacmp.out</b> file to track parallel processing activity.                                                                           |
| /var/log/clcomd/                                | Contains time-stamped, formatted, diagnostic messages generated by clcomd.                                                                                                    |
| clcomddiag.log                                  | <b>Recommended Use:</b> Information in this file is for IBM Support personnel.                                                                                                    |
| /var/hacmp/log/<br>autoverify.log               | Contains any warnings or errors that occurred during the automatic cluster verification run.                                                                                                    |
| /var/hacmp/log/<br>clavan.log                   | Contains the state transitions of applications managed by PowerHA SystemMirror. For example, when<br>each application managed by PowerHA SystemMirror is started or stopped and when the node stops on<br>which an application is running.                                                                                                    |
|                                                 | Each node has its own instance of the file. Each record in the <b>clavan.log</b> file consists of a single line. Each<br>line contains a fixed portion and a variable portion:                                                                                                    |
|                                                 | <b>Recommended Use:</b> By collecting the records in the <b>clavan.log</b> file from every node in the cluster, a utility<br>program can determine how long each application has been up, as well as compute other statistics<br>describing application availability time.                                                                                                    |
| /var/hacmp/log/<br>clinfo.log                   | The <b>clinfo.log</b> file records the output generated by the event scripts as they run. This information<br>supplements and expands upon the information in the /var/hacmp/log/hacmp.out file.                                                                                                    |
| /var/hacmp/log/<br>clinfo.log.n, $n=1,,7$       | You can install Client Information (Clinfo) services on both client and server systems - client systems<br>(cluster.es.client) will not have any HACMP ODMs (for example HACMPlogs) or utilities (for example<br>clcycle); therefore, the Clinfo logging will not take advantage of cycling or redirection.                                                                                                    |
|                                                 | The default debug level is 0 or "off". You can enable logging using command line flags. Use the clinfo -1<br>flag to change the log file name.                                                                                                    |

*Table 4. Cluster message log files*

### *Table 4. Cluster message log files (continued)*

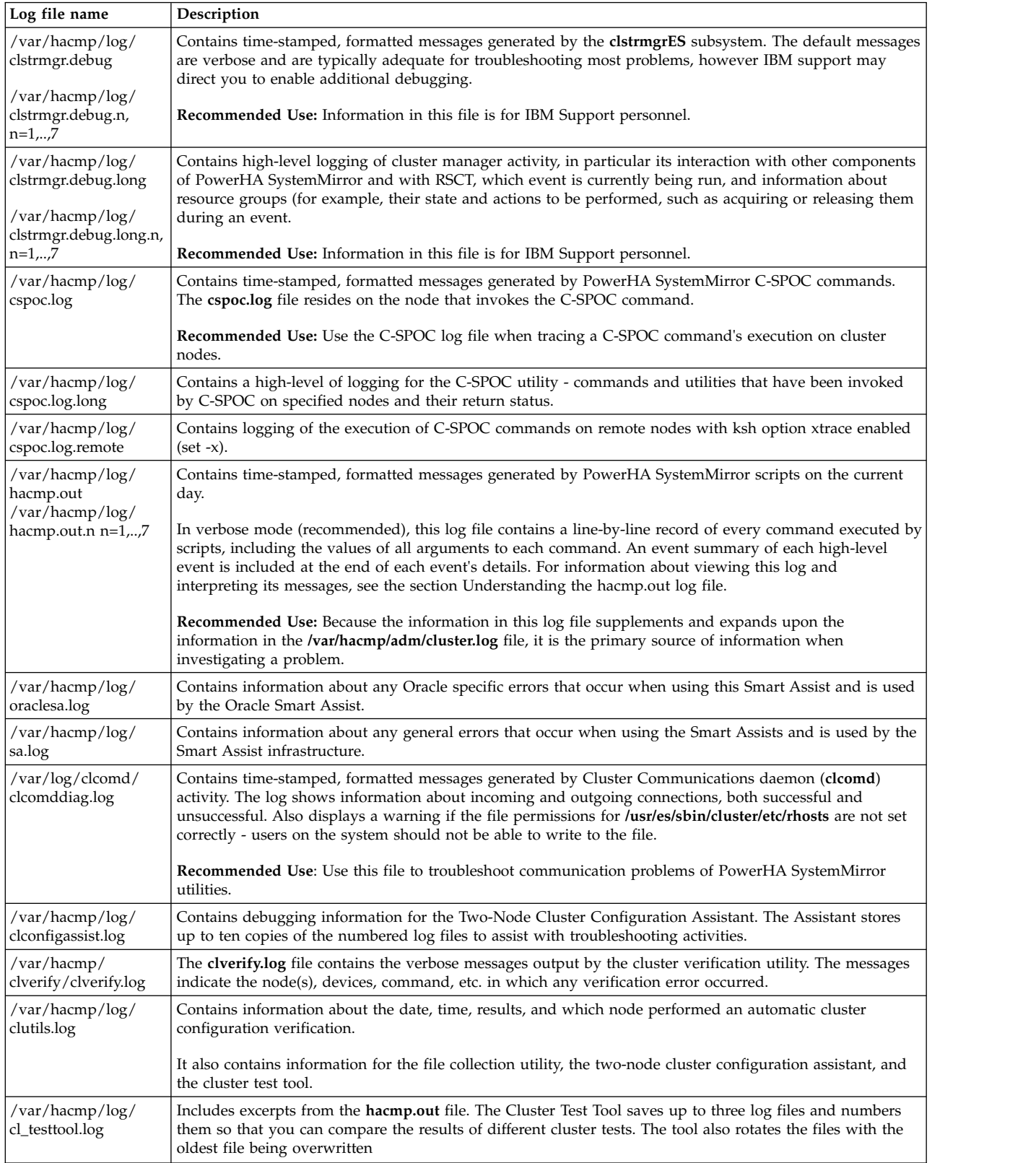

### **Related reference**:

"Understanding the cluster.log file"

The **/var/hacmp/adm/cluster.log** file is a standard text file. When checking this file, first find the most recent error message associated with your problem. Then read back through the log file to the first message relating to that problem. Many error messages cascade from an initial error that usually indicates the problem source.

["Understanding the cluster history log file" on page 21](#page-28-0)

The **cluster history log** file is a standard text file with the system-assigned name **/usr/es/sbin/cluster/ history/cluster.mmddyyyy**, where *mm* indicates the month, *dd* indicates the day in the month and *yyyy* indicates the year.

["Understanding the hacmp.out log file" on page 14](#page-21-0)

The **/var/hacmp/log/hacmp.out** file is a standard text file. The system cycles **hacmp.out** log file seven times. Each copy is identified by a number appended to the file name. The most recent log file is named **/var/hacmp/log/hacmp.out**; the oldest version of the file is named **/var/hacmp/log/hacmp.out.7**.

### **Related information**:

Upgrading a PowerHA SystemMirror cluster

Verifying and synchronizing a PowerHA SystemMirror cluster

### **Understanding the cluster.log file:**

The **/var/hacmp/adm/cluster.log** file is a standard text file. When checking this file, first find the most recent error message associated with your problem. Then read back through the log file to the first message relating to that problem. Many error messages cascade from an initial error that usually indicates the problem source.

### **Format of messages in the cluster.log file**

The entries in the **/var/hacmp/adm/cluster.log** file use the following format:

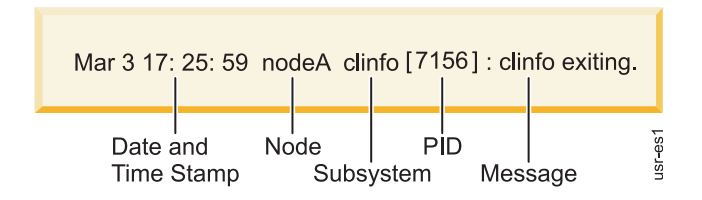

### *Figure 1. Format for entries*

Each entry has the following information:

*Table 5. cluster.log file*

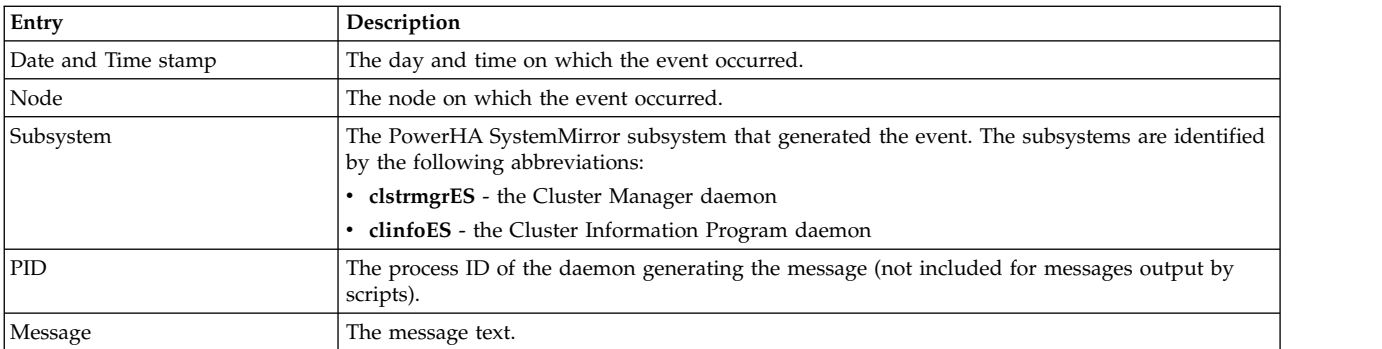

<span id="page-21-0"></span>The entry in the previous example indicates that the Cluster Information program (**clinfoES**) stopped running on the node named *nodeA* at 5:25 P.M. on March 3.

Because the **/var/hacmp/adm/cluster.log** file is a standard ASCII text file, you can view it using standard AIX file commands, such as the **more** or **tail** commands. However, you can also use the SMIT interface. The following sections describe each of the options.

### **Viewing the cluster.log file using SMIT**

To view the **/var/hacmp/adm/cluster.log** file using SMIT:

- 1. Enter smit hacmp.
- 2. In SMIT, select **Problem Determination Tools > PowerHA SystemMirror Log Viewing and Management** > **View Detailed PowerHA SystemMirror Log Files** and press Enter.
- 3. Select **Scan the PowerHA SystemMirror for AIX System Log** and press Enter. This option references the **/var/hacmp/adm/cluster.log** file.

**Note:** You can select to either *scan* the contents of the **cluster.log** file as it exists, or you can *watch* an active log file as new events are appended to it in real time. Typically, you scan the file to try to find a problem that has already occurred; you watch the file as you test a solution to a problem to determine the results.

### **Understanding the hacmp.out log file:**

The **/var/hacmp/log/hacmp.out** file is a standard text file. The system cycles **hacmp.out** log file seven times. Each copy is identified by a number appended to the file name. The most recent log file is named **/var/hacmp/log/hacmp.out**; the oldest version of the file is named **/var/hacmp/log/hacmp.out.7**.

Given the recent changes in the way resource groups are handled and prioritized in fallover circumstances, the **hacmp.out** file contains event summaries that are useful in tracking the activities and location of your resource groups.

You can customize the wait period before a warning message appears. Since this affects how often the **config\_too\_long** message is posted to the log, the **config\_too\_long** console message may not be evident in every case where a problem exists. When a cluster event runs longer than expected, a warning message is added to **hacmp.out**. This can occur if there is an event script failure or if a system command hangs or is just running slowly.

When checking the **hacmp.out** file, search for EVENT FAILED messages. These messages indicate that a failure has occurred. Then, starting from the failure message, read back through the log file to determine exactly what went wrong. The **hacmp.out** log file provides the most important source of information when investigating a problem.

### *Event preambles:*

When a cluster event processes resource groups with dependencies or replicated resources, an event preamble is included in the **hacmp.out** file.

This preamble shows the sequence of events in which the cluster manager plans to attempt and bring the resource groups online on the correct nodes and sites. It also considersthe individual group dependencies and site configuration.

**Note:** The preamble represents the sequence of events the cluster manager enques during the planning stage of the event. When an individual event fails, or the cluster manager recalculates the plan for any reason, a new preamble is generated. Not all events in the original preamble are necessarily run.

### **Example**

PowerHA SystemMirror Event Preamble

------------------------------------------------------------------ Node Down Completion Event has been enqueued. ----------------------------------------------------------------- xxxxxxxxxxxxxxxxxxxxxxxxxxxxxxxxxxxxxxxxxxxxxxxxx PowerHA SystemMirror Event Preamble Action: Resource: ------------------------------------------------------------------ Enqueued rg move acquire event for resource group rg3. Enqueued rg\_move release event for resource group rg3. Enqueued rg move secondary acquire event for resource group 'rg1'. Node Up Completion Event has been enqueued. ------------------------------------------------------------------

#### *Event summaries:*

Event summaries that appear at the end of each event's details make it easier to check the **hacmp.out** file for errors. The event summaries contain pointers back to the corresponding event, which allow you to easily locate the output for any event.

See the section Non-verbose and verbose output of the hacmp.out log file for an example of the output.

You can also view a compilation of only the event summary sections pulled from current and past **hacmp.out** files. The option for this display is found on the **Problem Determination Tools > PowerHA SystemMirror Log Viewing and Management > View/Save/Remove Event Summaries > View Event Summaries** SMIT panel. For more detail, see the section View compiled hacmp.out event summaries.

### **Related reference**:

["Viewing compiled hacmp.out event summaries" on page 20](#page-27-0)

In the **hacmp.out** file, event summaries appear after those events that are initiated by the Cluster Manager. For example, **node\_up** and **node\_up\_complete** and related subevents such as **node\_up\_local** and **node\_up\_remote\_complete**.

["Non-verbose and verbose output of the hacmp.out log file" on page 17](#page-24-0) You can select either verbose or non-verbose output.

*hacmp.out in HTML format:*

You can view the **hacmp.out** log file in HTML format by setting formatting options on the **Problem Determination Tools > PowerHA SystemMirror Log Viewing and Management > Change/Show PowerHA SystemMirror Log File Parameters** SMIT panel.

For instructions see the section Setting the level and format of information recorded in the hacmp.out file.

### **Related tasks**:

["Setting the level and format of information recorded in the hacmp.out file" on page 19](#page-26-0) You can set the level of information recorded in the **/var/hacmp/log/hacmp.out** file:

*Resource group acquisition failures and volume group failures in hacmp.out:*

Reported resource group acquisition failures (failures indicated by a non-zero exit code returned by a command) are tracked in **hacmp.out**.

This information includes:

• The start and stop times for the event

- v Which resource groups were affected (acquired or released) as a result of the event
- v In the case of a failed event, an indication of which resource action failed.

You can track the path the Cluster Manager takes as it tries to keep resources available. In addition, the automatically configured AIX Error Notification method that runs in the case of a volume group failure writes the following information in the **hacmp.out** log file:

- AIX error label and ID for which the method was launched
- The name of the affected resource group
- v The node's name on which the error occurred.

### *Messages for resource group recovery upon node\_up:*

The **hacmp.out** file, event summaries, and **clstat** include information and messages about resource groups in the ERROR state that attempted to get online on a joining node, or on a node that is starting up.

Similarly, you can trace the cases in which the acquisition of such a resource group has failed, and PowerHA SystemMirror launched an **rg\_move** event to move the resource group to another node in the nodelist. If, as a result of consecutive **rg\_move** events through the nodes, a non-concurrent resource group still failed to get acquired, PowerHA SystemMirror adds a message to the **hacmp.out** file.

### *Interface events reported for networks:*

When you add a network interface on a network, the actual event that runs in this case is called **join interface**. This is reflected in the **hacmp.out** file.

Similarly, when a network interface failure occurs, the actual event that is run in is called **fail\_interface**. This is also reflected in the **hacmp.out** file. Remember that the event that is being run in this case simply indicates that a network interface on the given network has failed.

### *Resource group processing messages in the hacmp.out file:*

The **hacmp.out** file allows you to fully track how resource groups have been processed in PowerHA SystemMirror.

This topic provides a brief description, for detailed information and examples of event summaries with *job types*, see the section Tracking resource group parallel and serial processing in the hacmp.out file.

For each resource group that has been processed by PowerHA SystemMirror, the software sends the following information to the **hacmp.out** file:

- Resource group name
- Script name
- Name of the command that is being executed.

The general pattern of the output is:

resource group name:script name [line number] command line

In cases where an event script does not process a specific resource group, for instance, in the beginning of a **node\_up** event, a resource group's name cannot be obtained. In this case, the resource group's name part of the tag is blank.

For example, the **hacmp.out** file may contain either of the following lines: cas2:node up local[199] set resource status ACQUIRING  $:$ node\_up $[\overline{2}33]$  cl\_ssa\_fence up stan

<span id="page-24-0"></span>In addition, references to the individual resources in the event summaries in the **hacmp.out** file contain reference tags to the associated resource groups. For instance:

Mon.Sep.10.14:54:49.EDT 2003.cl \_swap\_IP\_address.192.168.1.1.cas2.ref

### **Related reference**:

["Tracking resource group processing in the hacmp.out file" on page 23](#page-30-0) Output to the **hacmp.out** file allows you to isolate details related to a specific resource group and its resources. Based on the content of the **hacmp.out** event summaries, you can determine whether or not the resource groups are being processed in the expected order.

### *Config\_too\_long message in the hacmp.out file:*

For each cluster event that does not complete within the specified event duration time, **config\_too\_long** messages are logged in the **hacmp.out** file.

The messages are then sent to the console according to the following pattern:

- v The first five **config\_too\_long** messages appear in the **hacmp.out** file at 30-second intervals
- v The next set of five messages appears at an interval that is double the previous interval until the interval reaches one hour
- v These messages are logged every hour until the event completes or is terminated on that node.

You can customize the waiting period before a **config\_too\_long** message is sent.

### **Related information**:

Planning for cluster events

*Non-verbose and verbose output of the hacmp.out log file:*

You can select either verbose or non-verbose output.

### **Non-verbose output**

In non-verbose mode, the **hacmp.out** log contains the start, completion, and error notification messages output by all PowerHA SystemMirror scripts. Each entry contains the following information:

| Entry                    | Description                                                                                                    |
|--------------------------|----------------------------------------------------------------------------------------------------|
| Date and Time Stamp      | The day and time on which the event occurred.                                                                                                    |
| Message                  | Text that describes the cluster activity.                                                                                                    |
| Return Status            | Messages that report failures include the status returned from the script. This information is<br>not included for scripts that complete successfully. |
| <b>Event Description</b> | The specific action attempted or completed on a node, file system, or volume group.                                                                    |

*Table 6. hacmp.out log file*

### **Verbose output**

In verbose mode, the **hacmp.out** file also includes the values of arguments and flag settings passed to the scripts and commands.

Verbose output example with event summary

Some events (those initiated by the Cluster Manager) are followed by event summaries, as shown in these excerpts:

.... Mar 25 15:20:30 EVENT COMPLETED: network up alcuin tmssanet alcuin bede PowerHA SystemMirror Event Summary Event: network up alcuin tmssanet alcuin bede Start time: Tue Mar 25 15:20:30 2003

End time: Tue Mar 25 15:20:30 2003

Action: Resource:Script Name:

------------------------------------------------------------------------ No resources changed as a result of this event ------------------------------------------------------------------------

#### **Event summary for the settling time**

**CustomRG** has a settling time configured. A lower priority node joins the cluster: Mar 25 15:20:30 EVENT COMPLETED: node up alcuin

PowerHA SystemMirror Event Summary Event: node up alcuin Start time: Tue Mar 25 15:20:30 2003

End time: Tue Mar 25 15:20:30 2003

Action: Resource: Script Name: ----------------------------------------------------------------

No action taken on resource group 'CustomRG'. The Resource Group 'CustomRG' has been configured to use 20 Seconds Settling Time. This group will be processed when the timer expires. ----------------------------------------------------------------------

#### **Event summary for the fallback timer**

**CustomRG** has a daily fallback timer configured to fall back on 22 hrs 10 minutes. The resource group is on a lower priority node (bede). Therefore, the timer is ticking; the higher priority node (alcuin) joins the cluster:

#### **The message on bede**

... Mar 25 15:20:30 EVENT COMPLETED: node up alcuin PowerHA SystemMirror Event Summary Event: node\_up alcuin Start time: Tue Mar 25 15:20:30 2003 End time: Tue Mar 25 15:20:30 2003 Action: Resource: Script Name: ---------------------------------------------------------------- No action taken on resource group 'CustomRG'. The Resource Group 'CustomRG' has been configured to fallback on Mon Mar 25 22:10:00 2003 ---------------------------------------------------------------------- **The message on alcuin ...** Mar 25 15:20:30 EVENT COMPLETED: node up alcuin PowerHA SystemMirror Event Summary Event: node\_up alcuin Start time: Tue Mar 25 15:20:30 2003 End time: Tue Mar 25 15:20:30 2003 Action: Resource: Script Name:

<span id="page-26-0"></span>---------------------------------------------------------------- The Resource Group 'CustomRG' has been configured to fallback using daily1 Timer Policy ----------------------------------------------------------------------

*View the hacmp.out file using SMIT:*

You can view the **/var/hacmp/log/hacmp.out** file using SMIT.

To view the **/var/hacmp/log/hacmp.out** file using SMIT:

- 1. Enter smit hacmp
- 2. In SMIT, select **Problem Determination Tools > PowerHA SystemMirror Log Viewing and Management** > **View Detailed PowerHA SystemMirror Log Files** and press Enter.
- 3. On the **View Detailed PowerHA SystemMirror Log Files** menu, you can select to either *scan* the contents of the**/var/hacmp/log/hacmp.out** file or *watch* as new events are appended to the log file. Typically, you will scan the file to try to find a problem that has already occurred and then watch the file as you test a solution to the problem. In the menu, the **/var/hacmp/log/hacmp.out** file is referred to as the PowerHA SystemMirror Script Log File.
- 4. Select **Scan the PowerHA SystemMirror Script Log File** and press Enter.
- 5. Select a script log file and press Enter.

*Setting the level and format of information recorded in the hacmp.out file:*

You can set the level of information recorded in the **/var/hacmp/log/hacmp.out** file:

**Note:** These preferences take place as soon as you set them.

To set the level of information recorded in the **/var/hacmp/log/hacmp.out** file:

- 1. Enter smit hacmp
- 2. In SMIT, select **Problem Determination Tools > PowerHA SystemMirror Log Viewing and Management > Change/Show PowerHA SystemMirror Log File Parameters**.

SMIT prompts you to specify the name of the cluster node you want to modify. Runtime parameters are configured on a per-node basis.

3. Type the node name and press Enter.

SMIT displays the **PowerHA SystemMirror Log File Parameters** panel.

- 4. To obtain verbose output, set the value of the **Debug Level** field to **high.**
- 5. To change the **hacmp.out** display format, select **Formatting options for hacmp.out**. Select a node and set the formatting to **HTML (Low)**, **HTML (High)**, **Default (None)**, or **Standard**.

**Note:** If you set your formatting options for **hacmp.out** to **Default (None)**, then no event summaries will be generated. For information about event summaries, see the section Viewing compiled hacmp.out event summaries.

6. To change the level of debug information, set the value of **Cluster Manager debug level** field to either **standard** or **high**.

### **Related reference**:

["Viewing compiled hacmp.out event summaries" on page 20](#page-27-0)

In the **hacmp.out** file, event summaries appear after those events that are initiated by the Cluster Manager. For example, **node\_up** and **node\_up\_complete** and related subevents such as **node\_up\_local** and **node\_up\_remote\_complete**.

### <span id="page-27-0"></span>**Viewing compiled hacmp.out event summaries:**

In the **hacmp.out** file, event summaries appear after those events that are initiated by the Cluster Manager. For example, **node\_up** and **node\_up\_complete** and related subevents such as **node\_up\_local** and **node\_up\_remote\_complete**.

Note that event summaries do not appear for all events; for example, when you move a resource group through SMIT.

The **View Event Summaries** option displays a compilation of all event summaries written to a node's **hacmp.out** file. This utility can gather and display this information even if you have redirected the **hacmp.out** file to a new location. You can also save the event summaries to a file of your choice instead of viewing them via SMIT.

**Note:** Event summaries pulled from the **hacmp.out** file are stored in the **/usr/es/sbin/cluster/ cl\_event\_summary.txt** file. This file continues to accumulate as **hacmp.out** cycles, and is not automatically truncated or replaced. Consequently, it can grow too large and crowd your **/usr** directory. You should clear event summaries periodically, using the **Remove Event Summary History** option in SMIT.

This feature is node-specific. Therefore, you cannot access one node's event summary information from another node in the cluster. Run the **View Event Summaries** option on each node for which you want to gather and display event summaries.

The event summaries display is a good way to get a quick overview of what has happened in the cluster lately. If the event summaries reveal a problem event, you will probably want to examine the source **hacmp.out** file to see full details of what happened.

**Note:** If you have set your formatting options for **hacmp.out** to **Default (None)**, then no event summaries will be generated. The **View Event Summaries** command will yield no results.

### *How event summary view information is gathered:*

The **Problem Determination Tools > PowerHA SystemMirror Log Viewing and Management -> View/Save/Remove PowerHA SystemMirror Event Summaries -> View Event Summaries** option gathers information from the **hacmp.out** log file, not directly from PowerHA SystemMirror while it is running. Consequently, you can access event summary information even when PowerHA SystemMirror is not running. The summary display is updated once per day with the current day's event summaries.

In addition, at the bottom of the display the resource group location and state information is shown. This information reflects output from the **clRGinfo** command.

Note that **clRGinfo** displays resource group information more quickly when the cluster is running. If the cluster is not running, wait a few minutes and the resource group information will eventually appear.

### *Viewing event summaries:*

You can view a compiled list of event summaries on a node using SMIT.

To view a compiled list of event summaries on a node:

- 1. Enter smit hacmp
- 2. In SMIT, select **View Event Summaries** and press Enter. SMIT displays a list of event summaries generated on the node. SMIT will notify you if no event summaries were found.

### <span id="page-28-0"></span>*Saving event summaries to a specified file:*

You can store the compiled list of a node's event summaries to a file using SMIT.

To store the compiled list of a node's event summaries to a file:

- 1. Enter smit hacmp
- 2. In SMIT, select **View/Save/Remove PowerHA SystemMirror Event Summaries**.
- 3. Select **Save Event Summaries to a file**.
- 4. Enter the path/file name where you wish to store the event summaries.

Depending on the format you select (for example .txt or .html), you can then move this file to be able to view it in a text editor or browser.

### **Understanding the system error log:**

The PowerHA SystemMirror software logs messages to the system error log whenever a daemon generates a state message.

The PowerHA SystemMirror messages in the system error log follow the same format used by other AIX subsystems. You can view the messages in the system error log in short or long format.

In short format, also called summary format, each message in the **system error log** occupies a single line. The description of the fields in the short format of the **system error log**:

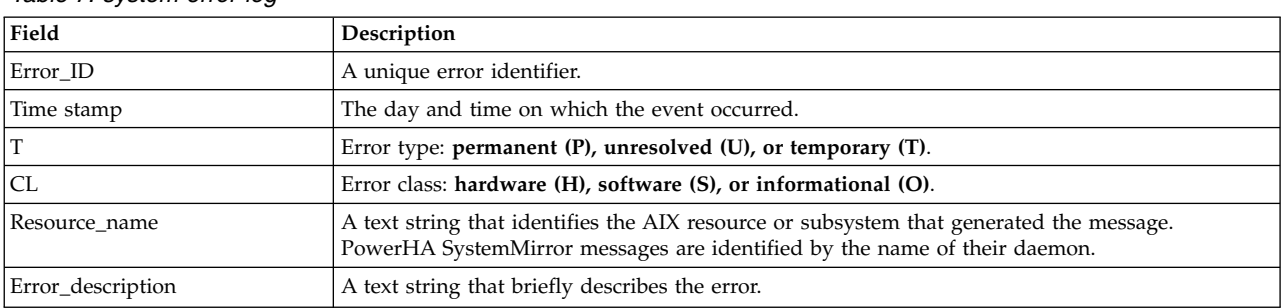

*Table 7. system error log*

In long format, a page of formatted information is displayed for each error.

Unlike the PowerHA SystemMirror log files, the **system error log** is not a text file.

The AIX **errpt** command generates an error report from entries in the system error log. For information on using this command see the **errpt** man page.

To view the AIX **system error log**, you must use the AIX SMIT:

- 1. Enter smit
- 2. In SMIT, select **Problem Determination Tools** > **PowerHA SystemMirror Log Viewing and Management > View Detailed PowerHA SystemMirror Log Files > Scan the PowerHA SystemMirror for AIX System Log** and press Enter.

SMIT displays the error log.

### **Understanding the cluster history log file:**

The **cluster history log** file is a standard text file with the system-assigned name **/usr/es/sbin/cluster/ history/cluster.mmddyyyy**, where *mm* indicates the month, *dd* indicates the day in the month and *yyyy* indicates the year.

You should decide how many of these log files you want to retain and purge the excess copies on a regular basis to conserve disk storage space. You may also decide to include the **cluster history log** file in your regular system backup procedures.

The description of the fields in the **cluster history log** file messages:

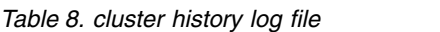

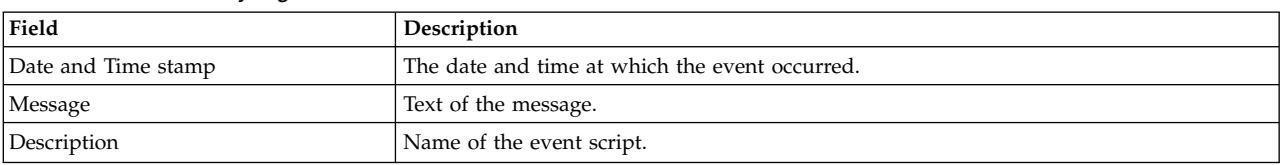

**Note:** This log reports specific events. Note that when resource groups are processed in parallel, certain steps previously run as separate events are now processed differently, and therefore do not show up as events in the cluster history log file. You should use the **hacmp.out** file, which contains greater detail on resource group activity and location, to track parallel processing activity.

Because the **cluster history log** file is a standard text file, you can view its contents using standard AIX file commands, such as **cat**, **more**, and **tail**. You cannot view this log file using SMIT.

### **Collecting cluster log files for problem reporting:**

If you encounter a problem with PowerHA SystemMirror and report it to IBM support, you may be asked to collect log files pertaining to the problem. In PowerHA SystemMirror, the **Collect PowerHA SystemMirror Log Files for Problem Reporting** SMIT panel aids in this process.

### **CAUTION:**

**Use this panel only if requested by the IBM support personnel. If you use this utility without direction from IBM support, be careful to fully understand the actions and the potential consequences.**

To collect cluster log files for problem reporting:

- 1. Enter smit hacmp
- 2. In SMIT, select **Problem Determination Tools > PowerHA SystemMirror Log Viewing and Management > Collect Log Files for Problem Reporting**.
- 3. Type or select values in entry fields:

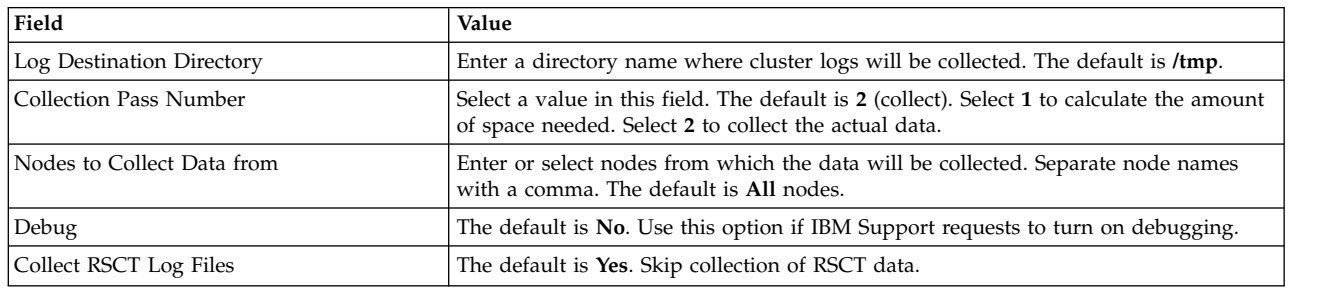

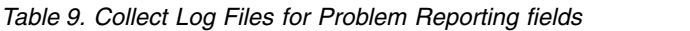

### **Managing cluster log files:**

PowerHA SystemMirror automatically manages **cluster log** files. The individual logs are limited to a maximum size and are removed after they reach a certain age, or are overwritten by newer versions.

In general, PowerHA SystemMirror defaults to the following rules for all log files.

<span id="page-30-0"></span>*Table 10. General rules for log files*

| Item                            | Rule                                                     |
|---------------------------------|----------------------------------------------------------|
| Maximum size                    | Log files that are over 1 MB in size are cycled.         |
| Maximum number of outdated logs | No more than 7 prior versions of the file are preserved. |
| Maximum age                     | Log files older than one day are cycled.                 |

If you want to customize the values that are specified in the general rules, you can override them by specifying different values in the **/etc/environment** file on each cluster node.

To override the default values, add the following entries:

### *Table 11. Override values*

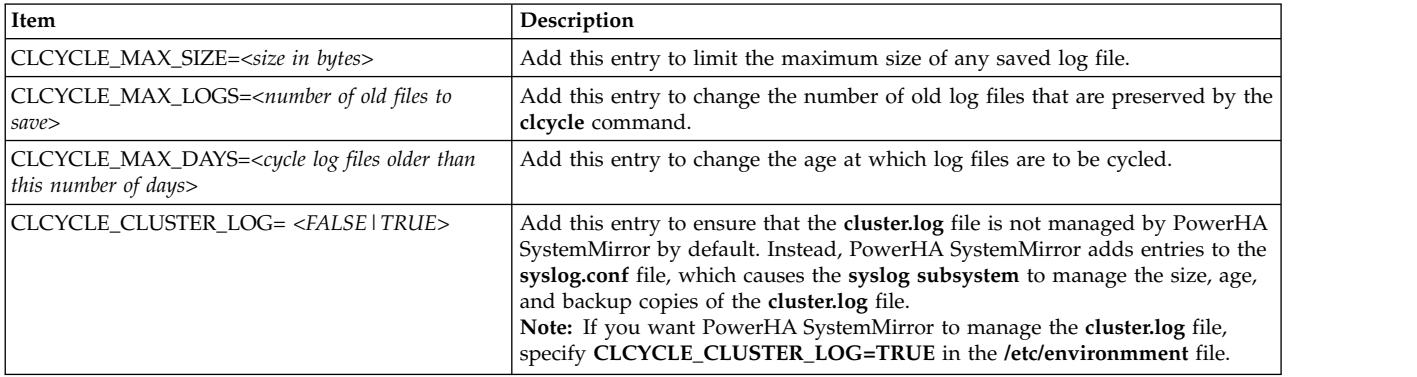

### **Tracking resource group processing in the hacmp.out file**

Output to the **hacmp.out** file allows you to isolate details related to a specific resource group and its resources. Based on the content of the **hacmp.out** event summaries, you can determine whether or not the resource groups are being processed in the expected order.

### **Parallel processing order reflected in event summaries:**

Several features are listed in the **hacmp.out** file and in the event summaries that might help you follow the flow of parallel resource group processing.

- v Each line in the **hacmp.out** file flow includes the name of the resource group to which it applies.
- v The event summary information includes details about all resource types.
- v Each line in the event summary indicates the related resource group.

The following example shows an event summary for resource groups named cascrg1 and cascrg2 that are processed in parallel:

PowerHA SystemMirror Event Summary

Event: node\_ up electron

Start time: Wed May 8 11: 06: 30 2002 End time: Wed May 8 11: 07: 49 2002

Action: Resource: Script Name: -------------------------------------------------------------

Acquiring resource group: cascrg1 process\_ resources Search on: Wed. May. 8. 11: 06: 33. EDT. 2002. process\_ resources. cascrg1. ref Acquiring resource group: cascrg2 process\_ resources Search on: Wed. May. 8. 11: 06: 34. EDT. 2002. process resources. cascrg2. ref Acquiring resource: 192. 168. 41. 30 cl\_ swap\_ IP\_ address Search on: Wed. May. 8. 11: 06: 36. EDT. 2002. cl\_ swap\_ IP\_ address. 192. 168. 41. 30 Acquiring resource: hdisk1 cl disk available

Search on: Wed. May. 8. 11: 06: 40. EDT. 2002. cl\_ disk\_ available. hdisk1. cascrg1 Acquiring resource: hdisk2 cl\_ disk\_ available Search on: Wed. May. 8. 11:  $0\overline{6}$ : 40. EDT. 2002. cl\_ disk\_ available. hdisk2. cascrg2 Resource online: hdisk1 cl disk available Search on: Wed. May. 8. 11: 06: 42. EDT.  $2\overline{0}02$ .  $c\overline{1}$  disk available. hdisk1. cascrg1 Resource online: hdisk2 cl\_ disk\_ available Search on: Wed. May. 8. 11: 06: 43. EDT. 2002. cl\_ disk\_ available. hdisk2. cascrg2

As shown here, all processed resource groups are listed first, followed by the individual resources that are being processed.

### **Job types: Parallel resource group processing:**

When resource group dependencies or sites are configured in the cluster, check the event preamble which lists the plan of action the Cluster Manager. This plan describes the process the resource groups follow for the prescribed events.

Execution of individual events is traced in the **hacmp.out** file. If there is a problem with an event, or it did not produce the expected results, certain patterns, and keywords are presented in the **hacmp.out**. This file is used to try to identify the source of the problem.

The following information is provided for users who are interested in understanding the low-level details of cluster event processing. It is not intended as a reference for use in primary problem determination.

If you have a problem with PowerHA SystemMirror Enterprise Edition follow your local problem reporting and support procedures as a primary response.

The cluster manager uses an approach described as "parallel processing" for planning cluster events. Parallel processing combines several different recovery steps in a single event in order to maximize the efficiency and speed of event processing. With parallel processing, the **process\_resources** event script is used as a main event for processing different resources based on resource types. The **process\_resources** event uses a keyword "JOB\_TYPE" to identify the resources currently being processed.

Job types are listed in the **hacmp.out** log file. This list assists you to identify the sequence of events that take place during acquisition or release of different types of resources. Depending on the cluster resource groups configuration, other specific job types that take place during parallel processing of resource groups.

- There is one job type for each resource type, which includes, but is not limited to the following: DISKS, FILESYSTEMS, TAKEOVER LABELS, TAPE RESOURCES, AIX FAST CONNECTIONS, APPLICATIONS, COMMUNICATION\_LINKS, USERDEF\_RESOURCES, CONCURRENT\_VOLUME\_GROUPS, EXPORT\_FILESYSTEMS, MOUNT FILESYSTEMS and REMOUNT FILESYSTEMS.
- v There are also a number of job types that are used to help capitalize on the benefits of parallel processing: SETPRKEY, TELINIT, SYNC\_VGS, LOGREDO, NFS\_STOP, and UPDATESTATD. Now the related operations are run only one time per event, rather than with each resource group. This change is one of the primary areas of benefit from parallel resource group processing, especially for small clusters.

### *JOB\_TYPE=ONLINE:*

In the complete phase of an acquisition event, after all resources for all resource groups have been successfully acquired, the **ONLINE** job type is run. This job ensures that all successfully acquired resource groups are set to the online state. The **RESOURCE\_GROUPS** variable contains the list of all groups that were acquired.

```
:process_resources[1476] clRGPA
:clRGPA[48] \lceil \int high = high ]]
:clRGPA[48] version= 1. 16
:clRGPA[50] usingVer= clrgpa
:clRGPA[55] clrgpa
:clRGPA[56] exit 0
:process_resources[1476] eval JOB_TYPE= ONLINE RESOURCE GROUPS="
cascrg1 cascrg2 conc_ rg1"
:process_resources[1476] JOB_TYPE= ONLINE RESOURCE_GROUPS=
cascrg1 cascrg2 conc_rg1 :process_resources[1478] RC= 0
:process_resources[1479] set +a
:process_resources[1481] [ 0 -ne 0 ]
:process_resources[1700] set_resource_group_state UP
```

```
JOB_TYPE= OFFLINE:
```
In the complete phase of a release event, after all resources for all resource groups have been successfully released, the **OFFLINE** job type is run. This job ensures that all successfully released resource groups are set to the offline state. The **RESOURCE\_GROUPS** variable contains the list of all groups that were released.

```
conc_rg1 :process_resources[1476] clRGPA
conc rg1 :clRGPA[48] [[ high = high ]]
conc_rg1 :clRGPA[48] version= 1. 16
conc_rg1 :clRGPA[50] usingVer= clrgpa
conc rg1 :clRGPA[55] clrgpa
conc rg1 :clRGPA[56] exit 0
conc_rg1 :process_resources[1476] eval JOB_TYPE= OFFLINE RESOURCE_GROUPS=" cascrg2 conc_ rg1"
conc rg1:process resources[1476] JOB TYPE= OFFLINE RESOURCE GROUPS= cascrg2 conc rg1
conc rg1 :process resources[1478] RC= 0
conc rg1 :process resources[1479] set +a
conc_rg1 :process_resources[1481] [ 0 -ne 0 ]
conc_rg1 :process_resources[1704] set_resource_group_state DOWN
```

```
JOB_TYPE=ERROR:
```
If an error occurred during the acquisition or release of any resource, the **ERROR** job type is run. The variable **RESOURCE\_GROUPS** contains the list of all groups where acquisition or release failed during the current event. These resource groups are moved into the error state. When this job is run during an acquisition event, PowerHA SystemMirror uses the Recovery from Resource Group Acquisition Failure feature and launches an **rg\_move** event for each resource group in the error state.

```
conc_rg1: process_resources[1476] clRGPA
conc_rg1: clRGPA[50] usingVer= clrgpa
conc_rg1: clRGPA[55] clrgpa
conc_rg1: clRGPA[56] exit 0
conc_rg1: process_resources[1476] eval JOB_ TYPE= ERROR RESOURCE_GROUPS=" cascrg1"
conc_rg1: process_resources[1476] JOB_TYPE= ERROR RESOURCE_GROUPS= cascrg1
conc rg1: process resources[1478] RC= 0
conc rg1: process resources[1479] set +a
conc_rg1: process_resources[1481] [ 0 -ne 0 ]
conc rg1: process resources[1712] set resource group state ERROR
```
### **Related information**:

Resource group behavior during cluster events

*JOB\_TYPE=NONE:*

After all processing is complete for the current **process\_resources** script, the final job type of **NONE** is used to indicate that processing is complete and the script can return. When exiting after receiving this job, the **process\_resources** script always returns 0 for success.

```
conc_rg1: process_resources[1476] clRGPA
concrg1: clRGPA[48] [[ high = high ]]
conc_rg1: clRGPA[48] version= 1.16
conc_rg1: clRGPA[50] usingVer= clrgpa
conc rg1: clRGPA[55] clrgpa
conc rg1: clRGPA[56] exit 0
conc_rg1: process_resources[1476] eval JOB_TYPE= NONE
conc_rg1: process_resources[1476] JOB_TYPE= NONE
conc_rg1: process_resources[1478] RC=0
conc rg1: process resources[1479] set +a
conc_rg1: process_resources[1481] [ 0 -ne 0 ]
conc<sup>rg1</sup>: process<sup>resources[1721] break</sup>
conc_rg1: process_resources[1731] exit 0
```
*JOB\_TYPE=ACQUIRE:*

The **ACQUIRE** job type occurs at the beginning of any resource group acquisition event. Search **hacmp. out** for **JOB\_ TYPE= ACQUIRE** and view the value of the **RESOURCE\_ GROUPS** variable to see a list of which resource groups are being acquired in parallel during the event.

```
:process_resources[1476] clRGPA
:clRGPA[48] [[ high = high ]]
:clRGPA[48] version= 1. 16
:clRGPA[50] usingVer= clrgpa
:clRGPA[55] clrgpa
:clRGPA[56] exit 0
:process_resources[1476] eval JOB_TYPE= ACQUIRE RESOURCE_GROUPS=" cascrg1 cascrg2"
:process_resources[1476] JOB_TYPE= ACQUIRE RESOURCE_GROUPS= cascrg1 cascrg2
:process resources[1478] RC= 0
:process_resources[1479] set +a
:process resources[1481] [0 -ne 0]:process_resources[1687] set_resource_group_state ACQUIRING
```
*JOB\_TYPE=RELEASE:*

The **RELEASE** job type occurs at the beginning of any resource group release event. Search **hacmp. out** for **JOB\_ TYPE= RELEASE** and view the value of the **RESOURCE\_ GROUPS** variable to see a list of which resource groups are being released in parallel during the event.

```
:process_resources[1476] clRGPA
:clRGPA[48] [[ high = high ]]
:clRGPA[48] version= 1. 16
:clRGPA[50] usingVer= clrgpa
:clRGPA[55] clrgpa
:clRGPA[56] exit 0
:process_resources[1476] eval JOB_ TYPE= RELEASE RESOURCE_ GROUPS=" cascrg1 cascrg2"
:process_resources[1476] JOB_ TYPE= RELEASE RESOURCE_ GROUPS= cascrg1 cascrg2
:process_resources[1478] RC= 0
:process_resources[1479] set +a
:process resources[1481] [0 -ne 0]:process resources[1691] set resource group state RELEASING
```
*JOB\_TYPE= SSA\_FENCE:*

The **SSA\_FENCE** job type is used to handle fencing and unfencing of SSA disks. The variable **ACTION** indicates what should be done to the disks listed in the **HDISKS** variable. All resources groups (both parallel and serial) use this method for disk fencing.

```
:process_resources[1476] clRGPA FENCE
:clRGPA[48] [[ high = high ]]
:clRGPA[55] clrgpa FENCE
:clRGPA[56] exit 0
:process_resources[1476] eval JOB_TYPE= SSA_ FENCE ACTION= ACQUIRE
HDISKS=" hdisk6" RESOURCE GROUPS=" conc rg1 " HOSTS=" electron"
:process_ resources[1476] JOB_TYPE= SSA_FENCE ACTION= ACQUIRE
HDISKS= hdisk6 RESOURCE_GROUPS= conc_rg1 HOSTS=electron
:process_ resources[1478] RC= 0
:process_ resources[1479] set +a
:process_ resources[1481] [ 0 -ne 0 ]
:process_ resources[1675] export GROUPNAME= conc_ rg1 conc_ rg1
:process_ resources[1676] process_ ssa_ fence ACQUIRE
```
**Note:** Notice that disk fencing uses the **process\_resources** script, and, therefore, when disk fencing occurs, it may mislead you to assume that resource processing is taking place, when, in fact, only disk fencing is taking place. If disk fencing is enabled, you will see in the **hacmp.out** file that the disk fencing operation occurs *before* any resource group processing. Although the **process\_ resources** script handles SSA disk fencing, the resource groups are processed serially. **cl\_ ssa\_ fence** is called once for each resource group that requires disk fencing. The **hacmp.out** content indicates which resource group is being processed.

```
conc rg1: process resources[8] export GROUPNAME
conc rg1: process resources[10] get list head hdisk6
conc_ rg1: process_resources[10] read LIST_OF_HDISKS_ FOR_ RG
conc_ rg1: process_resources[11] read HDISKS
conc_ rg1: process_resources[11] get_ list_ tail hdisk6
conc rg1: process resources[13] get list head electron
conc_ rg1: process_resources[13] read HOST_ FOR_ RG
conc_ rg1: process_resources[14] get_ list_ tail electron
conc<sup>r</sup> rg1: process<sup>r</sup>esources[14] read HOSTS
conc_ rg1: process_resources[18] cl_ ssa_fence ACQUIRE electron hdisk6
conc rg1: cl ssa fence[43] version= 1. 9. 1. 2
conc rg1: cl ssa fence[44]
conc_ rg1: cl_ssa_fence[44]
conc_ rg1: cl_ssa_fence[46] STATUS= 0
conc_ rg1: cl_ssa_fence[48] (( 3 < 3
conc rg1: cl ssa fence[56] OPERATION= ACQUIRE
```
*JOB\_TYPE=SERVICE\_LABELS:*

The **SERVICE\_LABELS** job type handles the acquisition or release of service labels. The variable **ACTION** indicates what should be done to the service IP labels listed in the **IP\_LABELS** variable.

conc rg1: process resources[ 1476] clRGPA conc\_ rg1: clRGPA[ 55] clrgpa conc rg1: clRGPA[ 56] exit 0 conc\_ rg1: process\_ resources[ 1476] eval JOB\_ TYPE= SERVICE\_ LABELS ACTION= ACQUIRE IP\_ LABELS=" elect\_ svc0: shared\_ svc1, shared\_ svc2" RESOURCE\_ GROUPS=" cascrg1 rotrg1" COMMUNICATION\_ LINKS=": commlink1" conc\_ rg1: process\_ resources[1476] JOB\_ TYPE= SERVICE\_ LABELS ACTION= ACQUIRE IP\_ LABELS= elect\_ svc0: shared\_ svc1, shared\_ svc2 RESOURCE GROUPS= cascrg1 rotrg1 COMMUNICATION LINKS=: commlink1 conc\_ rg1: process\_ resources[1478] RC= 0 conc rg1: process resources[1479] set +a conc\_ rg1: process\_ resources[1481] [ 0 -ne 0 ] conc\_ rg1: process\_ resources[ 1492] export GROUPNAME= cascrg1

This job type launches an **acquire\_service\_addr** event. Within the event, each individual service label is acquired. The content of the **hacmp.out** file indicates which resource group is being processed. Within each resource group, the event flow is the same as it is under serial processing.

```
cascrg1: acquire_service_addr[ 251] export GROUPNAME
cascrg1: acquire_service_addr[251] [[ true = true ]]
cascrg1: acquire_service_addr[254] read SERVICELABELS
cascrg1: acquire_service_addr[254] get_ list_ head electron_ svc0
```

```
cascrg1: acquire_service_addr[255] get_ list_ tail electron_ svc0
cascrg1: acquire service addr[255] read IP LABELS
cascrg1: acquire_service_addr[257] get_ list head
cascrg1: acquire_service_addr[257] read SNA_ CONNECTIONS
cascrg1: acquire_service_addr[258] export SNA_ CONNECTIONS
cascrg1: acquire service addr[259] get list tail
cascrg1: acquire service addr[259] read SNA CONNECTIONS
cascrg1: acquire service addr[270] clgetif -a electron svc0
```
*JOB\_TYPE=VGS:*

The **VGS** job type handles the acquisition or release of volume groups. The variable **ACTION** indicates what should be done to the volume groups being processed, and the names of the volume groups are listed in the **VOLUME\_GROUPS** and **CONCURRENT\_VOLUME\_GROUPS** variables.

```
conc_rg1 :process_resources[1476] clRGPA
conc_rg1 :clRGPA[55] clrgpa
conc_rg1 :clRGPA[56] exit 0
conc_rg1 :process_resources[1476] eval JOB_TYPE= VGS_ACTION= ACQUIRE
CONCURRENT_VOLUME_GROUP=" con_vg6" VOLUME_GROUPS=""
casc_vg1: casc_vg2" RESOURCE_GROUPS=" cascrg1 cascrg2 "
EXPORT_FILESYSTEM=""
conc_rg1 :process_resources[1476] JOB_TYPE= VGS
ACTION= ACQUIRE CONCURRENT VOLUME GROUP= con vg6 VOLUME GROUPS= casc vg1: casc vg2
RESOURCE GROUPS= cascrg1 cascrg2 EXPORT FILESYSTEM="'
conc_rg1 :process_resources[1478] RC= 0
conc_rg1 :process_resources[1481] [ 0 -ne 0 ]
conc_rg1 :process_resources[1529]
export GROUPNAME= cascrg1 cascrg2
```
This job type runs the **cl\_activate\_vgs** event utility script, which acquires each individual volume group. The content of the **hacmp.out** file indicates which resource group is being processed, and within each resource group, the script flow is the same as it is under serial processing.

cascrg1 cascrg2 :cl activate vgs[256] 1> /usr/ es/ sbin/ cluster/ etc/ lsvg. out. 21266 2> /tmp/ lsvg. err

```
cascrg1: cl_activate_vgs[260] export GROUPNAME
cascrg1: cl activate vgs[262] get list head
casc_vg1: casc_vg2
cascrg1: cl activate vgs[ 62] read LIST OF VOLUME GROUPS FOR RG
cascrg1: cl_activate_vgs[263] get_list_tail casc_vg1: casc_vg2
cascrg1: cl_activate_vgs[263] read VOLUME_GROUPS
cascrg1: cl activate vgs[265] LIST OF VOLUME GROUPS FOR RG=
cascrg1: cl_activate_vgs[ 270] fgrep -s -x casc_ vg1 /usr/ es/ sbin/
cluster/ etc/ lsvg. out. 21266
cascrg1: cl_activate_vgs[275] LIST_OF_VOLUME_GROUPS_FOR_RG= casc_vg1
cascrg1: cl_activate_vgs[275] [[ casc_ vg1 = ]]
```
### **Disk fencing:**

Disk fencing uses the **process\_resources** script with the JOB\_TYPE=SSA\_FENCE.

#### **Processing in clusters with dependent resource groups or sites:**

Resource groups in clusters that are configured with dependent groups or sites, that are handled with dynamic event phasing.

These events process one or more resource groups at a time. Multiple nonconcurrent resource groups can be processed within one **rg\_move** event.

### **Related information**:
#### Applications and PowerHA SystemMirror

#### *Sample event with siblings output to hacmp.out:*

This topic contains a sample event with siblings output to **hacmp.out**.

xxxxxxxxxxxxxxxxxxxxxxxxxxxxxxxxxxxxxxxxxxxxxxxxxxxxxxxxxxxxxxxxxxxxxxxx Mar 28 09:40:42 EVENT START: rg\_move a2 1ACQUIRE xxxxxxxxxxxxxxxxxxxxxxxxxxxxxxxxxxxxxxxxxxxxxxxxxxxxxxxxxxxxxxxxxxxxxxxx :process\_resources[1952] eval JOB\_TYPE=ACQUIRE RESOURCE\_GROUPS="rg3" SIBLING\_GROUPS="rg1 rg3" SIBLING\_NODES\_BY\_GROUP="b2 : b2" SIBLING\_ACQUIRING\_GROUPS="" SIBLING\_ACQUIRING\_NODES\_BY\_GROUP="" PRINCIPAL ACTION="ACQUIRE" AUXILLIARY ACTION="NONE" :process\_resources[1952] JOB\_TYPE=ACQUIRE\_RESOURCE\_GROUPS=rg3 SIBLING GROUPS=rg1 rg3 SIBLING NODES BY GROUP=b2 : b2 SIBLING ACQUIRING GROUPS= SIBLING ACQUIRING NODES BY GROUP= PRINCIPAL\_ACTION=ACQUIRE AUXILLIARY\_ACTION=NONE xxxxxxxxxxxxxxxxxxxxxxxxxxxxxxxxxxxxxxxxxxxxxxxxxxxxxxxxxxxxxxxxxxxxxxx :rg\_move\_complete[157] eval FORCEDOWN\_GROUPS="" RESOURCE\_GROUPS="" HOMELESS<sup>-</sup>GROUPS="" ERRSTATE GROUPS=""<sup>-</sup>PRINCIPAL ACTIONS="" ASSOCIATE\_ACTIONS="" AUXILLIARY\_ACTIONS="" SIBLING\_GROUPS="rg1 rg3" SIBLING\_NODES\_BY\_GROUP="b2 : b2" SIBLING\_ACQUIRING\_GROUPS="" SIBLING \_ACQUIRING\_NODES\_BY\_GROUP="" SIBLING\_RELEASING\_GROUPS="" SIBLING\_RELEASING\_NODES\_BY\_GROUP="" :rg\_move\_complete[157] FORCEDOWN\_GROUPS= RESOURCE\_GROUPS= HOMELESS\_GROUPS= ERRSTATE\_GROUPS= PRINCIPAL\_ACTIONS= ASSOCIATE ACTIONS= AUXILLIARY ACTIONS= SIBLING GROUPS=rg1 rg3 SIBLING NODES BY GROUP=b2 : b2 SIBLING ACQUIRING GROUPS= SIBLING ACQUIRING NODES BY GROUP = SIBLING\_RELEASING\_GROUPS= SIBLING\_RELEASING\_NODES\_BY\_GROUP= xxxxxxxxxxxxxxxxxxxxxxxxxxxxxxxxxxxxxxxxxxxxxxxxxxxxxxxxxxxxxxxxxxxxxxx :process\_resources[1952] eval JOB\_TYPE=SYNC\_VGS ACTION=ACQUIRE VOLUME\_GROUPS="vg3,vg3sm" RESOURCE\_GROUPS="rg3 " :process\_resources[1952] JOB\_TYPE=SYNC\_VGS ACTION=ACQUIRE\_VOLUME\_GROUPS=vg3,vg3sm RESOURCE\_GROUPS=rg3 xxxxxxxxxxxxxxxxxxxxxxxxxxxxxxxxxxxxxxxxxxxxxxxxxxxxxxxxxxxxxxxxxxxxxxx rg3:process\_resources[1952] eval JOB\_TYPE=ONLINE RESOURCE\_GROUPS="rg3" rg3:process\_resources[1952] JOB\_TYPE=ONLINE\_RESOURCE\_GROUPS=rg3 rg3:process\_resources[1954] RC=0 rg3:process\_resources[1955] set +a rg3:process\_resources[1957] [ 0 -ne 0 ] rg3:process\_resources[2207] set\_resource\_group\_state UP rg3:process\_resources[3] STAT=0 rg3:process\_resources[6] export GROUPNAME rg3:process\_resources[7] [ UP != DOWN ] rg3:process\_resources[9] [ REAL = EMUL ] rg3:process resources[14] clchdaemons -d clstrmgr scripts -t resource locator -n a1 -o rg3 -v UP rg3:process resources $[15]$   $[0 -ne 0]$ rg3:process\_resources[26] [ UP = ACQUIRING ] rg3:process\_resources[31] [ UP = RELEASING ] rg3:process\_resources[36] [ UP = UP ] rg3:process\_resources[38] cl\_RMupdate rg\_up rg3 process\_resources Reference string: Sun.Mar.27.18:02:09.EST.2005.process resources.rg3.ref rg3:process\_resources[39] continue rg3:process\_resources[80] return 0 rg3:process\_resources[1947] true rg3:process\_resources[1949] set -a rg3:process\_resources[1952] clRGPA rg3:clRGPA[33] [[ high = high ]] rg3:clRGPA[33] version=1.16 rg3:clRGPA[35] usingVer=clrgpa rg3:clRGPA[40] clrgpa rg3:clRGPA[41] exit 0 rg3:process\_resources[1952] eval JOB\_TYPE=NONE rg3:process\_resources[1952] JOB\_TYPE=NONE rg3:process\_resources[1954] RC=0 rg3:process\_resources[1955] set +a rg3:process\_resources[1957] [ 0 -ne 0 ]

```
rg3:process_resources[2256] break
rg3:process_resources[2267] [[ FALSE = TRUE ]]
rg3:process_resources[2273] exit 0
:rg_move_complete[346] STATUS=0
:rg_move_complete[348] exit 0
Mar 27 18:02:10 EVENT COMPLETED: rg move complete a1 2 0
```
# **Managing a node's PowerHA SystemMirror log file parameters**

Each cluster node supports two log file parameters.

These allow you to:

- v Set the level of debug information output by the PowerHA SystemMirror scripts. By default, PowerHA SystemMirror sets the debug information parameter to high, which produces detailed output from script execution.
- v Set the output format for the **hacmp.out** log file.

To change the log file parameters for a node:

- 1. Enter smit hacmp
- 2. In SMIT, select **Problem Determination Tools > PowerHA SystemMirror Log Viewing and Management > Change/Show PowerHA SystemMirror Log File Parameters** and press Enter.
- 3. Select a node from the list.
- 4. Enter field values as follows:

*Table 12. Change/Show PowerHA SystemMirror Log File Parameters fields*

| Field                            | Value                                                                                                    |
|----------------------------------|----------------------------------------------------------------------------------------------------|
| Debug Level                      | Cluster event scripts have two levels of logging. The <b>low</b> level only logs events<br>and errors encountered while the script executes. The high (default) level logs all<br>commands performed by the script and is strongly recommended. The high level<br>provides the level of script tracing needed to resolve many cluster problems. |
| Formatting options for hacmp.out | Select one of these: Default (None) (no special format), Standard (include search<br>strings), HTML (Low) (limited HTML formatting), or HTML (High) (full HTML<br>format).                                                                                                    |

- 5. Press Enter to add the values into the PowerHA SystemMirror for AIX Configuration Database.
- 6. Return to the main PowerHA SystemMirror emenu. Select **Extended Configuration > Extended Verification and Synchronization**.

The software checks whether cluster services are running on any cluster node. If so, there will be no option to skip verification.

7. Select the options you want to use for verification and Press Enter to synchronize the cluster configuration and node environment across the cluster.

### **Related information**:

Verifying and synchronizing a PowerHA SystemMirror cluster

# **Logging for clcomd**

Logging for the **clcomd** daemon to **clcomd.log** and **clcomddiag.log** is turned on by default.

The information in **clcomd.log** provides information about all connections to and from the daemon, including information for the initial connections established during discovery. Because **clcomddiag.log** contains diagnostic information for the daemon, you usually do not use this file in troubleshooting situations.

The following example shows the type of output generated in the **clcomd.log** file. The second and third entries are generated during the discovery process.

Wed May 7 12:43:13 2003: Daemon was successfully started Wed May 7 12:44:10 2003: Trying to establish connection to node temporarynode0000001439363040 Wed May 7 12:44:10 2003: Trying to establish connection to node temporarynode0000002020023310 Wed May 7 12:44:10 2003: Connection to node temporarynode0000002020023310, success, 192.0.24.4-> Wed May 7 12:44:10 2003: CONNECTION: ACCEPTED: test2: 192.0.24.4->192.0.24.4 Wed May 7 12:44:10 2003: WARNING: /usr/es/sbin/cluster/etc/rhosts permissions must be -rw------- Wed May 7 12:44:10 2003: Connection to node temporarynode0000001439363040: closed Wed May 7 12:44:10 2003: Connection to node temporarynode0000002020023310: closed Wed May 7 12:44:10 2003: CONNECTION: CLOSED: test2: 192.0.24.4->192.0.24.4 Wed May 7 12:44:11 2003: Trying to establish connection to node test1 Wed May 7 12:44:11 2003: Connection to node test1, success, 192.0.24.4->192.0.24.5 Wed May 7 12:44:11 2003: Trying to establish connection to node test3.

You can view the content of the **clcomd.log** or **clcomddiag.log** file by using the AIX **vi** or **more** commands.

You can turn off logging to **clcomddiag.log** temporarily (until the next reboot, or until you enable logging for this component again) by using the AIX **tracesoff** command. To permanently stop logging to **clcomddiag.log**, start the daemon from SRC without the **-d** flag by using the following command: chssys -s clcomd -a ""

### **Redirecting PowerHA SystemMirror cluster log files**

During normal operation, PowerHA SystemMirror produces several output log files that you can use to monitor and debug your systems. You can store a cluster log in a location other than its default directory if you so choose. If you do this, keep in mind that the minimum disk space for most cluster logs is 2MB. 14MB is recommended for **hacmp.out**.

**Note:** Logs should be redirected to local file systems and not to shared or NFS file systems. Having logs on those file systems may cause problems if the file system needs to unmount during a fallover event. Redirecting logs to NFS file systems may also prevent cluster services from starting during node reintegration.

The log file redirection function does the following:

- Checks the location of the target directory to determine whether it is part of a local or remote file system.
- v Performs a check to determine whether the target directory is managed by PowerHA SystemMirror. If it is, any attempt to redirect a log file will fail.
- v Checks to ensure that the target directory is specified using an absolute path (such as "/mylogdir") as opposed to a relative path (such as "mylogdir").

These checks decrease the possibility that the chosen file system may become unexpectedly unavailable.

**Note:** The target directory must have read-write access.

# **System components**

These topics guide you through the steps to investigate system components, identify problems that you may encounter as you use PowerHA SystemMirror, and offer possible solutions.

If no error messages are displayed on the console and if examining the log files proves fruitless, you next investigate each component of your PowerHA SystemMirror environment and eliminate it as the cause of the problem.

# **Investigating system components**

Both PowerHA SystemMirror and AIX provide utilities you can use to determine the state of a PowerHA SystemMirror cluster and the resources within that cluster. Using these commands, you can gather information about volume groups or networks.

Your knowledge of the PowerHA SystemMirror system is essential. You must know the characteristics of a normal cluster beforehand and be on the lookout for deviations from the norm as you examine the cluster components. Often, the surviving cluster nodes can provide an example of the correct setting for a system parameter or for other cluster configuration information.

You should review the PowerHA SystemMirror cluster components that you can check and describes some useful utilities. If examining the cluster log files does not reveal the source of a problem, investigate each system component using a top-down strategy to move through the layers. You should investigate the components in the following order:

- 1. Application layer
- 2. PowerHA SystemMirror layer
- 3. Logical Volume Manager layer
- 4. TCP/IP layer
- 5. AIX layer
- 6. Physical network layer
- 7. Physical disk layer
- 8. System hardware layer

You should also know what to look for when examining each layer and know the tools you should use to examine the layers.

# **Checking highly available applications**

As a first step to finding problems affecting a cluster, check each highly available application running on the cluster. Examine any application-specific log files and perform any troubleshooting procedures recommended in the application's documentation.

In addition, check the following:

- v Do some simple tests; for example, for a database application try to add and delete a record.
- v Use the **ps** command to check that the necessary processes are running, or to verify that the processes were stopped properly.
- v Check the resources that the application expects to be present to ensure that they are available, the file systems and volume groups for example.

# **Checking the PowerHA SystemMirror layer**

If checking the application layer does not reveal the source of a problem, check the PowerHA SystemMirror layer.

The two main areas to investigate are:

- PowerHA SystemMirror components and required files
- Cluster topology and configuration.

**Note:** These steps assume that you have checked the log files and that they do not point to the problem.

# **Checking PowerHA SystemMirror components**

A PowerHA SystemMirror cluster is made up of several required files and daemons. The following sections describe what to check for in the PowerHA SystemMirror layer.

# **Checking PowerHA SystemMirror required files**

Make sure that the PowerHA SystemMirror files required for your cluster are in the proper place, have the proper permissions (readable and executable), and are not zero length. The PowerHA SystemMirror files and the AIX files modified by the PowerHA SystemMirror software are listed in the README file that accompanies the product.

#### **Checking cluster services and processes**

Check the status of the following PowerHA SystemMirror daemons:

- v The Cluster Manager (**clstrmgrES**) daemon
- v The Cluster Communications (**clcomdES**) daemon
- v The Cluster Information Program (**clinfoES**) daemon.

When these components are not responding normally, determine if the daemons are active on a cluster node. Use either the options on the SMIT **System Management (C-SPOC)Cluster ServicesShow Cluster Services** panel or the **lssrc** command.

For example, to check on the status of all daemons under the control of the SRC, enter:

lssrc -a | grep active syslogdras 290990active sendmail mail270484active portmapportmap286868active inetd tcpip 295106active snmpd tcpip 303260active dpid2 tcpip 299162active hostmibd tcpip 282812active aixmibdtcpip 278670active biodnfs 192646active rpc.statd nfs 254122 active rpc.lockd nfs 274584active qdaemonspooler196720active writesrv spooler250020active ctrmc rsct98392 active clcomdES clcomdES 204920active IBM.CSMAgentRMrsct\_rm90268 active IBM.ServiceRM rsct\_rm229510active IBM.ERRM rsct\_rm188602active IBM.AuditRMrsct\_rm151722active topsvcstopsvcs602292active grpsvcsgrpsvcs569376active emsvcs emsvcs 561188active emaixosemsvcs 557102active clstrmgrEScluster544802active gsclvmd565356active IBM.HostRMrsct\_rm442380active

To check on the status of all cluster daemons under the control of the SRC, enter: lssrc -g cluster

**Note:** When you use the **-g** flag with the **lssrc** command, the status information does not include the status of subsystems if they are inactive. If you need this information, use the **-a** flag instead. For more information on the **lssrc** command, see the man page.

To view additional information on the status of a daemon run the **clcheck\_server** command. The **clcheck\_server** command makes additional checks and retries beyond what is done by **lssrc** command. For more information, see the **clcheck\_server** man page.

To determine whether the Cluster Manager is running, or if processes started by the Cluster Manager are currently running on a node, use the **ps** command.

For example, to determine whether the **clstrmgrES** daemon is running, enter:

ps -ef | grep clstrmgrES root 18363 3346 3 11:02:05 - 10:20 /usr/es/sbin/cluster/clstrmgrES root 19028 19559 2 16:20:04 pts/10 0:00 grep clstrmgrES

See the **ps** man page for more information about using this command.

### **Checking for cluster configuration problems**

For a PowerHA SystemMirror cluster to function properly, all the nodes in the cluster must agree on the cluster topology, network configuration, and ownership and takeover of PowerHA SystemMirror resources. This information is stored in the Configuration Database on each cluster node.

To begin checking for configuration problems, ask yourself if you (or others) have made any recent changes that may have disrupted the system. Have components been added or deleted? Has new software been loaded on the machine? Have new PTFs or application updates been performed? Has a system backup been restored? Then run verification to ensure that the properPowerHA SystemMirror-specific modifications to AIX software are in place and that the cluster configuration is valid.

The cluster verification utility checks many aspects of a cluster configuration and reports any inconsistencies. Using this utility, you can perform the following tasks:

- Verify that all cluster nodes contain the same cluster topology information
- v Check that all network interface cards are properly configured, and that shared disks are accessible to all nodes that can own them
- v Check for agreement among all nodes on the ownership of defined resources, such as file systems, log files, volume groups, disks, and application controllers
- v Check for invalid characters in cluster names, node names, network names, network interface names and resource group names
- Verify takeover information.

The verification utility will also print out diagnostic information about the following:

- Custom snapshot methods
- Custom verification methods
- Custom pre or post events
- Cluster log file redirection.

From the main PowerHA SystemMirror SMIT panel, select **Problem Determination Tools > PowerHA SystemMirror Verification > Verify PowerHA SystemMirror Configuration**. If you find a configuration problem, correct it, then resynchronize the cluster.

**Note:** Some errors require that you make changes on each cluster node. For example, a missing application start script or a volume group with autovaryon=TRUE requires a correction on each affected node. Some of these issues can be taken care of by using PowerHA SystemMirror File Collections.

Run the **/usr/es/sbin/cluster/utilities/cltopinfo** command to see a complete listing of cluster topology. In addition to running the PowerHA SystemMirror verification process, check for recent modifications to the node configuration files.

The command **ls -lt /etc** lists all the files in the **/etc** directory and shows the most recently modified files that are important to configuring AIX, such as:

- v **etc/inett.conf**
- v **etc/hosts**
- v **etc/services**

It is also very important to check the resource group configuration for any errors that may not be flagged by the verification process. For example, make sure the file systems required by the application controllers are included in the resource group with the application.

Check that the nodes in each resource group are the ones intended, and that the nodes are listed in the proper order. To view the cluster resource configuration information from the main PowerHA SystemMirror SMIT panel, select **Extended Configuration > Extended Resource Configuration > PowerHA SystemMirror Extended Resource Group Configuration > Show All Resources by Node or Resource Group**.

You can also run the **/usr/es/sbin/cluster/utilities/clRGinfo** command to see the resource group information.

**Note:** If cluster configuration problems arise after running the cluster verification utility, do not run C-SPOC commands in this environment as they may fail to execute on cluster nodes.

#### **Related information**:

Verifying and synchronizing a PowerHA SystemMirror cluster

### **Checking a cluster snapshot file**

The PowerHA SystemMirror cluster snapshot facility (**/usr/es/sbin/cluster/utilities/clsnapshots**) allows you to save in a file, a record all the data that defines a particular cluster configuration. It also allows you to create your own custom snapshot methods, to save additional information important to your configuration. You can use this snapshot for troubleshooting cluster problems.

The default directory path for storage and retrieval of a snapshot is **/usr/es/sbin/cluster/snapshots**.

Note that you cannot use the cluster snapshot facility in a cluster that is running different versions of PowerHA SystemMirror concurrently.

#### **Related information**:

Saving and restoring cluster configurations

#### **Information saved in a cluster snapshot:**

The primary information saved in a cluster snapshot is the data stored in the PowerHA SystemMirror Configuration Database classes (such as HACMPcluster, HACMPnode, and HACMPnetwork). This is the information used to recreate the cluster configuration when a cluster snapshot is applied.

The cluster snapshot does not save any user customized scripts, applications, or other configuration parameters that are not for PowerHA SystemMirror. For example, the name of an application controller and the location of its start and stop scripts are stored in the PowerHA SystemMirror server Configuration Database object class. However, the scripts themselves as well as any applications they may call are not saved.

The cluster snapshot does not save any device data or configuration-specific data that is outside the scope of PowerHA SystemMirror. For instance, the facility saves the names of shared file systems and volume groups; however, other details, such as NFS options or LVM mirroring configuration are not saved.

If you moved resource groups using the Resource Group Management utility **clRGmove**, once you apply a snapshot, the resource groups return to behaviors specified by their default nodelists. To investigate a cluster after a snapshot has been applied, run **clRGinfo** to view the locations and states of resource groups.

In addition to this Configuration Database data, a cluster snapshot also includes output generated by various PowerHA SystemMirror and standard AIX commands and utilities. This data includes the current state of the cluster, node, network, and network interfaces as viewed by each cluster node, as well as the state of any running PowerHA SystemMirror daemons.

The cluster snapshot includes output from the following commands:

- cllscf
- $\cdot$  df
- lsfs
- netstat
- v cllsnw
- exportfs
- $\cdot$  lslpp
- $\cdot$  no
- $\cdot$  cllsif
- ifconfig
- v lslv
- clchsyncd
- clshowres
- $\cdot$  ls
- $\cdot$  lsvg
- cltopinfo

Skipping the logs collection reduces the size of the snapshot and speeds up running the snapshot utility.

You can use SMIT to collect cluster log files for problem reporting. This option is available under the **Problem Determination Tools** > **PowerHA SystemMirror Log Viewing and Management > Collect Cluster log files for Problem Reporting** SMIT menu. It is recommended to use this option only if requested by the IBM support personnel.

Note that you can also use the AIX **snap -e** command to collect PowerHA SystemMirror cluster data, including the **hacmp.out** and **clstrmgr.debug** log files.

### **Related information**:

Saving and restoring cluster configurations

### **Cluster snapshot files:**

The cluster snapshot facility stores the data it saves in two separate files, the Configuration Database data file and the Cluster State Information File, each displaying information in three sections.

#### *Configuration Database Data File (.odm):*

This file contains all the data stored in the PowerHA SystemMirror Configuration Database object classes for the cluster.

This file is given a user-defined basename with the **.odm** file extension. Because the Configuration Database information must be largely the same on every cluster node, the cluster snapshot saves the values from only one node. The cluster snapshot Configuration Database data file is an ASCII text file divided into three delimited sections:

| <b>Section</b>          | Description                                                                                                    |
|-------------------------|----------------------------------------------------------------------------------------------------|
| Version section         | This section identifies the version of the cluster snapshot. The characters <ver identify="" the<br="">start of this section; the characters </ver> snapshot software sets the version number.                                                |
| Description section     | This section contains user-defined text that describes the cluster snapshot. You can specify<br>up to 255 characters of descriptive text. The characters <dsc identify="" of="" section;<br="" start="" the="" this="">the characters </dsc>  |
| <b>ODM</b> data section | This section contains the PowerHA SystemMirror Configuration Database object classes in<br>generic AIX ODM stanza format. The characters <00M identify the start of this section; the<br>characters 0DM identify the end of this section.</td |

*Table 13. Database Data file (.odm) sections*

The following is an excerpt from a sample cluster snapshot Configuration Database data file showing some of the ODM stanzas that are saved:

```
<VER
1.0
</VER
<DSC
My Cluster Snapshot
</DSC
<ODM
PowerHA SystemMirror cluster:
id = 1106245917
name = "HA52_TestCluster"
nodename = "mynode"
sec level = "Standard"
sec_level_msg = ""
sec_encryption = ""
sec_persistent = ""
last_node_ids = ""
highest node id = 0last_network_ids = ""
highest_network_id = 0
last site ides = ""highest site id = 0handle = 1cluster_version = 7
reserved1 = 0reserved2 = 0
wlm_subdir = ""
setline{time = o}rg_distribution_policy = "node"
noautoverification = 0clvernodename = ""
clverhour = 0
PowerHA SystemMirror node:
name = "mynode"
object = "VERBOSE_LOGGING"
value = "high"
.
.
</ODM
```
This file contains the output from standard AIX and PowerHA SystemMirror system management commands.

*Cluster State Information File (.info):*

This file is given the same user-defined basename with the **.info** file extension. If you defined custom snapshot methods, the output from them is appended to this file. The Cluster State Information file contains three sections:

| <b>Section</b>         | Description                                                                                                    |
|------------------------|----------------------------------------------------------------------------------------------------|
| Version section        | This section identifies the version of the cluster snapshot. The characters <ver identify<br="">the start of this section; the characters </ver> snapshot software sets this section.                                                                                                    |
| Description section    | This section contains user-defined text that describes the cluster snapshot. You can<br>specify up to 255 characters of descriptive text. The characters <dsc identify="" of<br="" start="" the="">this section; the characters <math>\langle</math>/DSC identify the end of this section.</dsc> |
| Command output section | This section contains the output generated by AIX and PowerHA SystemMirror ODM<br>commands. This section lists the commands executed and their associated output. This<br>section is not delimited in any way.                                                                                   |

*Table 14. Cluster State information file (.info)*

# **Checking the logical volume manager**

When troubleshooting a PowerHA SystemMirror cluster, you need to check the LVM entities for volume groups, physical and logical volumes, and file systems.

# **Checking volume group definitions**

Check to make sure that all shared volume groups in the cluster are active on the correct node. If a volume group is not active, vary it on using the appropriate command for your configuration.

In the SMIT panel **Initialization and Standard Configuration > Configure PowerHA SystemMirror Resource Groups > Change/Show Resources for a Resource Group (standard)** , all volume groups listed in the **Volume Groups** field for a resource group should be varied on the node(s) that have the resource group online.

# **Using the lsvg command to check volume groups**

To check for inconsistencies among volume group definitions on cluster nodes, use the **lsvg** command to display information about the volume groups defined on each node in the cluster: lsvg

The system returns volume group information similar to the following:

rootvg

datavg

To list only the active (varied on) volume groups in the system, use the **lsvg -o** command as follows: lsvg -o

The system returns volume group information similar to the following: rootvg

To list all logical volumes in the volume group, and to check the volume group status and attributes, use the **lsvg -l** command and specify the volume group name as shown in the following example: lsvg -l rootvg

**Note:** The volume group must be varied on to use the **lsvg-l** command.

You can also use PowerHA SystemMirror SMIT to check for inconsistencies: **System Management (C-SPOC) > PowerHA SystemMirror Logical Volume Management > Shared Volume Groups** option to display information about shared volume groups in your cluster.

# **Checking the varyon state of a volume group**

You may check the status of the volume group by issuing the **lsvg <** *vgname* **>** command.

Depending on your configuration, the **lsvg** command returns the following options:

vg state could be active (if it is active varyon), or passive only (if it is passive varyon).

vg mode could be concurrent or enhanced concurrent.

Here is an example of **lsvg** output:

```
# lsvg myvg
```

```
VOLUME GROUP: Volume_Group_01 VG IDENTIFIER: 0002231b00004c00000000f2801blcc3
VG STATE: active PP SIZE: 16 megabyte(s)
VG PERMISSION:read/write TOTAL PPs: 1084 (17344 megabytes)
MAX LVs:256FREE PPs:977 (15632 megabytes)
LVs:4USED PPs:107 (1712 megabytes)
OPEN LVs: 0QUORUM:2
TOTAL PVs:2VG DESCRIPTORS:3
STALE PVs:0 STALE PPs 0
ACTIVE PVs: 2AUTO ON:no
MAX PPs per PV1016 MAX PVs: 32
LTG size: 128 kilobyte (s) AUTO SYNC:no
HOT SPARE:no
```
# **Using the C-SPOC utility to check shared volume groups**

To check for inconsistencies among volume group definitions on cluster nodes in a two-node C-SPOC environment:

- 1. Enter smitty hacmp
- 2. In SMIT, select **System Management (C-SPOC) > PowerHA SystemMirror Logical Volume Management > Shared Volume Groups > List All Shared Volume Groups** and press Enter to accept the default (**no**).

A list of all shared volume groups in the C-SPOC environment appears. This list also contains enhanced concurrent volume groups included as resources in non-concurrent resource groups.

You can also use the C-SPOC **cl\_lsvg** command from the command line to display this information.

### **Checking physical volumes**

To check for discrepancies in the physical volumes defined on each node, obtain a list of all physical volumes known to the systems and compare this list against the list of disks specified in the **Disks** field of the **Command Status** panel. Access the **Command Status** panel through the SMIT **Extended Configuration > Extended Resource Configuration > PowerHA SystemMirror Extended Resource Group Configuration > Show All Resources by Node or Resource Group** panel.

To obtain a list of all the physical volumes known to a node and to find out the volume groups to which they belong, use the **lspv** command. If you do not specify the name of a volume group as an argument, the **lspv** command displays every known physical volume in the system. For example:

lspv hdisk00000914312e971arootvg hdisk100000132a78e213rootvg hdisk200000902a78e21adatavg hdisk300000321358e354datavg

The first column of the display shows the logical name of the disk. The second column lists the physical volume identifier of the disk. The third column lists the volume group (if any) to which it belongs.

Note that on each cluster node, AIX can assign different names (hdisk numbers) to the same physical volume. To tell which names correspond to the same physical volume, compare the physical volume identifiers listed on each node.

If you specify the logical device name of a physical volume (hdisk*x*) as an argument to the **lspv** command, it displays information about the physical volume, including whether it is active (varied on). For example:

```
lspv hdisk2
PHYSICAL VOLUME:hdisk2 VOLUME GROUP:abalonevg
PV IDENTIFIER: 0000301919439ba5 VG IDENTIFIER: 00003019460f63c7
PV STATE:active VG STATE:active/complete
STALE PARTITIONS: 0 ALLOCATABLE:yes
PP SIZE: 4 megabyte(s)LOGICAL VOLUMES:2
TOTAL PPs: 203 (812 megabytes) VG DESCRIPTORS: 2
FREE PPs:192 (768 megabytes)
USED PPs:11 (44 megabytes)
FREE DISTRIBUTION: 41..30..40..40..41
USED DISTRIBUTION:00..11..00..00..00
```
If a physical volume is inactive (not varied on, as indicated by question marks in the **PV STATE** field), use the appropriate command for your configuration to vary on the volume group containing the physical volume. Before doing so, however, you may want to check the system error report to determine whether a disk problem exists. Enter the following command to check the system error report: errpt -a|more

You can also use the **lsdev** command to check the availability or status of all physical volumes known to the system.

# **Checking logical volumes**

To check the state of logical volumes defined on the physical volumes, use the **lspv -l** command and specify the logical name of the disk to be checked.

As shown in the following example, you can use this command to determine the names of the logical volumes defined on a physical volume:

```
lspv -l hdisk2
LV NAMELPs PPs DISTRIBUTIONMOUNT POINT
lv02 50 50 25..00..00..00..25/usr
lv04 44 44 06..00..00..32..06/clusterfs
```
Use the **lslv** *logicalvolume* command to display information about the state (opened or closed) of a specific logical volume, as indicated in the **LV STATE** field. For example:

lslv nodeAlv

```
LOGICAL VOLUME: nodeAlv VOLUME GROUP:nodeAvg
LV IDENTIFIER: 00003019460f63c7.1PERMISSION: read/write
VG STATE:active/complete LV STATE:opened/syncd
TYPE: jfs WRITE VERIFY:off
MAX LPs: 128 PP SIZE: 4 megabyte(s)
COPIES: 1 SCHED POLICY:parallel
LPs: 10PPs: 10
STALE PPs:0 BB POLICY:relocatable
INTER-POLICY:minimum RELOCATABLE: yes
INTRA-POLICY:middleUPPER BOUND: 32
MOUNT POINT: /nodeAfsLABEL:/nodeAfs
MIRROR WRITE CONSISTENCY: on
EACH LP COPY ON A SEPARATE PV ?: yes
```
If a logical volume state is inactive (or closed, as indicated in the **LV STATE** field), use the appropriate command for your configuration to vary on the volume group containing the logical volume.

# **Using the C-SPOC utility to check shared logical volumes**

To check the state of shared logical volumes on cluster nodes:

In SMIT select **System Management (C-SPOC) > PowerHA SystemMirror Logical Volume Management > Shared Logical Volumes > List All Shared Logical Volumes by Volume Group** . A list of all shared logical volumes appears.

You can also use the C-SPOC **cl\_lslv** command from the command line to display this information.

# **Checking file systems**

Check to see if the necessary file systems are mounted and where they are mounted. Compare this information against the PowerHA SystemMirror definitions for any differences. Check the permissions of the file systems and the amount of space available on a file system.

Use the following commands to obtain this information about file systems:

- v The **mount** command
- v The **df** command
- v The **lsfs** command.

Use the **cl\_lsfs** command to list file system information when running the C-SPOC utility.

#### **Obtaining a list of file systems:**

Use the **mount** command to list all the file systems, both JFS and NFS, currently mounted on a system and their mount points.

For example:

mount

node mountedmounted over vfs date options ------------------------------------------------------------------------ /dev/hd4 / jfs Oct 06 09:48 rw,log=/dev/hd8 /dev/hd2 /usr jfs Oct 06 09:48 rw,log=/dev/hd8 /dev/hd9var /var jfs Oct 06 09:48 rw,log=/dev/hd8 /dev/hd3 /tmp jfs Oct 06 09:49 rw,log=/dev/hd8 /dev/hd1 /home jfs Oct 06 09:50 rw,log=/dev/hd8 pearl /home/home nfs Oct 07 09:59 rw,soft,bg,intr jade /usr/local /usr/localnfs Oct 07 09:59 rw,soft,bg,intr

Determine whether and where the file system is mounted, then compare this information against the PowerHA SystemMirror definitions to note any differences.

#### **Checking available file system space:**

To see the space available on a file system, use the **df** command.

For example:

df

File System Total KB free %usediused %iused Mounted on /dev/hd4 12288 530856% 896 21%/ /dev/hd2 4136962676893%19179 18%/usr /dev/hd9var8192 373654% 115 5%/var /dev/hd38192 7576 7%72 3%/tmp /dev/hd14096 3932 4%17 1%/home

/dev/crab1lv8192 7904 3%17 0%/crab1fs /dev/crab3lv 1228811744 4%16 0%/crab3fs /dev/crab4lv 1638415156 7%17 0%/crab4fs /dev/crablv4096 325220%17 1%/crabfs

Check the **%used** column for file systems that are using more than 90% of their available space. Then check the **free** column to determine the exact amount of free space left.

# **Checking mount points, permissions, and file system information**

Use the **lsfs** command to display information about mount points, permissions, file system size and so on.

For example:

lsfs

Name Nodename Mount PtVFS Size Options Auto /dev/hd4 --/jfs 24576 -- yes /dev/hd1 --/homejfs 8192 -- yes /dev/hd2 --/usrjfs 827392 -- yes /dev/hd9var--/varjfs 16384-- yes /dev/hd3 -- /tmp jfs 16384-- yes /dev/hd7 --/mntjfs -- -- no /dev/hd5 --/blvjfs -- -- no /dev/crab1lv --/crab1fsjfs 16384rw no /dev/crab3lv --/crab3fsjfs 24576rw no /dev/crab4lv --/crab4fsjfs 32768rw no /dev/crablv-- /crabfs jfs 8192 rw no

**Important:** For file systems to be NFS exported, be sure to verify that logical volume names for these file systems are consistent throughout the cluster.

#### **Using the C-SPOC utility to check shared file systems:**

Check to see whether the necessary shared file systems are mounted and where they are mounted on cluster nodes in a two-node C-SPOC environment.

In SMIT select **System Management (C-SPOC) > PowerHA SystemMirror Logical Volume Management > Shared Filesystems** . Select from either **Journaled Filesystems > List All Shared Filesystems** or **Enhanced Journaled Filesystems > List All Shared Filesystems** to display a list of shared file systems.

You can also use the C-SPOC **cl\_lsfs** command from the command line to display this information.

#### **Checking the automount attribute of file systems:**

At boot time, AIX attempts to check all the file systems listed in **/etc/filesystems** with the **check=true** attribute by running the **fsck** command.

If AIX cannot check a file system, it reports the following error: Filesystem helper: 0506-519 Device open failed

For file systems controlled by PowerHA SystemMirror, this error message typically does not indicate a problem. The file system check fails because the volume group on which the file system is defined is not varied on at boot time.

To avoid generating this message, edit the **/etc/filesystems** file to ensure that the stanzas for the shared file systems do not include the **check=true** attribute.

# **Checking the TCP/IP subsystem**

You can investigate the TCP/IP subsystem using AIX commands.

These commands include the following:

- v Use the **netstat** command to make sure that the network interfaces are initialized and that a communication path exists between the local node and the target node.
- Use the ping command to check the point-to-point connectivity between nodes.
- v Use the **ifconfig** command on all network interfaces to detect bad IP addresses, incorrect subnet masks, and improper broadcast addresses.
- v Scan the **/var/hacmp/log/hacmp.out** file to confirm that the **/etc/rc.net** script has run successfully. Look for a zero exit status.
- v If IP address takeover is enabled, confirm that the **/etc/rc.net** script has run and that the service interface is on its service address and not on its base (boot) address.
- v Use the **lssrc -g tcpip** command to make sure that the **inetd** daemon is running.
- v Use the **lssrc -g portmap** command to make sure that the **portmapper** daemon is running.
- v Use the **arp** command to make sure that the cluster nodes are not using the same IP or hardware address.
- v Use the **netstat** command to:
	- Show the status of the network interfaces defined for a node.
	- Determine whether a route from the local node to the target node is defined.

The **netstat -in** command displays a list of all initialized interfaces for the node, along with the network to which that interface connects and its IP address. You can use this command to determine whether the service and boot interfaces are on separate subnets. The subnets are displayed in the **Network** column.

netstat -in

Name Mtu NetworkAddress IpktsIerrs OpktsOerrsColl lo0 1536 <Link> 18406 0 18406 00 lo0 1536 127 127.0.0.118406 0 18406 00 en1 1500 <Link> 11116260 58643 00 en1 1500 100.100.86.100.100.86.136 11116260 58643 00 en0 1500 <Link> 943656 0 52208 00 en0 1500 100.100.83.100.100.83.136 943656 0 52208 00 tr1 1492 <Link> 18790 165600 tr1 1492 100.100.84.100.100.84.136 18790 165600

Look at the first, third, and fourth columns of the output. The **Name** column lists all the interfaces defined and available on this node. Note that an asterisk preceding a name indicates the interface is down (not ready for use). The **Network** column identifies the network to which the interface is connected (its subnet). The **Address** column identifies the IP address assigned to the node.

The **netstat -rn** command indicates whether a route to the target node is defined. To see all the defined routes, enter:

netstat -rn

Information similar to that shown in the following example is displayed:

Routing tables DestinationGateway Flags Refcnt UseInterface Netmasks: (root node)  $(0)0$ (0)0 ff00 0 (0)0 ffff 0 (0)0 ffff ff80 0 (0)0 70 204 1 0

(root node)Route Tree for Protocol Family 2: (root node) 127 127.0.0.1U 3 1436 lo0 127.0.0.1 127.0.0.1UH0456 lo0 100.100.83.128100.100.83.136 U 6 18243 en0 100.100.84.128100.100.84.136 U 1 1718 tr1 100.100.85.128100.100.85.136 U 2 1721 tr0 100.100.86.128100.100.86.136 U 8 21648 en1 100.100.100.128 100.100.100.136 U 039 en0 (root node)Route Tree for Protocol Family 6: (root node) (root node)

To test for a specific route to a network (for example 100.100.83), enter: netstat -nr | grep '100\.100\.83'

100.100.83.128100.100.83.136 U 6 18243 en0

The same test, run on a system that does not have this route in its routing table, returns no response. If the service and boot interfaces are separated by a bridge, router, or hub and you experience problems communicating with network devices, the devices may not be set to handle two network segments as one physical network. Try testing the devices independent of the configuration, or contact your system administrator for assistance.

Note that if you have only one interface active on a network, the Cluster Manager will not generate a failure event for that interface.

See the **netstat** man page for more information on using this command.

**Related information**:

Network interface events

# **Checking point-to-point connectivity**

The **ping** command tests the point-to-point connectivity between two nodes in a cluster. Use the **ping** command to determine whether the target node is attached to the network and whether the network connections between the nodes are reliable.

Be sure to test all TCP/IP interfaces configured on the nodes (service and boot).

For example, to test the connection from a local node to a remote node named *nodeA* enter:

/etc/ping nodeA

PING testcluster.nodeA.com: (100.100.81.141): 56 data bytes bytes from 100.100.81.141: icmp\_seq=0 ttl=255 time=2 ms bytes from 100.100.81.141: icmp\_seq=1 ttl=255 time=1 ms bytes from 100.100.81.141: icmp\_seq=2 ttl=255 time=2 ms bytes from 100.100.81.141: icmp\_seq=3 ttl=255 time=2 ms

Type Control-C to end the display of packets. The following statistics appear:

```
----testcluster.nodeA.com PING Statistics----
4 packets transmitted, 4 packets received, 0% packet loss
round-trip min/avg/max = 1/1/2 ms
```
The **ping** command sends packets to the specified node, requesting a response. If a correct response arrives, **ping** prints a message similar to the output shown above indicating no lost packets. This indicates a valid connection between the nodes.

If the **ping** command hangs, it indicates that there is no valid path between the node issuing the **ping** command and the node you are trying to reach. It could also indicate that required TCP/IP daemons are not running. Check the physical connection between the two nodes. Use the **ifconfig** and **netstat** commands to check the configuration. A "bad value" message indicates problems with the IP addresses or subnet definitions.

Note that if "DUP!" appears at the end of the **ping** response, it means the **ping** command has received multiple responses for the same address. This response typically occurs when network interfaces have been misconfigured, or when a cluster event fails during IP address takeover. Check the configuration of all interfaces on the subnet to verify that there is only one interface per address. For more information, see the **ping** man page.

In addition, you can assign a *persistent node IP label* to a cluster network on a node. When for administrative purposes you wish to reach a specific node in the cluster using the **ping** or **telnet** commands without worrying whether an service IP label you are using belongs to any of the resource groups present on that node, it is convenient to use a persistent node IP label defined on that node.

#### **Related information**:

Planning PowerHA SystemMirror

Configuring PowerHA SystemMirror cluster topology and resources (extended)

# **Checking the IP address and netmask**

Use the **ifconfig** command to confirm that the IP address and netmask are correct. Invoke **ifconfig** with the name of the network interface that you want to examine.

For example, to check the first Ethernet interface, enter:

ifconfig en0

```
en0: flags=2000063<UP,BROADCAST,NOTRAILERS,RUNNING,NOECHO>
  inet 100.100.83.136 netmask 0xffffff00 broadcast 100.100.83.255
  inet6 fe80::214:5eff:fe4d:6045/64
  tcp sendspace 131072 tcp recvspace 65536 rfc1323 0
```
If the specified interface does not exist, **ifconfig** replies:

No such device

The **ifconfig** command displays multiple lines of output. The first line shows the interface's name and characteristics. Check for these characteristics:

| Field          | Value                                                                                                    |
|----------------|----------------------------------------------------------------------------------------------------|
| UP             | The interface is ready for use. If the interface is down, use the <b>if config</b> command to initialize it. For<br>example:                                                                                                    |
|                | ifconfig en0 up                                                                                                    |
|                | If the interface does not come up, replace the interface cable and try again. If it still fails, use the <b>diag</b><br>command to check the device.                                                                                                    |
| <b>RUNNING</b> | The interface is working. If the interface is not running, the driver for this interface may not be<br>properly installed, or the interface is not properly configured. Review all the steps necessary to install<br>this interface, looking for errors or missed steps.<br>Note: The ifconfig command displays only the configuration and not the functional state of the<br>adapter. It is possible that the configured state might be UP but some other problem is preventing<br>communications. |

*Table 15. ifconfig command output*

The remaining output from the **ifconfig** command includes information for each address configured on the interface. Check these fields to make sure the network interface is properly configured.

See the **ifconfig** man page for more information.

# **Using the arp command**

Use the **arp** command to view what is currently held to be the IP addresses associated with nodes listed in a host's arp cache. For example:

arp -a

flounder (100.50.81.133) at 8:0:4c:0:12:34 [ethernet] cod (100.50.81.195) at 8:0:5a:7a:2c:85 [ethernet] pollock (100.50.81.147) at 10:0:5a:5c:36:b9 [ethernet]

This output shows what the host node currently believes to be the IP and MAC addresses for nodes flounder, cod, seahorse and pollock. (If IP address takeover occurs without Hardware Address Takeover, the MAC address associated with the IP address in the host's arp cache may become outdated. You can correct this situation by refreshing the host's arp cache.)

See the **arp** man page for more information.

# **Checking the AIX operating system**

To view hardware and software errors that may affect the cluster, use the **errpt** command.

Be on the lookout for disk and network error messages, especially permanent ones, which indicate real failures. See the **errpt** man page for more information.

# **Checking physical networks**

You should check your physical networks and connections.

Checkpoints for investigating physical connections include:

- Check the serial line between each pair of nodes.
- If you are using Ethernet:
	- Use the **diag** command to verify that the network interface card and cables good.
	- Ethernet adapters for the IBM System p can be used either with the transceiver that is on the card or with an external transceiver. There is a jumper on the NIC to specify which you are using. Verify that your jumper is set correctly.
	- Make sure that hub lights are on for every connected cable.

### **Related information**:

Planning cluster network connectivity

# **Checking disks and disk adapters**

Use the **diag** command to verify that the adapter card is functioning properly. If problems arise, be sure to check the jumpers, cables, and terminators along the SCSI bus.

For SCSI disks, including IBM SCSI disks and arrays, make sure that each array controller, adapter, and physical disk on the SCSI bus has a unique SCSI ID. Each SCSI ID on the bus must be an integer value from 0 through 15, although some SCSI adapters may have limitations on the SCSI ID that can be set. See the device documentation for information about any device-specific limitations. A common configuration is to set the SCSI ID of the adapters on the nodes to be higher than the SCSI IDs of the shared devices. Devices with higher IDs take precedence in SCSI bus contention.

For example, if the standard SCSI adapters use IDs 5 and 6, assign values from 0 through 4 to the other devices on the bus. You may want to set the SCSI IDs of the adapters to 5 and 6 to avoid a possible conflict when booting one of the systems in service mode from a **mksysb** tape of other boot devices, since this will always use an ID of 7 as the default.

If the SCSI adapters use IDs of 14 and 15, assign values from 3 through 13 to the other devices on the bus.

You can check the SCSI IDs of adapters and disks using either the **lsattr** or **lsdev** command. For example, to determine the SCSI ID of the adapter *scsi1* (SCSI-3), use the following **lsattr** command and specify the logical name of the adapter as an argument: lsattr -E -l scsi1 | grep id

Do not use wildcard characters or full pathnames on the command line for the device name designation.

**Important:** If you restore a backup of your cluster configuration onto an existing system, be sure to recheck or reset the SCSI IDs to avoid possible SCSI ID conflicts on the shared bus. Restoring a system backup causes adapter SCSI IDs to be reset to the default SCSI ID of 7.

If you note a SCSI ID conflict, see the *Planning Guide* for information about setting the SCSI IDs on disks and disk adapters.

To determine the SCSI ID of a disk, enter:

lsdev -Cc disk -H

#### **Related information**:

Planning PowerHA SystemMirror

# **Recovering from PCI hot plug NIC failure**

If an unrecoverable error causes a PCI hot-replacement process to fail, you may be left in a state where your NIC is unconfigured and still in maintenance mode. The PCI slot holding the card and/or the new card may be damaged at this point. User intervention is required to get the node back in fully working order.

For more information, refer to your hardware manuals or search for information about devices on IBM's website.

# **Checking the cluster communications daemon**

In some cases, if you change or remove IP addresses in the AIX adapter configuration, and this takes place after the cluster has been synchronized, the Cluster Communications daemon cannot validate these addresses against the /etc/cluster/rhosts file or against the entries in the PowerHA SystemMirror Configuration Database. When this problem occurs, you may see one or more errors from PowerHA SystemMirror while working with the configuration or during verification and synchronization.

Or, you may obtain an error during the cluster synchronization.

In this case, you must update the information that is saved in the **/etc/cluster/rhosts** file on all cluster nodes, and refresh the **clcomd** command to make it aware of the changes. When you synchronize and verify the cluster again, the **clcomd** command starts using IP addresses added to the PowerHA SystemMirror Configuration Database.

To refresh the Cluster Communications daemon, use: refresh -s clcomd

Also, configure the **/etc/cluster/rhosts** file to contain all the addresses currently used by PowerHA SystemMirror for inter-node communication, and then copy this file to all cluster nodes. The **/etc/cluster/rhosts** file can contain IPv4 and IPv6 addresses.

#### **Related reference**:

["Cluster communications issues" on page 68](#page-75-0) These topics describe potential cluster communication issues.

# **Checking system hardware**

Check the power supplies and LED displays to see if any error codes are displayed. Run the AIX **diag** command to test the system unit.

Without an argument, **diag** runs as a menu-driven program. You can also run **diag** on a specific piece of hardware. For example:

```
diag -d hdisk0 -c
```
Starting diagnostics. Ending diagnostics.

This output indicates that hdisk0 is okay.

# **PowerHA SystemMirror installation issues**

These topics describe some potential installation issues.

# **Cannot find file system at boot time**

This topic discusses what happens when AIX cannot find a file system at boot time.

# **Problem**

At boot time, AIX tries to check, by running the **fsck** command, all the file systems listed in **/etc/filesystems** with the **check=true** attribute. If it cannot check a file system. AIX reports an error. The system displays the following:

+----------------------------------------------------------+ Filesystem Helper: 0506-519 Device open failed +----------------------------------------------------------+

# **Solution**

For file systems controlled by PowerHA SystemMirror, this error typically does not indicate a problem. The file system check failed because the volume group on which the file system is defined is not varied on at boot-time. To prevent the generation of this message, edit the **/etc/filesystems** file to ensure that the stanzas for the shared file systems do not include the **check=true** attribute.

# **cl\_convert does not run due to failed installation**

This topic discusses what happens when **cl\_convert** does not run due to a failed installation.

# **Problem**

When you install PowerHA SystemMirror, **cl\_convert** is run automatically. The software checks for an existing PowerHA SystemMirror configuration and attempts to convert that configuration to the format used by the version of the software bring installed. However, if installation fails, **cl\_convert** will fail to run as a result. Therefore, conversion from the Configuration Database of a previous PowerHA SystemMirror version to the Configuration Database of the current version will also fail.

# **Solution**

Run **cl\_convert** from the command line. To gauge conversion success, refer to the **clconvert.log** file, which logs conversion progress.

Root user privilege is required to run **cl\_convert**.

### **CAUTION:**

**Before converting be sure that your ODMDIR environment variable is set to /etc/es/objrepos.**

For information on **cl\_convert** flags, refer to the **cl\_convert** man page.

# **Configuration files could not be merged during installation**

This topic discusses configuration file problems during installation.

# **Problem**

During the installation of PowerHA SystemMirror client software, the following message appears:

+----------------------------------------------------------+ Post-installation Processing... +----------------------------------------------------------+ Some configuration files could not be automatically merged into the system during the installation. The previous versions of these files have been saved in a configuration directory as listed below. Compare the saved files and the newly installed files to determine if you need to recover configuration data. Consult product documentation to determine how to merge the data. Configuration files, which were saved in /usr/lpp/save.config: /usr/es/sbin/cluster/utilities/clexit.rc

# **Solution**

As part of the PowerHA SystemMirror installation process, copies of PowerHA SystemMirror files that could potentially contain site-specific modifications are saved in the **/usr/lpp/save.config** directory before they are overwritten. As the message states, you must merge site-specific configuration information into the newly installed files.

# **Troubleshooting PowerHA SystemMirror and Tivoli System Automation for Multiplatform**

You cannot install Tivoli® System Automation for Multiplatform on the same node that already has PowerHA SystemMirror Version 7.1.0, or later, installed.

PowerHA SystemMirror 7.1.0, or later, is built upon the Cluster Aware AIX (CAA) capabilities. Tivoli System Automation for Multiplatform is built upon Reliable Scalable Cluster Technology (RSCT) capabilities. Therefore, you cannot use PowerHA SystemMirror and Tivoli System Automation for Multiplatform on the same node because they are built upon different clustering capabilities.

# **Solving common problems**

This section describes some common problems and recommendations.

# **PowerHA SystemMirror startup issues**

These topics describe potential PowerHA SystemMirror startup issues.

# **ODMPATH environment variable not set correctly**

This topic discusses a possible cause for a queried object not found.

# **Problem**

Queried object not found.

# **Solution**

PowerHA SystemMirror has a dependency on the location of certain ODM repositories to store configuration data. The ODMPATH environment variable allows ODM commands and subroutines to query locations other than the default location if the queried object does not reside in the default location. You can set this variable, but it must include the default location, **/etc/objrepos**, or the integrity of configuration information may be lost.

### **clinfo daemon exits after starting**

This topic discusses a "smux-connect" error occurring after starting the **clinfoES** daemon with the **-a** option.

# **Problem**

The "smux-connect" error occurs after starting the **clinfoES** daemon with the **-a** option. Another process is using port 162 to receive traps.

# **Solution**

Check to see if another process, such as the **trapgend** smux subagent of NetView® for AIX or the System Monitor for AIX **sysmond** daemon, is using port 162. If so, restart **clinfoES** without the **-a** option and configure NetView for AIX to receive the SNMP traps. Note that you will *not* experience this error if **clinfoES** is started in its normal way using the **startsrc** command.

# **Node powers down; cluster manager will not start**

This topic discusses what happens when a node powers itself off or appears to hang after starting the Cluster Manager.

### **Problem**

The node powers itself off or appears to hang after starting cluster services. The errpt report shows an operator message logged by the **clexit.rc** script which issues a **halt -q** command to the system.

### **Solution**

Use the cluster verification utility to uncover discrepancies in cluster configuration information on all cluster nodes.

Correct any configuration errors uncovered by the cluster verification utility. Make the necessary changes using the PowerHA SystemMirror Configuration SMIT panels. After correcting the problem, select the **Verify and Synchronize PowerHA SystemMirror Configuration** option to synchronize the cluster configuration across all nodes. Then select the **Start Cluster Services** option from the **System Management (C-SPOC) > Manage PowerHA SystemMirror Services** SMIT panel to start the Cluster Manager.

This problem should not occur once the configuration has passed verification and is synchronized across the cluster. If the problem perists, follow your local problem reporting procedures to report the problem to IBM support.

For more information about the **snap -e** command, see the section Using the AIX data collection utility.

# **Related reference**:

["Using the AIX data collection utility" on page 3](#page-10-0) Use the AIX **snap** command to collect data from a PowerHA SystemMirror cluster.

#### **Related information**:

Abnormal termination of Cluster Manager daemon

# **configchk command returns an unknown host message**

This topic discusses certain situations, the configchk command returns an unknown host message.

# **Problem**

The **/etc/hosts** file on each cluster node does not contain the IP labels of other nodes in the cluster. For example, in a four-node cluster, Node A, Node B, and Node C's **/etc/hosts** files do not contain the IP labels of the other cluster nodes.

If this situation occurs, the **configchk** command returns the following message to the console: "your hostname not known," "Cannot access node x."

This message indicates that the **/etc/hosts** file on Node x does not contain an entry for your node.

### **Solution**

Before starting the PowerHA SystemMirror software, ensure that the **/etc/hosts** file on each node includes the service and boot IP labels of each cluster node.

# **Cluster Manager hangs during reconfiguration**

This topic discusses the situation when the Cluster Manager hangs during reconfiguration.

#### **Problem**

The Cluster Manager hangs during reconfiguration and generates messages similar to the following: The cluster has been in reconfiguration too long;Something may be wrong.

An event script has failed.

#### **Solution**

Determine why the script failed by examining the **/var/hacmp/log/hacmp.out** file to see what process exited with a non-zero status. The error messages in the **/var/hacmp/adm/cluster.log** file may also be helpful. Fix the problem identified in the log file. Then run the **clruncmd** command either at the command line, or by using the SMIT **Problem Determination Tools > Recover From PowerHA SystemMirror Script Failure** panel. The **clruncmd** command signals the Cluster Manager to resume cluster processing.

### **clcomd and clstrmgrES fail to start on newly installed AIX nodes**

This problem examines when **clcomd** and **clstrmgrES** fail to start on newly installed AIX nodes.

### **Problem**

On newly installed AIX nodes, **clcomd** and **clstrmgrES** fail to start.

### **Solution**

Manually indicate to the system console (for the AIX installation assistant) that the AIX installation is finished.

This problem usually occurs on newly installed AIX nodes; at the first boot AIX runs the installation assistant from **/etc/inittab** and does not proceed with other entries in this file. AIX installation assistant waits for your input on system console. AIX will run the installation assistant on every subsequent boot, until you indicate that installation is finished. Once you do so, the system will proceed to start the cluster communications daemon (**clcomd**) and the Cluster Manager daemon (**clstrmgr**).

### **Pre- or post-event does not exist on a node after upgrade**

This topic discusses the problem of a pre- or post-event not existing on a node after upgrade.

# **Problem**

The cluster verification utility indicates that a pre- or post-event does not exist on a node after upgrading to a new version of the PowerHA SystemMirror software.

### **Solution**

Ensure that a script by the defined name exists and is executable on all cluster nodes.

Each node must contain a script associated with the defined pre- or post-event. While the contents of the script do not have to be the same on each node, the name of the script must be consistent across the cluster. If no action is desired on a particular node, a **no-op** script with the same event-script name should be placed on nodes on which no processing should occur.

# **Node fails during configuration with 869 LED display**

This topic discusses a situation where the system appears to hang and 869 is displayed.

# **Problem**

The system appears to be hung. 869 is displayed continuously on the system LED display.

# **Solution**

A number of situations can cause this display to occur. Make sure all devices connected to the SCSI bus have unique SCSI IDs to avoid SCSI ID conflicts. In particular, check that the adapters and devices on each cluster node connected to the SCSI bus have a different SCSI ID. By default, AIX assigns an ID of 7 to a SCSI adapter when it configures the adapter. See the *Planning Guide* for more information about checking and setting SCSI IDs.

#### **Related information**:

Planning PowerHA SystemMirror

# **Node cannot rejoin cluster after being dynamically removed**

This topic discusses a node that has been dynamically removed from a cluster and cannot rejoin.

#### **Solution**

When you remove a node from the cluster, the cluster definition remains in the node's Configuration Database. If you start cluster services on the removed node, the node reads this cluster configuration data and attempts to rejoin the cluster from which it had been removed. The other nodes no longer recognize this node as a member of the cluster and refuse to allow the node to join. Because the node requesting to join the cluster has the same cluster name as the existing cluster, it can cause the cluster to become unstable or crash the existing nodes.

To ensure that a removed node cannot be restarted with outdated Configuration Database information, complete the following procedure to remove the cluster definition from the node:

1. Stop cluster services on the node to be removed using the following command: clstop -R

**Important:** You must stop cluster services on the node before removing it from the cluster. The **-R** flag removes the PowerHA SystemMirror entry in the **/etc/inittab** file, preventing cluster services from being automatically started when the node is rebooted.

- 2. Remove the PowerHA SystemMirror entry from the **rc.net** file using the following command: clchipat false
- 3. Remove the cluster definition from the node's Configuration Database using the following command:

clrmclstr

You can also perform this task by selecting **Extended Configuration > Extended Topology Configuration > Configure a PowerHA SystemMirror Cluster > Remove a PowerHA SystemMirror Cluster** from the SMIT panel.

# **Resource group migration is not persistent after cluster startup**

This topic discusses a situation where resource group migration Is not persistent after cluster startup.

### **Problem**

You have specified a resource group migration operation using the Resource Group Migration Utility, in which you have requested that this particular migration **Persists across Cluster Reboot**, by setting this flag to **true** (or, by issuing the **clRGmove** command). Then, after you stopped and restarted the cluster services, this policy is not followed on one of the nodes in the cluster.

### **Solution**

This problem occurs if, when you specified the persistent resource group migration, a node was down and inaccessible. In this case, the node did not obtain information about the persistent resource group migration, and, if after the cluster services are restarted, this node is the first to join the cluster, it will have no knowledge of the **Persist across Cluster Reboot** setting. Thus, the resource group migration will not be persistent. To restore the persistent migration setting, you must again specify it in SMIT under the **Extended Resource Configuration >PowerHA SystemMirror Resource Group Configuration** SMIT menu.

# **Cluster does not startup after upgrade to PowerHA SystemMirror**

This topic discusses a situation where a cluster does not startup after upgrade to PowerHA SystemMirror.

### **Problem**

The ODM entry for group "hacmp" is removed on SP nodes. This problem manifests itself as the inability to start the cluster or **clcomd** errors.

### **Solution**

To further improve security, the PowerHA SystemMirror Configuration Database (ODM) has the following enhancements:

- v **Ownership**. All PowerHA SystemMirror ODM files are owned by user root and group hacmp. In addition, all PowerHA SystemMirror binary files that are intended for use by non-root users are also owned by user root and group hacmp.
- v **Permissions**. All PowerHA SystemMirror ODM files, except for the **hacmpdisksubsystem** file with 600 permissions, are set with 640 permissions (readable by user root and group hacmp, writable by user root). All PowerHA SystemMirror binary files that are intended for use by non-root users are installed with 2555 permissions (readable and executable by all users, with the **setgid** bit turned on so that the program runs as group hacmp).

During the installation, PowerHA SystemMirror creates the group "hacmp" on all nodes if it does not already exist. By default, group hacmp has permission to read the PowerHA SystemMirror ODMs, but does not have any other special authority. For security reasons, it is recommended not to expand the authority of group hacmp.

If you use programs that access the PowerHA SystemMirror ODMs directly, you may need to rewrite them if they are intended to be run by non-root users:

- All access to the ODM data by non-root users should be handled via the provided PowerHA SystemMirror utilities.
- v In addition, if you are using the PSSP File Collections facility to maintain the consistency of **/etc/group**, the new group "hacmp" that is created at installation time on the individual cluster nodes may be lost when the next file synchronization occurs.

# **Verification problems when nodes have different fileset levels**

When clusters have nodes at different fileset levels (such as cluster.es.server.diag), the clverify program can hang or dump the core.

Generally, PowerHA SystemMirror nodes have the same fileset level, but you can be more likely to run into this situation while doing a node-by-node rolling PTF upgrade. These types of errors will prevent successful cluster startup.

When starting your cluster in this situation, ignore verification errors. You can do this by entering the following SMIT path: **smit sysmirror> System Management (C-SPOC) > Manage PowerHA SystemMirror Services > Start Cluster Services**.

Within this panel, change Ignore verification errors? (default false) to true.

You can then start your cluster and avoid the problematic clverify program.

**Note:** Make sure your nodes are at equal fileset levels as soon as possible to avoid having to perform this procedure. Ignoring verification errors should be avoided.

# **Disk and file system issues**

These topics describe potential disk and file system issues.

### **AIX volume group commands cause system error reports**

This topic discusses system error reports caused by AIX volume group commands.

### **Problem**

The **redefinevg**, **varyonvg**, **lqueryvg**, and **syncvg** commands fail and report errors against a shared volume group during system restart. These commands send messages to the console when automatically varying on a shared volume group. When configuring the volume groups for the shared disks, **autovaryon at boot** was not disabled. If a node that is up owns the shared drives, other nodes attempting to vary on the shared volume group will display various varyon error messages.

### **Solution**

When configuring the shared volume group, set the **Activate volume group AUTOMATICALLY at system restart?** field to **no** on the SMIT **System Management (C-SPOC) > PowerHA SystemMirror Logical Volume Management > Shared Volume Groups > Create a Shared Volume Group** panel. After importing the shared volume group on the other cluster nodes, use the following command to ensure that the volume group on each node is not set to **autovaryon at boot**:

chvg -an vgname

### **varyonvg command fails on a volume group**

This topic discusses different problems that are indicated by a **varyonvg** command failing on a volume group.

# **Problem**

The PowerHA SystemMirror software (the **/var/hacmp/log/hacmp.out** file) indicates that the **varyonvg** command failed when trying to vary on a volume group.

### **Solution**

Ensure that the volume group is not set to **autovaryon** on any node and that the volume group (unless it is in concurrent access mode) is not already varied on by another node.

The **lsvg -o** command can be used to determine whether the shared volume group is active. Enter:lsvg *volume\_group\_name* on the node that has the volume group activated, and check the **AUTO ON** field to determine whether the volume group is automatically set to be on. If **AUTO ON** is set to **yes**, correct this by entering chvg -an *volume\_group\_name*

# **Problem 2**

The volume group information on disk differs from that in the Device Configuration Data Base.

# **Solution 2**

Correct the Device Configuration Data Base on the nodes that have incorrect information:

- 1. Use the **smit exportvg** fastpath to export the volume group information. This step removes the volume group information from the Device Configuration Data Base.
- 2. Use the **smit importvg** fastpath to import the volume group. This step creates a new Device Configuration Data Base entry directly from the information on disk. After importing, be sure to change the volume group to not **autovaryon** at the next system boot.
- 3. Use the SMIT **Problem Determination Tools > Recover From PowerHA SystemMirror Script Failure** panel to issue the **clruncmd** command to signal the Cluster Manager to resume cluster processing.

# **Problem 3**

The PowerHA SystemMirror software indicates that the **varyonvg** command failed because the volume group could not be found.

### **Solution 3**

The volume group is not defined to the system. If the volume group has been newly created and exported, or if a **mksysb** system backup has been restored, you must import the volume group. Follow the steps described in Problem 2 to verify that the correct volume group name is being referenced.

### **Problem 4**

The PowerHA SystemMirror software indicates that the **varyonvg** command failed because the logical volume

 $<$ name $>$ 

is incomplete.

# **Solution 4**

This indicates that the forced varyon attribute is configured for the volume group in SMIT, and that when attempting a forced varyon operation, PowerHA SystemMirror did not find a single complete copy of the specified logical volume for this volume group.

Also, it is possible that you requested a forced varyon operation but did not specify the **super strict** allocation policy for the mirrored logical volumes. In this case, the success of the **varyon** command is not guaranteed.

#### **Related information**:

Configuring HACMP resource groups (extended) Planning shared LVM components

# **cl\_nfskill command fails**

This topic discusses a situation where the **cl\_nfskill** command fails.

### **Problem**

The **/var/hacmp/log/hacmp.out** file shows that the **cl\_nfskill** command fails when attempting to perform a forced unmount of an NFS-mounted file system. NFS provides certain levels of locking a file system that resists forced unmounting by the **cl\_nfskill** command.

# **Solution**

Make a copy of the **/etc/locks** file in a separate directory before executing the **cl\_nfskill** command. Then delete the original **/etc/locks** file and run the **cl\_nfskill** command. After the command succeeds, re-create the **/etc/locks** file using the saved copy.

# **cl\_scdiskreset command fails**

This topic discusses error messages that occur when the **cl\_scdiskreset** command fails.

# **Problem**

The **cl\_scdiskreset** command logs error messages to the **/var/hacmp/log/hacmp.out** file. To break the reserve held by one system on a SCSI device, the PowerHA SystemMirror disk utilities issue the **cl\_scdiskreset** command. The **cl\_scdiskreset** command may fail if back-level hardware exists on the SCSI bus (adapters, cables or devices) or if a SCSI ID conflict exists on the bus.

### **Solution**

See the appropriate sections in Using cluster log files to check the SCSI adapters, cables, and devices. Make sure that you have the latest adapters and cables. The SCSI IDs for each SCSI device *must* be different.

### **Related concepts**:

["Using cluster log files" on page 10](#page-17-0) These topics explain how to use the PowerHA SystemMirror cluster log files to troubleshoot the cluster. Included also are some sections on managing parameters for some of the logs.

# **fsck command fails at boot time**

This topics describes when a **fsck** command fails at boot time.

### **Problem**

At boot time, AIX runs the **fsck** command to check all the file systems listed in **/etc/filesystems** with the **check=true** attribute. If it cannot check a file system, AIX reports the following error: Filesystem Helper: 0506-519 Device open failed

# **Solution**

For file systems controlled by PowerHA SystemMirror, this message typically does not indicate a problem. The file system check fails because the volume group defining the file system is not varied on. The boot procedure does not automatically vary on PowerHA SystemMirror-controlled volume groups.

To prevent this message, make sure that all the file systems under PowerHA SystemMirror control do not have the **check=true** attribute in their **/etc/filesystems** stanzas. To delete this attribute or change it to **check=false**, edit the **/etc/filesystems** file.

# **System cannot mount specified file systems**

This topic discusses the situation when a system cannot mount specified file systems.

### **Problem**

The **/etc/filesystems** file has not been updated to reflect changes to log names for a logical volume. If you change the name of a logical volume after the file systems have been created for that logical volume, the **/etc/filesystems** entry for the log does not get updated. Thus when trying to mount the file systems, the PowerHA SystemMirror software tries to get the required information about the logical volume name from the old log name. Because this information has not been updated, the file systems cannot be mounted.

#### **Solution**

Be sure to update the **/etc/filesystems** file after making changes to logical volume names.

#### **Cluster disk replacement process fails**

This topic discusses several situations where the cluster disk replacement process fails.

#### **Problem**

The disk replacement process failed to complete due to a **node\_down** event.

#### **Solution**

Once the node is back online, export the volume group, then import it again before starting PowerHA SystemMirror on this node.

### **Problem 2**

The disk replacement process failed while the **replacepv** command was running.

### **Solution 2**

Delete the **/tmp/replacepv** directory, and attempt the replacement process again.

You can also try running the process on another disk.

#### **Problem 3**

The disk replacement process failed with a "no free disks" message while VPATH devices were available for replacement.

### **Solution 3**

Be sure to convert the volume group from VPATH devices to hdisks, and attempt the replacement process again. When the disk is replaced, convert hdisks back to the VPATH devices.

#### **Related information**:

Managing shared LVM components

# **File system change not recognized by lazy update**

This topic discusses a file system change that is not recognized by a lazy update.

# **Problem**

If you change the name of a file system, or remove a file system and then perform a lazy update, lazy update does not run the **imfs -lx** command before running the **imfs** command. This may lead to a failure during fallover or prevent a successful restart of the PowerHA SystemMirror cluster services.

# **Solution**

Use the C-SPOC utility to change or remove file systems. This ensures that **imfs -lx** runs before **imfs** and that the changes are updated on all nodes in the cluster.

Error Reporting provides detailed information about inconsistency in volume group state across the cluster. If this happens, take manual corrective action. If the file system changes are not updated on all nodes, update the nodes manually with this information.

# **clam\_nfsv4 application monitor fails**

This topic describes how to fix issues if the clam\_nfsv4 application monitor fails and is not responsive.

# **Problem**

The clam\_nfsv4 application monitor takes more than 60 seconds to complete. The monitor is not responding and is stopped. Therefore, a fallover occurs on the Network File System (NFS) node. This fallover usually occurs if the system that hosts the application monitor is experiencing high performance workloads.

# **Solution**

You must reduce the system workloads to correct this problem. You can also apply APAR IV08873 to your system, which reduces the amount of time it takes to run the clam\_nfsv4 application monitor script.

### **Related information**:

clam\_nfsv4 application monitor concepts

Using NFS with PowerHA SystemMirror

NFS cross-mounting in PowerHA SystemMirror

[APAR IV08873: NFSV4 monitor script execution time improvements](http://www.ibm.com/support/docview.wss?uid=isg1IV08873)

# **Troubleshooting LVM split-site mirroring**

PowerHA SystemMirror and LVM do not have information about the physical location for disks, other than the information that was specified when the mirror pools were defined.

Review the following information to identify possible solutions for problems with LVM split-site mirroring:

- v Verify that the assignment of disks to mirror pools by entering smitty cl\_mirrorpool\_mgt from the command line, and select **Show Mirror Pools for a Volume Group**.
- v Verify that the mirroring for individual file systems and logical volumes is correct by entering smitty cl\_lv from the command line, and selecting **Show Characteristics of a Logical Volume**.
- Verify that your volume groups are superstrict by entering smitty cl vgsc from the command line, and select **Change/Show characteristics of a Volume Group**.
- v Examine the AIX error log for problems associated with the disks in the volume group if resynchronization fails. You can manually resynchronize the volume group by entering smitty cl\_syncvg from the command line, and select **Synchronize LVM Mirrors by Volume Group**.

# **Troubleshooting repository disks**

If any node in the cluster encounters errors with the repository disk or a failure while accessing the disk, the cluster enters a limited or restricted mode of operation. In this mode of operation most topology-related operations are not allowed, and any node that is restarted cannot rejoin the cluster.

When the repository disk fails, you are notified of the disk failure. PowerHA SystemMirror continues to notify you of the repository disk failure until it is resolved.

To determine what the problem is with the repository disk, you can view the following log files:

- hacmp.out
- v AIX error log (using the **errpt** command)

### **Example: hacmp.out log**

The following is an example of an error message in the hacmp.out log file when a repository disk fails:

```
ERROR: rep disk notify : Tue Jan 10 13:38:22 CST 2012 : Node
"r6r4m32"(0x54628FEA1D0611E183EE001A64B90DF0) on Cluster r6r4m31_32_33_34 has lost access to
repository disk hdisk75.
```
### **Example: AIX error log**

When a node loses access to the repository disk, an entry is made in the AIX error log of each node that has a problem.

The following is an example of an error message in the error log file when a repository disk fails.

**Note:** To view the AIX error log, you must use the **errpt** command.

LABEL: OPMSG IDENTIFIER: AA8AB241 Date/Time: Tue Jan 10 13:38:22 CST 2012 Sequence Number: 21581 Machine Id: 00CDB2C14C00 Node Id: r6<br>Class: 0 Class: Type: TEMP WPAR: Global Resource Name: clevmgrd

Description OPERATOR NOTIFICATION

User Causes ERRLOGGER COMMAND

> Recommended Actions REVIEW DETAILED DATA

Detail Data MESSAGE FROM ERRLOGGER COMMAND Error: Node 0x54628FEA1D0611E183EE001A64B90DF0 has lost access to repository disk hdisk75.

### **Replacing a failed or lost repository disk**

If a repository disk fails, the repository disk must be recovered on a different disk to restore all cluster operations. The circumstances for your cluster environment and the type of the repository disk failure determine the possible methods for recovering the repository disk.

# **Automatic Repository Disk Replacement (ARR)**

PowerHA SystemMirror Version 7.2.0, or later, uses the ARR capability of CAA (in AIX Version 7.2, or later, or in AIX Version 7.1 with Technology Level 4, or later), to handle repository disk failures. ARR automatically replaces a failed repository disk with a backup repository disk. The ARR function is available only if you configure a backup repository disk by using PowerHA SystemMirror. For more information about ARR, see the Repository disk failure topic.

You must clean up the failed repository disk because the ARR will not clean the disk as it is not accessible. To clean up the failed repository disk, use the following command:

CAA FORCE ENABLED=true rmcluster -r <disk name>

The following are two possible scenarios where a repository disk fails and the possible methods for restoring the repository disk on a new storage disk.

#### **Repository disk fails but the cluster is still operational**

In this scenario, the repository disk access is lost on one or more nodes in the cluster. When this failure occurs, Cluster Aware AIX (CAA) continues to operate in restricted mode by using repository disk information which it has cached in memory. If CAA remains active on a single node in the cluster, the information from the previous repository disk information can be used to rebuild the a new repository disk.

To rebuild the repository disk after a failure, complete the following steps from any node where CAA is still active:

- <span id="page-67-0"></span>1. Verify that CAA is active on the node by using the **lscluster -c** command and then the **lscluster -m** command.
- <span id="page-67-1"></span>2. Replace the repository disk by completing the steps in the Replacing a repository disk with SMIT topic. PowerHA SystemMirror recognizes the problem and interacts with CAA to rebuild the repository disk on the new storage disk.

**Note:** This step updates the repository information that is stored in the PowerHA SystemMirror configuration data.

You do not need to perform [Step 1](#page-67-0) and [Step 2,](#page-67-1) if the ARR function is available.

3. Synchronize thePowerHA SystemMirror cluster configuration information by selecting **Cluster Nodes and Networks** > **Verify and Synchronize Cluster Configuration** from the SMIT interface.

#### **Repository disk fails and the nodes in the cluster rebooted**

In this rare scenario, a series of critical failures occur that result in a worst case scenario where access to the repository disk is lost and all nodes in the cluster were rebooted. Thus, none of the nodes in the cluster remained online during the failure and you cannot rebuild the repository disk from the AIX operating systems memory. When the nodes are brought back online, they cannot start CAA because a repository disk is not present in the cluster. To fix this problem, it is ideal to bring back the repository disk and allow the cluster self heal. If that is not possible, you must rebuild the repository disk on a new storage disk and use it to start the CAA cluster.

<span id="page-67-2"></span>To rebuild the repository disk and start cluster services, complete the following steps:

1. On a node in the cluster rebuild the repository by completing the steps in the Replacing a repository disk with SMIT topic. PowerHA SystemMirror recognizes the problem and interacts with CAA to rebuild the repository disk on the new storage disk.

**Note:** This step updates the repository information that is stored in the PowerHA SystemMirror configuration data and rebuilds the repository disk from the CAA cluster cache file.

If the ARR function is available, you do not need to perform [Step 1,](#page-67-2) and the disk is replaced automatically.

After the repository disk is replaced, run the verify and synchronization operations. If some of the nodes are down, the verify and synchronization operations might fail with errors. To run the verify and synchronization operations successfully, enter the following command: #/usr/es/sbin/cluster/utilities/cldare -f -dr

You can ignore the c1 rsh errors if any.

- <span id="page-68-2"></span>2. Start cluster services on the node that hosts the repository disk by completing the steps in the Starting cluster services topic.
- <span id="page-68-0"></span>3. All other nodes in the cluster continue to attempt to access the original repository disk. You must configure these nodes to use the new repository disk and start CAA cluster services. Verify that the CAA cluster is not active on any of these nodes by using the **lscluster -m** command. If the CAA cluster is inactive or the local node is in the DOWN state, enter the following commands to remove the old repository disk information: export CAA\_FORCE\_ENABLED=true clusterconf -fu
- <span id="page-68-1"></span>4. To have other nodes join the CAA cluster, use the following command on the active node with the newly created repository disk:

clusterconf -p

For AIX Version 7.1 with Technology Level 4, or later, you do not need to perform [Step 3](#page-68-0) and [Step 4.](#page-68-1) After you complete [Step 2,](#page-68-2) all nodes that were rebooted must wait for about 10 minutes to use the new repository disk.

- 5. Verify that CAA is active by first using the **lscluster -c** command and then the **lscluster -m** command.
- 6. Synchronize thePowerHA SystemMirror cluster configuration information about the newly created repository disk to all other nodes by selecting **Cluster Nodes and Networks** > **Verify and Synchronize Cluster Configuration** from the SMIT interface.
- 7. Start PowerHA SystemMirror cluster services on all nodes (besides the first node where the repository disk was created) by selecting **System Management (C-SPOC)** > **PowerHA SystemMirror Services** > **Start Cluster Services** from the SMIT interface.

### **Snapshot migration and repository disk**

The snapshot migration process for an online cluster requires that the cluster information in the snapshot matches the online cluster information. This requirement also applies to repository disks. If you change a repository disk configuration, you must update the snapshot to reflect these changes and then complete the snapshot migration process.

#### **Related information**:

Planning for repository disk Repository disk failure Creating a snapshot of the cluster configuration Upgrading PowerHA SystemMirror using a snapshot

### **Troubleshooting disk fencing**

Disk fencing is only available for quarantine policies in PowerHA SystemMirror.

### **Problem**

Disk fencing is no longer required for your environment. You can disable disk fencing and release the reservation for a disk or a volume group.

# **Solution**

To disable disk fencing and release the reservation for a disk or a volume group, complete the following steps:

1. From the command line, run the following commands to release the reservations from a disk or volume group:

```
clgmr modify physical_volume <disk> scsipr_clear={yes}
clgmr modify volume_group <vg> scsipr_clear={yes}
```
where *disk* is the name of the disk and *vg* is the name of the volume group.

- 2. From the command line, enter **smit sysmirror**.
- 3. From the SMIT interface, select **Custom Cluster Configuration** > **Cluster Nodes and Networks** > **Initial Cluster Setup (Custom)** > **Configure Cluster Split and Merge Policy** > **Quarantine Policy** > **Disk Fencing**, and press Enter.
- <span id="page-69-0"></span>4. Specify **No** for the **Disk Fencing** field, and specify the critical resource group in the **Critical Resource Group** field. Press Enter to save your changes.
- 5. From the Quarantine Policy panel, select **Active Node Halt Policy** > **Configure Active Node Halt Policy**, and press Enter.
- 6. Specify **No** for the **Active Node Halt Policy** field, and specify the critical resource group in the **Critical Resource Group** field. Press Enter to save your changes.

**Note:** The critical resource group that you specify must be the same critical resource group that you specified in [step 4.](#page-69-0)

# **Problem**

A resource group goes into an error state in an active cluster. The resource group is put into an error state because a node fails to register and put a reserve on a single volume group in the resource group.

# **Solution**

To fix this problem with the resource group, use one of the following options:

- v Run the **cl\_scsipr\_revover\_rg** script. The **cl\_scsipr\_revover\_rg** script registers and reserves the volume groups of the resource group that is in an error state.
- To fix this problem with the SMIT interface, complete the following steps:
	- 1. From the command line, enter **smit sysmirror**.
	- 2. From the SMIT interface, select **Problem Determination Tools** > **Recover Resource Group from SCSI Persistent Reserve Error**, and press Enter.
	- 3. Select the resource that is in an error state, and press Enter.
	- 4. From the SMIT interface select **System Management (C-SPOC)** > **Resource Group and Applications** > **Bring a Resource Group Online**, and press Enter.
	- 5. Select the resource group that you want to bring back online, and press Enter.

### **Problem**

If the split merge policy is **SCSI**, the PowerHA SystemMirror sets up the SCSI Persistent Reserve state for all shared disks when it is started. This sets up the Persistent Reserve keys for all paths to the devices. If later, new or changed paths are added to the device, the Persistent Reserve keys are not set up for those paths.

# **Solution**

To fix this problem with the resource group, use one of the following options:

v From the command line, run the following commands to release the reservations from a disk or volume group:

```
clgmr modify physical_volume <disk> scsipr_clear={yes}
clgmr modify volume group <vg> scsipr clear={yes}
cl scsipr dare reg res <vg>
```
where *disk* is the name of the disk and *vg* is the name of the volume group.

- To fix this problem with the SMIT interface, complete the following steps:
	- 1. From the command line, enter **smit sysmirror**.
	- 2. From the SMIT interface, select **Custom Cluster Configuration** > **Cluster Nodes and Networks** > **Initial Cluster Setup (Custom)** > **Configure Cluster Split and Merge Policy** > **Quarantine Policy** > **Disk Fencing**, and press Enter.

The following table displays different scenarios for disk fencing when a command is run or a specific event occurs. The configuration for these scenarios is that the site contains NodeA (contains critical resource group) and NodeB (does not contain the critical resource group). Also, in this configuration, NodeA and NodeB are registered on all disks that are part of the resource groups.

| Scenario                            | NodeA observation                                                                                                    | NodeB observation                     |
|-------------------------------------|----------------------------------------------------------------------------------------------------|---------------------------------------|
| hmc shutdown                        | NodeA is registered on the disks.                                                                                           | NodeB is not registered on the disks. |
| hmc reboot                          | NodeA is registered on the disks.                                                                                           | NodeB is not registered on the disks. |
| reboot                              | After the reboot, the disks are still intact<br>because the reboot occurred faster than<br>the resource group was acquired. | NodeB is not registered on the disks. |
| reboot -q                           | After the reboot, the disks are still intact<br>because the reboot occurred faster than<br>the resource group was acquired. | NodeB is not registered on the disks. |
| shutdown -Fr                        | NodeA is not registered on the disks.                                                                                       | NodeB is not registered on the disks. |
| shutdown                            | NodeA is registered on the disks.                                                                                           | NodeB is not registered on the disks. |
| halt-q                              | NodeA is registered on the disks.                                                                                           | NodeB is not registered on the disks. |
| halt                                | NodeA is registered on the disks.                                                                                           | NodeB is not registered on the disks. |
| Node crashes                        | NodeA is registered on the disks.                                                                                           | NodeB is not registered on the disks. |
| clstop with resource group offline  | NodeA is registered on the disks.                                                                                           | NodeB is registered on the disks.     |
| clstop with move resource group     | NodeA is registered on the disks.                                                                                           | NodeB is registered on the disks.     |
| clstop with unmanage resource group | NodeA is not registered on the disks.                                                                                       | NodeB is not registered on the disks. |

*Table 16. Disk fencing scenarios*

#### **Related information**:

Planning for disk fencing Configuring a quarantine policy

# **Network and switch issues**

These topics describe potential network and switch issues.

### **Unexpected network interface failure in switched networks**

This topic explains an unexpected network interface failure in PowerHA SystemMirror configurations using switched networks.

### **Problem**

Unexpected network interface failures can occur in PowerHA SystemMirror configurations using switched networks if the networks and the switches are incorrectly defined/configured.

# **Solution**

Take care to configure your switches and networks correctly.

#### **Related information**:

PowerHA SystemMirror configuration in switched networks

# **Multicast in a network verification**

By default, PowerHA SystemMirror uses unicast communications for heartbeat. For cluster communication, you can optionally select to configure a multicast address or have CAA automatically select the multicast address if your network is configured to support multicast communication. If you choose to use multicast communication, do not attempt to create a cluster until you verify that multicast packets can be sent successfully across all nodes that are part of the cluster.

To test end-to-end multicast communication for all nodes used to create the cluster on your network, run the **mping** command to send and receive packets between nodes.

If you are running PowerHA SystemMirror 7.1.1, or later, you cannot create a cluster if the **mping** command fails. If the **mping** command fails, your network is not set up correctly for multicast communication. If so, review the documentation for your switches and routers to enable multicast communication.

You can run the **mping** command with a specific multicast address; otherwise, the command uses a default multicast address. You must use the multicast addresses that are used for creating the cluster as input for the **mping** command.

**Note:** The **mping** command uses the interface that has the default route. To use the **mping** command to test multicast communication on a different interface that does not have the default route, you must temporarily add a static route with the required interface to the multicast IP address.

The following example shows a success case and a failure case for the **mping** command, where node A is the receiver and node B is the sender.

#### **Success case:**

#### **Receiver**

```
root@nodeA:/# mping -r -R -c 5
mping version 1.1
Listening on 227.1.1.1/4098:
Replying to mping from 9.3.207.195 (nodeB.aus.stglabs.ibm.com) bytes=32 seqno=0 ttl=1
Replying to mping from 9.3.207.195 (nodeB.aus.stglabs.ibm.com) bytes=32 seqno=1 ttl=1
Replying to mping from 9.3.207.195 (nodeB.aus.stglabs.ibm.com) bytes=32 seqno=2 ttl=1
Replying to mping from 9.3.207.195 (nodeB.aus.stglabs.ibm.com) bytes=32 seqno=3 ttl=1
Replying to mping from 9.3.207.195 (nodeB.aus.stglabs.ibm.com) bytes=32 seqno=4 ttl=1
Sender
root@nodeB:/# mping -R -s -c 5
mping version 1.1
mpinging 227.1.1.1/4098 with ttl=1:
32 bytes from 9.3.207.190 (nodeA.aus.stglabs.ibm.com) seqno=0 ttl=1 time=0.985 ms
32 bytes from 9.3.207.190 (nodeA.aus.stglabs.ibm.com) seqno=1 ttl=1 time=0.958 ms
32 bytes from 9.3.207.190 (nodeA.aus.stglabs.ibm.com) seqno=2 ttl=1 time=0.998 ms
32 bytes from 9.3.207.190 (nodeA.aus.stglabs.ibm.com) seqno=3 ttl=1 time=0.863 ms
32 bytes from 9.3.207.190 (nodeA.aus.stglabs.ibm.com) seqno=4 ttl=1 time=0.903 ms
--- 227.1.1.1 mping statistics ---
5 packets transmitted, 5 packets received, 0% packet loss
round-trip min/avg/max = 0.863/0.941/0.998 ms
64 Troubleshooting PowerHA SystemMirror
```
#### <span id="page-72-0"></span>**Failure case:**

**Receiver**

```
root@nodeA:/# mping -r -R -c 5 -6
mping version 1.1
Listening on ff05::7F01:0101/4098:
Replying to mping from fe80::18ae:19ff:fe72:1a15 bytes=48 seqno=0 ttl=1
Replying to mping from fe80::18ae:19ff:fe72:1a15 bytes=48 seqno=1 ttl=1
Replying to mping from fe80::18ae:19ff:fe72:1a15 bytes=48 seqno=2 ttl=1
Replying to mping from fe80::18ae:19ff:fe72:1a15 bytes=48 seqno=3 ttl=1
Replying to mping from fe80::18ae:19ff:fe72:1a15 bytes=48 seqno=4 ttl=1
```
#### **Sender**

```
root@nodeB:/# mping -R -s -c 5 -6
mping version 1.1
mpinging ff05::7F01:0101/4098 with ttl=1:
```

```
--- ff05::7F01:0101 mping statistics ---
5 packets transmitted, 0 packets received, 100% packet loss
round-trip min/avg/max = 0.000/0.000/0.000 ms
```
**Note:** To verify a result, you must check the sender side of the **mping** command only. Also, note the percentage of packet loss. To verify whether multicast is working on a network, you must perform the **mping** tests with both nodes tested as both the sender and receiver. Typically, the non-verbose output provides you the necessary information. However, if you choose to use the **-v** flag with the **mping** command, a good knowledge about the internals of the program is necessary, without which the verbose output can be misunderstood. You can also check the return code from the sender side of the **mping** command. If an error occurs, the sender side returns **255**. Upon success, it returns **0**.

Cluster Aware AIX (CAA) selects a default multicast address if you do not specify a multicast address when you create the cluster. The default multicast address is created by combining the logical OR of the value (228.0.0.0) with the lower 24 bits of the IP address of the node. For example, if the IP address is 9.3.199.45, then the default multicast address would be 228.3.199.45.

The Internet Protocol version 6 (IPv6) addresses are supported by PowerHA SystemMirror 7.1.2, or later. When IPv6 addresses are configured in the cluster, Cluster Aware AIX (CAA) activates heartbeating for the IPv6 addresses with an IPv6 multicast address. You must verify that the IPv6 connections in your environment can communicate with multicast addresses.

To verify that IPv6 multicast communications are configured correctly in your environment, you can run the **mping** command with the **-6** option. When you run the **mping** command, it verifies the IPv6 multicast communications with the default IPv6 multicast address. To specify a specific IPv6 multicast address, run the **mping** command with the **-a** option and specify an IPv6 multicast address. You do not need to specify the **-6** option when using the **-a** option. The **mping** command automatically determines the family of the address passed with the **-a** option.

#### **Related information**:

- [Troubleshooting Cisco multicast switches](http://www.cisco.com/en/US/products/hw/switches/ps708/products_tech_note09186a008059a9df.shtml)
- $\Box$  [Multicast support for Cisco switches](http://www.cisco.com/en/US/tech/tk828/technologies_tech_note09186a0080122a70.shtml#NetPro)

#### **Troubleshooting multicast**

Use the **mping** command to test whether your nodes can send and receive multicast packets. If the **mping** command fails, you need to identify what the problem is in your network environment.

To troubleshoot multicast problems in your network, review the following guidelines:

v Review the documentation for the switches that are used for multicast communication.

<span id="page-73-0"></span>v Disable Internet Group Management Protocol (IGMP) snooping on the switches that are used for multicast communication.

**Note:** If your network infrastructure does not allow IGMP snooping to be disabled permanently, you might be able to troubleshoot problems by temporarily disabling snooping on the switches and then adding additional network components one at a time.

v Eliminate any cascaded switches between the nodes in the cluster. In other words, have only a single switch between the nodes in the cluster.

#### **Related information**:

- **The [Troubleshooting Cisco multicast switches](http://www.cisco.com/en/US/products/hw/switches/ps708/products_tech_note09186a008059a9df.shtml)**
- **C**[Multicast support for Cisco switches](http://www.cisco.com/en/US/tech/tk828/technologies_tech_note09186a0080122a70.shtml#NetPro)

#### **Troubleshooting unicast**

By default, PowerHA SystemMirror uses unicast socket based communications between nodes in the cluster.

If you are having problems with unicast communications, follow general network troubleshooting procedures. For example:

- v Use the **ifconfig** and **netstat** commands to verify the IP address configuration and routing.
- v Use the **ping** and **traceroute** commands to verify that nodes and adapters can communicate.
- v If the steps above do not identify the problem, use the **iptrace** command to trace low level packet activity.

#### **Persisting IPv6 addresses during system reboot**

Internet Protocol version 6 (IPv6) is designed for dynamic configuration as is the AIX operating system. IPv6 addresses do not persist during a system reboot operation.

To configure IPv6 addresses after a reboot, you can manually run the **autoconf6** command. Alternatively, PowerHA SystemMirror will run the **autoconf6** command automatically before starting cluster services.

To configure the **autoconf6** command to run automatically for the AIX operating system, complete the following steps to change the /etc/rc.tcpip file:

1. Uncomment the following lines to run the **autoconf6** command:

```
# Start up autoconf6 process
start /usr/sbin/autoconf6
```
**Note:** You can specify individual interfaces by entering the **-i** flag. For example,

# Start up autoconf6 process start /usr/sbin/autoconf6 "" "-i en1"

2. Uncomment the following lines to start the ndpd daemons:

```
# Start up ndpd-host daemon
start /usr/sbin/ndpd-host "$src_running"
```

```
# Start up the ndpd-router daemon
start /usr/sbin/ndpd-router "$src_running"
```
#### **Related information**:

autoconf6 Command

ndpd-host Daemon

ndpd-router Daemon

#### **Troubleshooting VLANs**

This topic discusses troubleshooting interface failure in Virtual Local Area Networks.

Interface failures in Virtual LAN networks (from now on referred to as VLAN, Virtual Local Area Network)

#### **Solution**

To troubleshoot VLAN interfaces defined to PowerHA SystemMirror and detect an interface failure, consider these interfaces as interfaces defined on single adapter networks.

In particular, list the network interfaces that belong to a VLAN in the **ping client list** variable in the **/usr/es/sbin/cluster/etc/clinfo.rc** script and run **clinfo**. This way, whenever a cluster event occurs, **clinfo** monitors and detects a failure of the listed network interfaces. Due to the nature of Virtual Local Area Networks, other mechanisms to detect the failure of network interfaces are not effective.

### **Cluster nodes cannot communicate**

This topic discusses what happens if you have a partitioned cluster.

### **Problem**

If your configuration has two or more nodes connected by a single network, you may experience a partitioned cluster. A partitioned cluster occurs when cluster nodes cannot communicate. In normal circumstances, a service network interface failure on a node causes the Cluster Manager to recognize and handle a **swap\_adapter** event, where the service IP label/address is replaced with another IP label/address. Heartbeats are exchanged via the shared disks. However, there is a chance the node becomes isolated from the cluster. Although the Cluster Managers on other nodes are aware of the attempted **swap\_adapter** event, they cannot communicate with the now isolated (partitioned) node because no communication path exists.

#### **Solution**

Make sure your network is configured for no single point of failure.

#### **Distributed SMIT causes unpredictable results**

This topic examines what happens when you use distributed SMIT on operations other than starting or stopping PowerHA SystemMirror cluster services.

#### **Problem**

Using the AIX utility DSMIT on operations other than starting or stopping PowerHA SystemMirror cluster services, can cause unpredictable results.

#### **Solution**

DSMIT manages the operation of networked IBM System p processors. It includes the logic necessary to control execution of AIX commands on all networked nodes. Since a conflict with PowerHA SystemMirror functionality is possible, use DSMIT only to start and stop PowerHA SystemMirror cluster services.

## **Recovering from PCI hot plug NIC failure**

This topic discusses recovering from a PCI hot plug NIC failure.

<span id="page-75-0"></span>If an unrecoverable error causes a PCI hot-replacement process to fail, the NIC may be left in an unconfigured state and the node may be left in maintenance mode. The PCI slot holding the NIC and/or the new NIC may be damaged at this point.

### **Solution**

User intervention is required to get the node back in fully working order.

#### **Related information**:

Operating system and device management

### **IP label for PowerHA SystemMirror disconnected from AIX Interface**

This topic discusses a situation when the IP label for PowerHA SystemMirror disconnects from the AIX interface.

#### **Problem**

When you define network interfaces to the cluster configuration by entering or selecting a PowerHA SystemMirror IP label, PowerHA SystemMirror discovers the associated AIX network interface name. PowerHA SystemMirror expects this relationship to remain unchanged. If you change the name of the AIX network interface name after configuring and synchronizing the cluster, PowerHA SystemMirror will not function correctly.

### **Solution**

If this problem occurs, you can reset the network interface name from the SMIT PowerHA SystemMirror **System Management (C-SPOC)** panel.

#### **Related information**:

Managing the cluster resources

## **Packets lost during data transmission**

This topic looks at what happens if data is intermittently lost during transition.

#### **Problem**

If data is intermittently lost during transmission, it is possible that the maximum transmission unit (MTU) has been set to different sizes on different nodes. For example, if Node A sends 8 K packets to Node B, which can accept 1.5 K packets, Node B assumes the message is complete; however data may have been lost.

#### **Solution**

Run the cluster verification utility to ensure that all of the network interface cards on all cluster nodes during the same network have the same setting for MTU size. If the MTU size is inconsistent across the network, an error displays, which enables you to determine which nodes to adjust.

**Note:** You can change an MTU size by using the following command:

chev -1 en0 -a mtu=<new value from 1 to 8>

# **Cluster communications issues**

These topics describe potential cluster communication issues.

# **Message encryption fails**

This topic discusses what happens when message encryption fails.

Encryption or decryption fails after enabling security and the **clcomd** daemon communication fails across nodes. To verify if your encryption or decryption fails you can view the **clcomddiag.log** file.

#### **Solution**

Disable security using the SMIT from the master node or any node, and then stop and start PowerHA SystemMirror communication daemon on all nodes.

Verify that the cluster node has the following file sets installed before enabling security:

- v For data encryption with DES message authentication: **rsct.crypt.des**
- v For data encryption standard Triple DES message authentication: **rsct.crypt.3des**
- v For data encryption with Advanced Encryption Standard (AES) message authentication: **rsct.crypt.aes256.**. You must have installed the **clic** version 4.7 file set.

If needed, install these file sets from the AIX Expansion Pack CD-ROM.

If the files ets are installed after PowerHA SystemMirror is already running, start and stop the PowerHA SystemMirror Cluster Communications daemon to enable PowerHA SystemMirror to use these file sets. To restart the Cluster Communications daemon:

stopscr -s clcomd startsrc -s clcomd

If the file sets are present, and you get an encryption error, the encryption file sets may have been installed, or reinstalled, after PowerHA SystemMirror was running. In this case, restart the Cluster Communications daemon as described above.

## **Cluster nodes do not communicate with each other**

This topic discusses cluster nodes that do not communicate with each other.

#### **Problem**

Cluster nodes are unable to communicate with each, and you have one of the following configured:

- Message authentication, or message authentication and encryption enabled
- v Use of persistent IP labels for VPN tunnels.

#### **Solution**

Make sure that the network is operational, see the section Network and switch issues.

Check if the cluster has persistent IP labels. If it does, make sure that they are configured correctly and that you can ping the IP label.

If you are using message authentication, or message authentication and encryption:

- v Make sure that each cluster node has the same setting for message authentication mode. If the modes are different, on each node set message authentication mode to None and configure message authentication again.
- v Make sure that each node has the same type of encryption key in the **/usr/es/sbin/cluster/etc** directory. Encryption keys cannot reside in other directories.

If you have configured use of persistent IP labels for a VPN:

- 1. Change **User Persistent Labels** to **No**.
- 2. Synchronize cluster configuration.

#### <span id="page-77-0"></span>3. Change **User Persistent Labels** to **Yes**.

#### **Related concepts**:

["Network and switch issues" on page 63](#page-70-0) These topics describe potential network and switch issues.

# **PowerHA SystemMirror takeover issues**

These topics describe potential takeover issues.

If you are investigating resource group movement in PowerHA SystemMirror and what to know why an **rg\_move** event has occurred, you should always check the **/var/hacmp/log/hacmp.out** file. In general, given the recent changes in the way resource groups are handled and prioritized in fallover circumstances, particularly in PowerHA SystemMirror, the **hacmp.out** file and its event summaries have become even more important in tracking the activity and resulting location of your resource groups. In addition, with parallel processing of resource groups, the **hacmp.out** file reports details that cannot be seen in the cluster history log or the **clstrmgr.debug** log file. Always check the **hacmp.out** log early on when investigating resource group movement after takeover activity.

### **varyonvg command fails during takeover**

This topic discusses why the PowerHA SystemMirror software failed to vary on a shared volume group.

### **Problem**

The PowerHA SystemMirror software failed to vary on a shared volume group. The volume group name is either missing or is incorrect in the PowerHA SystemMirror Configuration Database object class.

#### **Solution**

- v Check the **/var/hacmp/log/hacmp.out** file to find the error associated with the varyonvg failure.
- v List all the volume groups known to the system using the **lsvg** command; then check that the volume group names used in the PowerHA SystemMirror resource Configuration Database object class are correct. To change a volume group name in the Configuration Database, from the main PowerHA SystemMirror SMIT panel select **Initialization and Standard Configuration > Configure PowerHA SystemMirror Resource Groups > Change/Show Resource Groups** , and select the resource group where you want the volume group to be included. Use the **Volume Groups** or **Concurrent Volume Groups** fields on the **Change/Show Resources and Attributes for a Resource Group** panel to set the volume group names. After you correct the problem, use the SMIT **Problem Determination Tools > Recover From PowerHA SystemMirror Script Failure** panel to issue the **clruncmd** command to signal the Cluster Manager to resume cluster processing.
- Run the cluster verification utility to verify cluster resources.

## **Highly available applications fail**

This topic examines situations where highly available applications fail.

#### **Problem**

An application that a user has manually stopped following a stop of cluster services where resource groups were placed in an UNMANAGED state, does not restart with reintegration of the node.

#### **Solution**

Check that the relevant application entry in the /**usr/es/sbin/cluster/server.status** file has been removed prior to node reintegration.

Since an application entry in the /**usr/es/sbin/cluster/server.status** file lists all applications already running on the node, PowerHA SystemMirror will not restart the applications with entries in the **server.status** file.

Deleting the relevant application **server.status** entry before reintegration, allows PowerHA SystemMirror to recognize that the highly available application is not running, and that it must be restarted on the node.

### **PowerHA SystemMirror selective fallover is not triggered by a volume group loss of quorum error in AIX**

This topic discusses PowerHA SystemMirror selective fallover.

### **Problem**

PowerHA SystemMirror fails to selectively move the affected resource group to another cluster node when a volume group quorum loss occurs.

#### **Solution**

If quorum is lost for a volume group that belongs to a resource group on a cluster node, the system checks whether the LVM\_SA\_QUORCLOSE error appeared in the node's AIX error log file and informs the Cluster Manager to selectively move the affected resource group. PowerHA SystemMirror uses this error notification method only for mirrored volume groups with quorum enabled.

If fallover does not occur, check that the LVM\_SA\_QUORCLOSE error appeared in the AIX error log. When the AIX error log buffer is full, new entries are discarded until buffer space becomes available and an error log entry informs you of this problem. To resolve this issue, increase the size of the AIX error log internal buffer for the device driver.

## **Group Services sends GS\_DOM\_MERGE\_ER message**

This topic discusses the Group Service merge message.

#### **Problem**

A Group Services merge message is displayed and the node receiving the message shuts itself down. You see a GS\_DOM\_MERGE\_ER error log entry, as well as a message in the Group Services daemon log file: "A better domain XXX has been discovered, or domain master requested to dissolve the domain."

A Group Services merge message is sent when a node loses communication with the cluster and then tries to reestablish communication.

#### **Solution**

Because it may be difficult to determine the state of the missing node and its resources (and to avoid a possible data divergence if the node rejoins the cluster), you should shut down the node and successfully complete the takeover of its resources.

For example, if a cluster node becomes unable to communicate with other nodes, yet it continues to work through its process table, the other nodes conclude that the "missing" node has failed because they no longer are receiving keepalive messages from the "missing" node. The remaining nodes then process the necessary events to acquire the disks, IP addresses, and other resources from the "missing" node. This attempt to take over resources results in the dual-attached disks receiving resets to release them from the "missing" node and to start IP address takeover scripts.

As the disks are being acquired by the takeover node (or after the disks have been acquired and applications are running), the "missing" node completes its process table (or clears an application problem) and attempts to resend keepalive messages and rejoin the cluster. Since the disks and IP address have been successfully taken over, it becomes possible to have a duplicate IP address on the network and the disks may start to experience extraneous traffic on the data bus.

Because the reason for the "missing" node remains undetermined, you can assume that the problem may repeat itself later, causing additional downtime of not only the node but also the cluster and its applications. Thus, to ensure the highest cluster availability, GS merge messages should be sent to any "missing" cluster node to identify node isolation, to permit the successful takeover of resources, and to eliminate the possibility of data corruption that can occur if both the takeover node and the rejoining "missing" node attempt to write to the disks. Also, if two nodes exist on the network with the same IP address, transactions may be missed and applications may hang.

When you have a partitioned cluster, the node(s) on each side of the partition detect this and run a **node\_down** for the node(s) on the opposite side of the partition. If while running this or after communication is restored, the two sides of the partition do not agree on which nodes are still members of the cluster, a decision is made as to which partition should remain up, and the other partition is shutdown by a GA merge from nodes in the other partition or by a node sending a GS merge to itself.

In clusters consisting of more than two nodes the decision is based on which partition has the most nodes left in it, and that partition stays up. With an equal number of nodes in each partition (as is always the case in a two-node cluster) the node(s) that remain(s) up is determined by the node number (lowest node number in cluster remains) which is also generally the first in alphabetical order.

Group Services domain merge messages indicate that a node isolation problem was handled to keep the resources as highly available as possible, giving you time to later investigate the problem and its cause. When a domain merge occurs, Group Services and the Cluster Manager exit. The **clstrmgr.debug** file will contain the following error:

"announcementCb: GRPSVCS announcement code=n; exiting" "CHECK FOR FAILURE OF RSCT SUBSYSTEMS (topsvcs or grpsvcs)"

## **cfgmgr command causes unwanted behavior in cluster**

This topic discusses the **cfgmgr** command and situations when it causes unwanted behavior in clusters.

#### **Problem**

SMIT commands like **Configure Devices Added After IPL** use the **cfgmgr** command. Sometimes this command can cause unwanted behavior in a cluster. For instance, if there has been a network interface swap, the **cfgmgr** command tries to reswap the network interfaces, causing the Cluster Manager to fail.

## **Solution**

See the *Installation Guide* for information about modifying **rc.net**, thereby bypassing the issue. You can use this technique at all times, not just for IP address takeover, but it adds to the overall takeover time, so it is not recommended.

#### **Related information**:

Installing PowerHA SystemMirror

## **Network interfaces swap fails due to an rmdev** *device busy* **error**

This topic discusses what happens when a network interface swap fails due to an rmdev *device busy* error.

## **Problem**

Network interfaces swap fails due to an **rmdev** *device busy* error. For example, **/var/hacmp/log/hacmp.out** shows a message similar to the following:

Method error (/etc/methods/ucfgdevice): 0514-062 Cannot perform the requested function because the specified device is busy.

# <span id="page-80-0"></span>**Solution**

Check to see whether the following applications are being run on the system. These applications may keep the device busy:

v **SNA**

Use the following commands to see if SNA is running:

lssrc -g sna

Use the following command to stop SNA:

stopsrc -g sna

If that does not work, use the following command:

stopsrc -f -s sna

If that does not work, use the following command:

/usr/bin/sna -stop sna -t forced

If that does not work, use the following command:

/usr/bin/sna -stop sna -t cancel

v **Netview / Netmon**

Ensure that the **sysmond** daemon has been started with a **-H** flag. This will result in opening and closing the network interface each time SM/6000 goes out to read the status, and allows the **cl\_swap\_HW\_address** script to be successful when executing the **rmdev** command after the **ifconfig detach** before swapping the hardware address.

Use the following command to stop all Netview daemons:

/usr/OV/bin/nv6000\_smit stopdaemons

v **IPX**

Use the following commands to see if IPX is running:

```
ps -ef |grep npsd
ps -ef |grep sapd
```
Use the following command to stop IPX:

/usr/lpp/netware/bin/stopnps

v **NetBIOS.**

Use the following commands to see if NetBIOS is running:

ps -ef | grep netbios

Use the following commands to stop NetBIOS and unload NetBIOS streams:

mcsadm stop; mcs0 unload

– Unload various streams if applicable (that is, if the file exists):

```
cd /etc
strload -uf /etc/dlpi.conf
strload -uf /etc/pse.conf
strload -uf /etc/netware.conf
strload -uf /etc/xtiso.conf
```
– Some customer applications will keep a device busy. Ensure that the shared applications have been stopped properly.

# **Client issues**

This section describes potential PowerHA SystemMirror client issues.

#### **Network interface swap causes client connectivity problem**

This topic discusses a situation where a network interface swap causes client connectivity problems.

The client cannot connect to the cluster. The ARP cache on the client node still contains the address of the failed node, not the fallover node.

### **Solution**

Issue a **ping** command to the client from a cluster node to update the client's ARP cache. Be sure to include the client name as the argument to this command. The **ping** command will update a client's ARP cache even if the client is not running **clinfoES**. You might need to add a call to the ping command in your application's pre-event or post-event processing scripts to automate this update on specific clients.

### **Clients cannot access applications**

This topic discusses a situation where clients cannot access applications.

#### **Problem**

The **SNMP process** failed.

#### **Solution**

Check the **/etc/hosts** file on the node on which **SNMP** failed to ensure that it contains IP labels or addresses of cluster nodes. Also see Clients cannot find clusters.

#### **Related reference**:

"Clients cannot find clusters"

This topic describes a situation where the clstat utility running on a client cannot find any clusters.

#### **Clients cannot find clusters**

This topic describes a situation where the clstat utility running on a client cannot find any clusters.

#### **Problem**

The **clstat** utility running on a client cannot find any clusters. The **clinfoES** daemon has not properly managed the data structures it created for its clients (like **clstat**) because it has not located an SNMP process with which it can communicate. Because **clinfoES** obtains its cluster status information from SNMP, it cannot populate the PowerHA SystemMirror MIB if it cannot communicate with this daemon. As a result, a variety of intermittent problems can occur between SNMP and **clinfoES**.

#### **Solution**

Create an updated client-based **clhosts** file by running verification with automatic corrective actions enabled. This produces a **clhosts.client** file on the server nodes. Copy this file to the **/usr/es/sbin/cluster/etc/** directory on the clients, renaming the file **clhosts**. The **clinfoES** daemon uses the addresses in this file to attempt communication with an SNMP process executing on a PowerHA SystemMirror server.

Also, check the **/etc/hosts** file on the node on which the SNMP process is running and on the node having problems with **clstat** or other **clinfo** API programs.

## **Clinfo does not appear to be running**

This topic discusses a situation where clinfo does not appear to be running.

#### **Problem**

The service and boot addresses of the cluster node from which **clinfoES** was started do not exist in the client-based **clhosts** file.

# <span id="page-82-0"></span>**Solution**

Create an updated client-based **clhosts** file by running verification with automatic corrective actions enabled. This produces a **clhosts.client** file on the server nodes. Copy this file to the **/usr/es/sbin/cluster/etc/** directory on the clients, renaming the file **clhosts** . Then run the **clstat** command.

### **Clinfo does not report that a node is down**

This topic discusses a situation where, even though the node is down, the SNMP daemon and **clinfoES** report that the node is up.

#### **Problem**

Even though the node is down, the SNMP daemon and **clinfoES** report that the node is up. All the node's interfaces are listed as down.

#### **Solution**

When one or more nodes are active and another node tries to join the cluster, the current cluster nodes send information to the SNMP daemon that the joining node is up. If for some reason, the node fails to join the cluster, **clinfoES** does not send another message to the SNMP daemon the report that the node is down.

To correct the cluster status information, restart the SNMP daemon, using the options on the PowerHA SystemMirror Cluster Services SMIT panel.

# **Miscellaneous issues**

These topics describe potential non-categorized PowerHA SystemMirror issues.

If you are investigating resource group movement in PowerHA SystemMirror for why an **rg\_move** event has occurred, you should always check the **/var/hacmp/log/hacmp.out** file. In general, given the recent changes in the way resource groups are handled and prioritized in fallover circumstances, particularly in PowerHA SystemMirror, the **hacmp.out** file and its event summaries have become even more important in tracking the activity and resulting location of your resource groups. In addition, with parallel processing of resource groups, the **hacmp.out** file reports details that will not be seen in the cluster history log or the **clstrmgr.debug** file. Always check this log early on when investigating resource group movement after takeover activity.

## **Limited output when running the tail -f command on /var/hacmp/log/hacmp.out**

This topic discusses a situation where the output is limited in the **/var/hacmp/log/hacmp.out** file.

## **Problem**

Only script start messages appear in the **/var/hacmp/log/hacmp.out** file. The script specified in the message is not executable, or the DEBUG level is set to **low**.

#### **Solution**

Add executable permission to the script using the **chmod** command, and make sure the DEBUG level is set to **high**.

#### **Cluster verification gives unnecessary message**

This topic discusses a situation where the cluster verification returns a message, whether or not you have configured Auto Error Notification.

You get the following message regardless of whether or not you have configured Auto Error Notification: "Remember to redo automatic error notification if configuration has changed."

### **Solution**

Ignore this message if you have not configured Auto Error Notification.

#### **config\_too\_long message appears**

This topic discusses scenarios where the config\_too\_long message appears.

This message appears each time a cluster event takes more time to complete than a specified time-out period.

In versions prior to 4.5, the time-out period was fixed for all cluster events and set to 360 seconds by default. If a cluster event, such as a **node\_up** or a **node\_down** event, lasted longer than 360 seconds, then every 30 seconds PowerHA SystemMirror issued a **config\_too\_long** warning message that was logged in the **hacmp.out** file.

In PowerHA SystemMirror you can customize the time period allowed for a cluster event to complete before PowerHA SystemMirror issues a system warning for it.

If this message appears, in the **hacmp.out** Event Start you see:

config\_too\_long \$sec \$event\_name \$argument<

- \$event name is the reconfig event that failed
- \$argument is the parameter(s) used by the event
- \$sec is the number of seconds before the message was sent out.

In versions prior to PowerHA SystemMirror 4.5, **config\_too\_long** messages continued to be appended to the **hacmp.out** file every 30 seconds until action was taken.

Starting with version 4.5, for each cluster event that does not complete within the specified event duration time, **config\_too\_long** messages are logged in the **hacmp.out** file and sent to the console according to the following pattern:

- v The first five **config\_too\_long** messages appear in the **hacmp.out** file at 30-second intervals
- v The next set of five messages appears at interval that is double the previous interval until the interval reaches one hour
- These messages are logged every hour until the event is complete or is terminated on that node.

This message could appear in response to the following problems:

#### **Problem**

Activities that the script is performing take longer than the specified time to complete; for example, this could happen with events involving many disks or complex scripts.

#### **Solution**

- v Determine what is taking so long to execute, and correct or streamline that process if possible.
- v Increase the time to wait before calling **config\_too\_long**.

You can customize **Event Duration Time** using the **Change/Show Time Until Warning** panel in SMIT. Access this panel through the **Extended Configuration > Extended Event Configuration** SMIT panel.

A command is hung and event script is waiting before resuming execution. If so, you can probably see the command in the AIX process table **(ps -ef** ). It is most likely the last command in the **/var/hacmp/log/hacmp.out** file, before the **config\_too\_long** script output.

#### **Solution**

You may need to kill the hung command.

#### **Problem**

The foreground startup process is specified for an application controller start script, but that script is not exiting.

**Note:** This problem only exists if you are using PowerHA SystemMirror 7.1.1, or later.

#### **Solution**

Examine the start script to see if it is functioning properly. If there is any possibility of the script hanging, consider using a combination of the background startup option, along with a startup monitor instead of foreground startup.

#### **Related reference**:

["Dynamic reconfiguration sets a lock" on page 81](#page-88-0) This topic discusses a situation where an error message is generated when attempting a dynamic reconfiguration.

#### **Related information**:

Tuning event duration time until warning

#### **Console displays SNMP messages**

This topic discusses a situation where the **/etc/syslogd** file is sending output to the wrong location.

#### **Problem**

The **/etc/syslogd** file has been changed to send the **daemon.notice** output to **/dev/console**.

#### **Solution**

Edit the **/etc/syslogd** file to redirect the **daemon.notice** output to **/usr/tmp/snmpd.log**. The **snmpd.log** file is the default location for logging messages.

## **Unplanned system reboots cause fallover attempt to fail**

This topic discusses how unplanned system reboots can cause a fallover attempt to fail.

#### **Problem**

Cluster nodes did not fallover after rebooting the system.

#### **Solution**

To prevent unplanned system reboots from disrupting a fallover in your cluster environment, all nodes in the cluster should either have the **Automatically REBOOT a system after a crash** field on the Change/Show Characteristics of Operating System SMIT panel set to **false**, or you should keep the IBM System p key in Secure mode during normal operation.

Both measures prevent a system from rebooting if the **shutdown** command is issued inadvertently. Without one of these measures in place, if an unplanned reboot occurs the activity against the disks on the rebooting node can prevent other nodes from successfully acquiring the disks.

### **Deleted or extraneous objects appear in NetView map**

This topic provides information NetView maps and what to do if deleted or extraneous objects appear.

#### **Problem**

Previously deleted or extraneous object symbols appeared in the NetView map.

#### **Solution**

Rebuild the NetView database.

To rebuild the NetView database, perform the following steps on the NetView server:

- 1. Stop all NetView daemons: /usr/OV/bin/ovstop -a
- 2. Remove the database from the NetView server: rm -rf /usr/OV/database/\*
- 3. Start the NetView object database: /usr/OV/bin/ovstart ovwdb
- 4. Restore the NetView/HAView fields: /usr/OV/bin/ovw -fields
- 5. Start all NetView daemons: /usr/OV/bin/ovstart -a

# **F1 does not display help in SMIT panels**

This topic discusses a scenario where F1 does not display help on an SMIT panel.

## **Problem**

Pressing F1 in SMIT panel does not display help.

#### **Solution**

Help can be displayed only if the LANG variable is set to one of the languages supported by PowerHA SystemMirror, and if the associated PowerHA SystemMirror message catalogs are installed. The languages supported by PowerHA SystemMirror are:

- en US
- $\cdot$  ja\_JP

To list the installed locales (the bsl LPPs), type: locale -a

To list the active locale, type: locale

Since the LANG environment variable determines the active locale, if LANG=en\_US, the locale is en\_US.

## **Event summaries display grows too large**

This topic discusses a situation where the /usr/es/sbin/cluster/cl\_event\_summary.txt file (Event summaries display) grows too large.

In PowerHA SystemMirror, event summaries are pulled from the **hacmp.out** file and stored in the **cl\_event\_summary.txt** file. This file continues to accumulate as hacmp.out cycles, and is not automatically truncated or replaced. Consequently, it can grow too large and crowd your **/usr** directory.

### **Solution**

Clear event summaries periodically, using the **Problem Determination Tools > PowerHA SystemMirror Log Viewing and Management > View/Save/Remove PowerHA SystemMirror Event Summaries > Remove Event Summary History** option in SMIT.

**View event summaries does not display resource group information as expected** This topic discusses how View event summaries does not display resource group information as expected.

### **Problem**

In PowerHA SystemMirror, event summaries are pulled from the **hacmp.out** file and can be viewed using the **Problem Determination Tools > PowerHA SystemMirror Log Viewing and Management > View/Save/Delete Event Summaries > View Event Summaries** option in SMIT. This display includes resource group status and location information at the end. The resource group information is gathered by **clRGinfo**, and may take extra time if the cluster is not running when running the **View Event Summaries** option.

#### **Solution**

**clRGinfo** displays resource group information more quickly when the cluster is running.

If the cluster is not running, wait a few minutes and the resource group information will eventually appear.

#### **Application monitor problems**

If you are running application monitors you may encounter occasional problems or situations in which you want to check the state or the configuration of a monitor. Here are some possible problems and ways to diagnose and act on them.

#### **Problem**

Checking the State of an Application Monitor. In some circumstances, it may not be clear whether an application monitor is currently running or not. To check on the state of an application monitor, run the following command:

ps -ef | grep <*application controller name*> | grep clappmond

This command produces a long line of verbose output if the application is being monitored.

If there is no output, the application is not being monitored.

#### **Solution**

If the application monitor is not running, there may be a number of reasons, including

- No monitor has been configured for the application controller
- The monitor has not started yet because the stabilization interval has not completed
- The monitor is in a suspended state
- The monitor was not configured properly

• An error has occurred.

Check to see that a monitor has been configured, the stabilization interval has passed, and the monitor has not been placed in a suspended state, before concluding that something is wrong.

If something is clearly wrong, reexamine the original configuration of the monitor in SMIT and reconfigure as needed.

### **Problem 2**

Application monitor does not perform specified failure action. The specified failure action does not occur even when an application has clearly failed.

### **Solution 2**

Check the Restart Interval. If set too short, the Restart Counter may be reset to zero too quickly, resulting in an endless series of restart attempts and no other action taken.

### **Problem 3**

Application monitor does not always indicate that the application is working correctly.

#### **Solution 3**

- v Check that the monitor is written to return the correct exit code in all cases. The return value must be zero if the application is working fine, and it must be a non-zero value if the application has failed.
- v Check all possible paths through the code, including error paths to make sure that the exit code is consistent with the application state.

#### **Problem 4**

Unable to determine if and when the monitor is run.

#### **Solution 4**

Check the log files that are created by the monitor. The monitor can log messages by printing them to the standard output **stdout** file. For long running monitors, the output is stored in the **/var/hacmp/log/ clappmond.***application monitor name.resource group name.monitor***.log** file. For startup monitors, this output is stored in the **/var/hacmp/log/clappmond.***application server name.resource group name.monitor***.log** file. The monitor log files are overwritten, each time the application monitor runs.

#### **Cluster disk replacement process fails**

This topic discusses what to do when a cluster disk replacement process fails.

#### **Problem**

The disk replacement process fails while the **replacepv** command was running.

#### **Solution**

Be sure to delete the **/tmp/replacepv** directory, and attempt the replacement process again.

You can also try running the process on another disk.

#### **rg\_move event processes several resource groups at once**

This topic explains a situation where an rg\_move event processes several resource groups at once.

<span id="page-88-0"></span>In **hacmp.out**, you see that an **rg\_move** event processes multiple non-concurrent resource groups in one operation.

#### **Solution**

This is the expected behavior. In clusters with dependencies, PowerHA SystemMirror processes all resource groups upon **node\_up** events, via **rg\_move** events. During a single **rg\_move** event, PowerHA SystemMirror can process multiple non-concurrent resource groups within one event.

#### **Related reference**:

["Processing in clusters with dependent resource groups or sites" on page 28](#page-35-0) Resource groups in clusters that are configured with dependent groups or sites, that are handled with dynamic event phasing.

### **File system fails to unmount**

This topic describes a scenario where a file system fails to unmount.

### **Problem**

A file system is not unmounted properly during an event such as when you stop cluster services with the option to bring resource groups offline.

#### **Solution**

One of the more common reasons for a file system to fail being unmounted when you stop cluster services with the option to bring resource groups offline is because the file system is busy. In order to unmount a file system successfully, no processes or users can be accessing it at the time. If a user or process is holding it, the file system will be "busy" and will not unmount.

The same issue may result if a file has been deleted but is still open.

The script to stop an application should also include a check to make sure that the shared file systems are not in use or deleted and in the open state. You can do this by using the **fuser** command. The script should use the **fuser** command to see what processes or users are accessing the file systems in question. The PIDs of these processes can then be acquired and killed. This will free the file system so it can be unmounted.

Refer to the AIX man pages for complete information on this command.

## **Dynamic reconfiguration sets a lock**

This topic discusses a situation where an error message is generated when attempting a dynamic reconfiguration.

#### **Problem**

When attempting a dynamic reconfiguration (DARE) operation, an error message may be generated regarding a DARE lock if another DARE operation is in process, or if a previous DARE operation did not complete properly.

The error message suggests that one should take action to clear the lock if a DARE operation is not in process. "In process" here refers to another DARE operation that may have just been issued, but it also refers to any previous DARE operation that did not complete properly.

# **Solution**

The first step is to examine the **/var/hacmp/log/hacmp.out** logs on the cluster nodes to determine the reason for the previous DARE failure. A **config\_too\_long** entry will likely appear in **hacmp.out** where an operation in an event script took too long to complete. If **hacmp.ou** t indicates that a script failed to complete due to some error, correct this problem and manually complete the remaining steps that are necessary to complete the event.

Run the PowerHA SystemMirror SMIT **Problem Determination Tools** > **Recover from PowerHA SystemMirror Script Failure** option. This should bring the nodes in the cluster to the next complete event state.

You can clear the DARE lock by selecting the PowerHA SystemMirror SMIT option **Problem Determination Tools** > **Release Locks Set by Dynamic Configuration** if the PowerHA SystemMirror SMIT **Recover from PowerHA SystemMirror Script Failure** step did not do so.

## **Problems with WPAR-enabled resource group**

This topic discusses problems that you may be experiencing with WPAR-enabled resource group.

#### **Problem**

Resource Group fails to come online in a WPAR on a particular node.

#### **Solution**

- 1. Verify that the node in question is WPAR-capable. An AIX node with WPAR capability should have the bos.wpars fileset installed. If the node is not WPAR-capable, then the resource group will not run in the WPAR. Issue the following command to check if this fileset is installed: lslpp -L "bos.wpars"
- 2. On the specified node, verify there is a WPAR with the same name as the WPAR-enabled resource group. Use the lswpar <resource group name> command to check this. If there is no WPAR with the specified name, create it using the mkwpar command. After creating a WPAR, make sure that all the user-defined scripts associated with the WPAR-enabled resource group are accessible within the WPAR.
- 3. Ensure that the file systems on the node are not full. If so, free up some disk space by moving some files to external storage.
- 4. Verify that the rsh service is enabled in the corresponding WPAR. This can be done as follows:
	- Check that the inetd service is running in the WPAR by issuing the following command in the WPAR:
		- lssrc -s inetd
		- If the inetd service is not active, then start the service using the startsrc command.
	- Make sure that rsh is listed as a known service in /etc/inetd.conf file in the WPAR.

#### **Troubleshooting SNMP-based status commands**

This section describes the problems that can cause SNMP-based status commands (such as **clstat**, **cldump**, and **cldisp**) to fail.

The Simple Network Management Protocol (SNMP) provides access to a database of status and configuration variables referred to as the Management Information Base (MIB). The SNMP subsystem provided with base AIX provides a subset of the overall MIB, and can also work with peer daemons that provide access to other portions of the MIB. The SystemMirror cluster manager daemon acts as such a peer and provides access to the SystemMirror specific variables in the MIB.

When you experience problems with SNMP or the utilities that rely on it, first you must verify that the basic SNMP configuration is functioning, then proceed to check the SystemMirror specific function.

<span id="page-90-0"></span>You can check for the basic function of SNMP by using the **snmpinfo** command. Use the **snmpinfo -m dump** command to display the default part of the MIB. If this command does not produce any output, there is a problem with the base setup of SNMP and the **snmpd** subsystem itself. Check to ensure that the **snmpd** subsystem is running and follow the steps in the following sections to make sure that the basic **snmpinfo** command is working.

Once you have verified that the basic function is working, you can query the SystemMirror specific portion of the MIB with the following command:

snmpinfo -m dump -v -o /usr/sbin/cluster/hacmp.defs risc6000clsmuxpd

If the preceding command does not produce an output (and **snmpinfo -m dump** does), the problem is specific to the SystemMirror portion of the MIB. Follow the steps below to verify the status and configuration of the SystemMirror specific components.

#### **Problem**

There are two common issues with the **snmpdv3.conf** file that is shipped with the AIX operating system. They are as follows:

- v Access to the **internet** portion of the SNMP Management Information Base (MIB) is commented out.
- v In PowerHA SystemMirror 7.1.2, there is no **COMMUNITY** entry for the IPv6 loopback address.

Complete the steps in the "Troubleshooting common SNMP problems" section to resolve these issues. However, even after the first two issues have been fixed, other issues could still interfere with the proper working of the SNMP-based status commands. Complete the steps in the ["Troubleshooting SNMP status](#page-91-0) [commands" on page 84](#page-91-0) section to resolve these issues. If the status commands still fail, complete the steps in the ["Troubleshooting snmpdv3.conf file" on page 86](#page-93-0) section to resolve the rest of the issues.

#### **Solution**

#### **Troubleshooting common SNMP problems:**

This topic helps to resolve the two common SNMP problems. Usually, fixing these problems solves the issues and you might not need to go through the other sections.

1. Check for access permission to the PowerHA portion of the SNMP Management Information Base (MIB) in the SNMP configuration file. Find the **defaultView** entries in the **/etc/snmpdv3.conf** file:

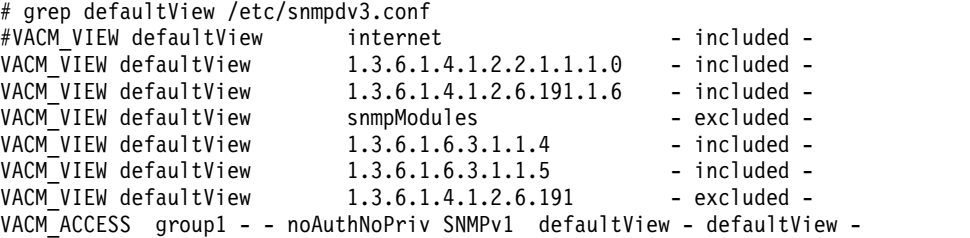

Beginning with AIX 7.1, as a security precaution, the **snmpdv3.conf** file is shipped with the **internet** access commented out. The preceding example shows the unmodified configuration file: the **internet** descriptor is commented out, which means that there is no access to most of the MIB, including the PowerHA information. (Other **included** entries provide access to other limited parts of the MIB.) By default in AIX 7.1 and later, the PowerHA SNMP-based status commands do not work, unless you edit the **snmpdv3.conf** file. There are two ways to provide access to the PowerHA MIB:

v Uncomment the following **internet** line in the **snmpdv3.conf** file :

VACM\_VIEW defaultView internet - included -

This gives you access to the entire MIB.

<span id="page-91-0"></span>v If you do not want to provide access to the entire MIB, add the following line to the **snmpdv3.conf** file, which gives you access to the PowerHA MIB only:

VACM VIEW defaultView risc6000clsmuxpd - included

**Note:** After editing the SNMP configuration file, you must stop and restart **snmpd**, and then refresh the cluster manager, by using the following commands:

```
stopsrc -s snmpd
startsrc -s snmpd
refresh -s clstrmgrES
```
Try the SNMP-based status commands again. If the commands work, you do not need to go through the rest of the section.

- 2. If you use PowerHA SystemMirror 7.1.2 or later, check for the correct IPv6 entries in the configuration files for **clinfoES** and **snmpd**. In PowerHA 7.1.2, an entry is added to the **/usr/es/sbin/cluster/etc/ clhosts** file to support IPv6. However, the required corresponding entry is not added to the **/etc/snmpdv3.conf** file. This causes intermittent problems with the **clstat** command. There are two ways to address this problem:
	- v If you do not plan to use IPv6, comment the line in the **/usr/es/sbin/cluster/etc/clhosts** file and restart **clinfoES**, by using the following commands:

```
# ::1 # PowerHA SystemMirror
stopsrc -s clinfoES
startsrc -s clinfoES
```
Try the SNMP-based status commands again. If the commands work, you do not need to go through the rest of the section.

v If you plan to use IPv6 in the future, add the following line to the **/snmpdv3.conf** file: COMMUNITY public public noAuthNoPriv :: 0

If you are using a different community (other than public), substitute the name of that community for the word **public**.

**Note:** After editing the SNMP configuration file, you must stop and restart **snmpd**, and then refresh the cluster manager, by using the following commands:

```
stopsrc -s snmpd
startsrc -s snmpd
refresh -s clstrmgrES
```
Try the SNMP-based status commands again. If the commands work, you do not need to go through the next section.

#### **Troubleshooting SNMP status commands:**

This topic helps you resolve other issues that can still interfere with the working of the SNMP-based status commands, even after you have fixed the common issues.

1. Run the following command to check whether **snmpd** is running:

lssrc -s snmpd

If not, run the following command to start **snmpd**: startsrc -s snmpd

2. Run the following command to check whether cluster services are running:

lssrc -ls clstrmgrES | grep state (looking for a state of ST\_STABLE)

If not, start the cluster services. None of the SNMP status commands work if the cluster services are not running.

- 3. If you are using the **clstat** command, check if the **/usr/es/sbin/cluster/etc/clhosts** file is correct. The **clhosts** file must contain a list of IP addresses of the PowerHA nodes with which the **clinfoES** daemon can communicate. (Persistent addresses are preferred. If the file contains addresses that do not belong to a cluster node, it might cause further problems.) If you edit the file on a system, you must restart **clinfoES** on that system.
	- In a cluster node
		- By default, the **clhosts** file is pre-populated with the localhost address. You can add entries for all the nodes in the cluster so that the **clstat** command works while the cluster services are running on the node.
		- Beginning with PowerHA SystemMirror 7.1.2, an entry for the IPv6 loopback address is added to the default **clhosts** file. As described in the ["Troubleshooting common SNMP problems" on page](#page-90-0) [83](#page-90-0) section, you can either comment this line or add a line for the IPv6 loopback address to the SNMP configuration file.
	- In a client system
		- By default the **clhosts** file is empty. You must add addresses for the cluster nodes.
- 4. If you are using the **clstat** command, run the following command to check whether **clinfoES** is running:

lssrc -s clinfoES

If not, run the following command to start it: startsrc -s clinfoES

**Tip:** Start **clinfoES** every time you start cluster services to avoid this issue.

5. Check whether **snmpd** is listening at the **smux** port and if the cluster manager is connected. Run the following **netstat** command to list active sockets that use the **smux** port:

```
# netstat -Aa | grep smux
f1000e0002988bb8 tcp 0 *.smux *.* LISTEN
f1000e00029d8bb8 tcp4 0 0 loopback.smux loopback.32776 ESTABLISHED
f1000e00029d4bb8 tcp4 0 0 loopback.32776 loopback.smux ESTABLISHED
f1000e000323fbb8 tcp4 0 0 loopback.smux loopback.34266 ESTABLISHED
f1000e0001b86bb8 tcp4 0 0 loopback.34266 loopback.smux ESTABLISHED
```
If you do not see a socket in the **LISTEN** state, use the following commands to stop and start **snmpd**: stopsrc -s snmpd; startsrc -s snmpd

- 6. Once you have an **smux** socket in the **LISTEN** state, look for a socket pair in the **ESTABLISHED** state, with one of the sockets owned by the cluster manager. You can use the **rmsock** command to find which process owns the sockets. If you just restarted **snmpd**, ensure that there is a **LISTEN** socket at the **smux** port. If you do not see any **smux** socket in the **ESTABLISHED** state, you can either refresh the cluster manager (**refresh -s clstrmgrES**), or you can wait for a couple of minutes. Then try the **netstat -Aa** command again. The cluster manager tries to connect to **snmpd** when services are started and then every few minutes after the services have started. The refresh command causes the cluster manager to try to connect to **snmpd** immediately. Do not use **stopsrc** and **startsrc** on the cluster manager.
- 7. Use **rmsock** to find the owners of the **smux** sockets in the **ESTABLISHED** state. Use the first field in the **netstat** output, which is the memory address of the socket, as an argument to **rmsock**. For example:

```
# rmsock f1000e00029d4bb8 tcpcb
The socket 0xf1000e00029d4808 is being held by proccess 4063356 (muxatmd).
# rmsock f1000e0001b86bb8 tcpcb
The socket 0xf1000e0001b86808 is being held by proccess 18546850 (clstrmgr).
```
In this example, there are two **ESTABLISHED** socket pairs. One between **snmpd** and **muxatmd** and one between **snmpd** and the cluster manager.

<span id="page-93-0"></span>8. Try the SNMP-based status commands again. If the commands work, you do not need to go through the next section.

#### **Troubleshooting snmpdv3.conf file:**

This topic helps to resolve issues that are related to the SNMP configuration file.

1. Determine which version of **snmpd** is running, by using the following command: # ls -l /usr/sbin/snmpd

```
lrwxrwxrwx 1 root system 9 May 14 22:19 /usr/sbin/snmpd -> snmpdv3ne
```
**snmpdv1** uses the **/etc/snmpd.conf** file and **snmpdv3** uses the **/etc/snmpdv3.conf** file.

**Note:** In the rest of these instructions, it is assumed that **snmpdv3** daemon, which is the default version, is running.

2. Check authentication and access control (authorization) settings for **snmpdv3.conf** file. **clinfoES**, **cldump**, and **cldisp** use community-based authentication. They use the first community that is listed in the configuration file. Although rare, it is possible to specify the community to **clinfoES**. To check this setting, use the following command:

odmget SRCsubsys | grep -p clinfo

Look for the value of the **cmdargs** field.

- v If the field is empty, **clinfoES** uses the first **COMMUNITY** entry in the configuration file.
- v If the field is set to **-c community\_name**, **clinfoES** uses **community\_name**.

**Note:** If you want to change the community that is used by **clinfoES**, use the **chssys** command. After you change the community that is used by **clinfoES**, you must restart **clinfoES**.

3. Find the first SNMP community in the **snmpdv3.conf** file.

```
# grep -i comm /etc/snmpdv3.conf | grep -v ^#
COMMUNITY powerha powerha noAuthNoPriv 0.0.0.0 0.0.0.0 -
COMMUNITY test test noAuthNoPriv 0.0.0.0 0.0.0.0 -
```
In this example, the first community is **powerha**.

- v If there are no uncommented community entries, you must add an entry in the **snmpdv3.conf** file. You can use these entries as a template. Use any text string as the community name (although **public** is not considered a good choice because it is common). The community name must be the second and third fields in the line.
- v For the changes to take effect, it is necessary to restart **snmpd** after editing the file. However, before restarting, first check the rest of the file to see whether any other changes are required.
- 4. The **snmpdv3** daemon uses view-based access control model (VACM) for access control. Find the **VACM\_GROUP**, the **VACM\_ACCESS**, and the **VACM\_VIEW** entries that are associated with the community you are using.
	- a. Find the group that is associated with the first community. Search in the configuration file for the community name. For example:

```
# grep powerha /etc/snmpdv3.conf
VACM GROUP group1 SNMPv1 powerha
TARGET PARAMETERS trapparms1 SNMPv1 SNMPv1 powerha noAuthNoPriv -
COMMUNITY powerha powerha noAuthNoPriv 0.0.0.0 0.0.0.0 -
```
In this example the **VACM\_GROUP** is **group1**.

b. Find the view that is associated with this group by searching for the group you identified. The view is listed in a **VACM\_ACCESS** entry.

# grep group1 /etc/snmpdv3.conf VACM GROUP group1 SNMPv1 powerha -VACM\_ACCESS group1 - - noAuthNoPriv SNMPv1 defaultView - defaultView - The syntax of a **VACM\_ACCESS** entry is as follows:

VACM ACCESS groupName contextPrefix contextMatch securityLevel securityModel readView writeView notifyView storageType

Look for the name of the view for **readView** access. In this example, **defaultView** is used for **readView** and **notifyView** access for group **group1**. No access is provided for **writeView** and **storageType**.

c. Find the **VACM\_VIEW** entries that are associated with this community by searching for the view you identified:

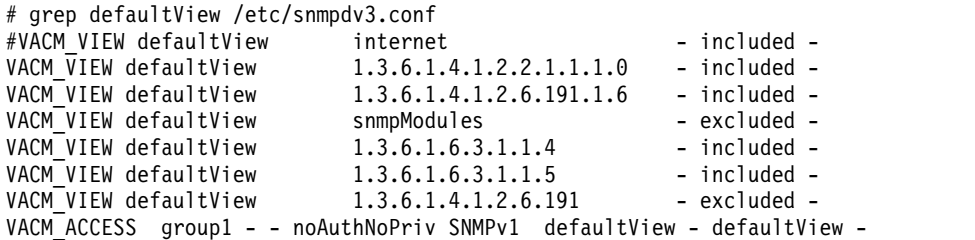

- 1) Look for a **VACM\_VIEW** entry that gives access to the PowerHA MIB. Locations in the MIB are identified either by a string of numbers (object identifier (OID)) or by a name (object descriptor). In this example, the first entry uses the object descriptor **internet**. That corresponds to the OID **1.3.6.1**. If this line is uncommented, it allows access to the entire MIB, that is 1.3.6.1 and everything that starts with 1.3.6.1, which is effectively the entire SNMP MIB.
- 2) However, in this example, the **internet** descriptor is commented out, which means that there is no access at that level. Beginning with AIX 7.1, as a security precaution, the **snmpdv3.conf** file is shipped with the **internet** access commented out. This means that by default in AIX 7.1 and later, the PowerHA SNMP-based status commands do not work, unless you edit the **snmpdv3.conf** file. Also, ensure that the relevant **VACM\_VIEW** entry has the word **included** in the second last field and not **excluded**.
- 3) As described in the ["Troubleshooting common SNMP problems" on page 83](#page-90-0) section, there are two ways to provide access to the PowerHA MIB:
	- v Uncomment the **internet** line in **snmpdv3.conf**. This gives you access to the entire MIB.
	- v Add a line that provides access to the PowerHA MIB only. The PowerHA MIB can be identified by the object descriptor or by the OID.
- 5. Edit the **snmpdv3.conf** file to ensure that the PowerHA MIB is accessible for the first community. You must make sure that the first **COMMUNITY** entry in the file maps to a **VACM\_GROUP** entry that maps to a **VACM\_ACCESS** entry that maps to a **VACM\_VIEW** that includes the PowerHA MIB. In this example, the only change that is needed is to add a **VACM\_VIEW** entry for the **risc6000clsmuxpd** object descriptor:
	- VACM VIEW defaultView risc6000clsmuxpd included -
- 6. If you edited the **snnmpdv3.conf** file, restart **snmpd**.

**Note:** You must use the **stopsrc** and **startsrc** commands, instead of the **refresh** command for **snmpd**. stopsrc -s snmpd; startsrc -s snmpd

- 7. Repeat steps 5, 6, 7 as described in the ["Troubleshooting SNMP status commands" on page 84](#page-91-0) section to ensure that the cluster manager is connected to **snmpd**.
- 8. Try the SNMP-based status commands again.

#### **Nodes and repository disks fail simultaneously**

This topic discusses what to do when nodes and repository disks fail simultaneously.

#### **Problem**

Nodes and repository disks fail simultaneously during an event such as a data center failure.

### **Solution**

In a simultaneous node and repository disk failure, such as when a data center fails, it might be necessary to replace the repository disk before all nodes restart.

1. To replace the repository disk, use the following System Management Interface Tool (SMIT) path:

```
$ smitty sysmirror
>Problem Determination Tools > Replace the Primary Repository Disk
```
**Note:** A node that is in the **DOWN** state while the repository disk is being replaced continues to access the 'original' repository disk even after the reboot. If the 'original' repository disk becomes available again, Cluster Aware AIX (CAA) cluster services start to use that disk. The node remains in the **DOWN** state.

2. To check the status of a node, enter the following command:

lscluster -m

This command produces an output that is similar to the following output:

```
Calling node query for all nodes...
Node query number of nodes examined: 2
     Node name: ha1clA
     Cluster shorthand id for node: 1
     UUID for node: 1ab63438-d7ed-11e2-91ce-46fc4000a002
     State of node: DOWN NODE LOCAL
     ...
    -----------------------------------------------------
     Node name: ha2clA
     Cluster shorthand id for node: 2
     UUID for node: 1ac309e2-d7ed-11e2-91ce-46fc4000a002
     State of node: UP
     ...
     Points of contact for node: 2
      ------------------------------------------
     Interface State Protocol Status
     ------------------------------------------
     en0 UP IPv4 none
     en1 UP IPv4 none
```
3. To force a previously failed node to use the 'new' repository disk, enter the following commands at the affected node:

#### a. **\$ export CAA\_FORCE\_ENABLED=true**

#### b. **\$ clusterconf -fu**

4. To check whether the CAA cluster services are inactive, enter the following command:

lscluster -c

**Note:** You might need to wait up to 10 minutes for the node to join the CAA cluster again, by using the 'new' repository disk.

- 5. To verify that the CAA cluster services have successfully restarted, enter the following command:
	- a. **lscluster -c**
	- b. **lscluster -m**
- 6. Before restarting PowerHA at the affected node, the PowerHA configuration needs to be synchronized. The synchronization needs to be started at a node, which was in the **UP** state while the repository disk was replaced. To start the verification and synchronization process at a node, use the following SMIT path:

```
$ smitty sysmirror
>Cluster Nodes and Networks > Verify and Synchronize Cluster Configuration
```
**Note:** If there are multiple nodes available and PowerHA is not running on all of them, you need to choose an active node to start the synchronization.

After the verification and synchronization is successfully completed in Step 6, you can restart PowerHA at the previously failed node, by using the following SMIT path:

\$ smitty sysmirror **>System Management (C-SPOC)** > **PowerHA SystemMirror Services** > **Start Cluster Services**

# **Notices**

This information was developed for products and services offered in the US.

IBM may not offer the products, services, or features discussed in this document in other countries. Consult your local IBM representative for information on the products and services currently available in your area. Any reference to an IBM product, program, or service is not intended to state or imply that only that IBM product, program, or service may be used. Any functionally equivalent product, program, or service that does not infringe any IBM intellectual property right may be used instead. However, it is the user's responsibility to evaluate and verify the operation of any non-IBM product, program, or service.

IBM may have patents or pending patent applications covering subject matter described in this document. The furnishing of this document does not grant you any license to these patents. You can send license inquiries, in writing, to:

*IBM Director of Licensing IBM Corporation North Castle Drive, MD-NC119 Armonk, NY 10504-1785 US*

For license inquiries regarding double-byte character set (DBCS) information, contact the IBM Intellectual Property Department in your country or send inquiries, in writing, to:

*Intellectual Property Licensing Legal and Intellectual Property Law IBM Japan Ltd. 19-21, Nihonbashi-Hakozakicho, Chuo-ku Tokyo 103-8510, Japan*

INTERNATIONAL BUSINESS MACHINES CORPORATION PROVIDES THIS PUBLICATION "AS IS" WITHOUT WARRANTY OF ANY KIND, EITHER EXPRESS OR IMPLIED, INCLUDING, BUT NOT LIMITED TO, THE IMPLIED WARRANTIES OF NON-INFRINGEMENT, MERCHANTABILITY OR FITNESS FOR A PARTICULAR PURPOSE. Some jurisdictions do not allow disclaimer of express or implied warranties in certain transactions, therefore, this statement may not apply to you.

This information could include technical inaccuracies or typographical errors. Changes are periodically made to the information herein; these changes will be incorporated in new editions of the publication. IBM may make improvements and/or changes in the product(s) and/or the program(s) described in this publication at any time without notice.

Any references in this information to non-IBM websites are provided for convenience only and do not in any manner serve as an endorsement of those websites. The materials at those websites are not part of the materials for this IBM product and use of those websites is at your own risk.

IBM may use or distribute any of the information you provide in any way it believes appropriate without incurring any obligation to you.

Licensees of this program who wish to have information about it for the purpose of enabling: (i) the exchange of information between independently created programs and other programs (including this one) and (ii) the mutual use of the information which has been exchanged, should contact:

*IBM Director of Licensing IBM Corporation North Castle Drive, MD-NC119 Armonk, NY 10504-1785 US*

Such information may be available, subject to appropriate terms and conditions, including in some cases, payment of a fee.

The licensed program described in this document and all licensed material available for it are provided by IBM under terms of the IBM Customer Agreement, IBM International Program License Agreement or any equivalent agreement between us.

The performance data and client examples cited are presented for illustrative purposes only. Actual performance results may vary depending on specific configurations and operating conditions.

Information concerning non-IBM products was obtained from the suppliers of those products, their published announcements or other publicly available sources. IBM has not tested those products and cannot confirm the accuracy of performance, compatibility or any other claims related to non-IBM products. Questions on the capabilities of non-IBM products should be addressed to the suppliers of those products.

Statements regarding IBM's future direction or intent are subject to change or withdrawal without notice, and represent goals and objectives only.

All IBM prices shown are IBM's suggested retail prices, are current and are subject to change without notice. Dealer prices may vary.

This information is for planning purposes only. The information herein is subject to change before the products described become available.

This information contains examples of data and reports used in daily business operations. To illustrate them as completely as possible, the examples include the names of individuals, companies, brands, and products. All of these names are fictitious and any similarity to actual people or business enterprises is entirely coincidental.

#### COPYRIGHT LICENSE:

This information contains sample application programs in source language, which illustrate programming techniques on various operating platforms. You may copy, modify, and distribute these sample programs in any form without payment to IBM, for the purposes of developing, using, marketing or distributing application programs conforming to the application programming interface for the operating platform for which the sample programs are written. These examples have not been thoroughly tested under all conditions. IBM, therefore, cannot guarantee or imply reliability, serviceability, or function of these programs. The sample programs are provided "AS IS", without warranty of any kind. IBM shall not be liable for any damages arising out of your use of the sample programs.

Each copy or any portion of these sample programs or any derivative work must include a copyright notice as follows:

© (your company name) (year).

Portions of this code are derived from IBM Corp. Sample Programs.

© Copyright IBM Corp. \_enter the year or years\_.

# **Privacy policy considerations**

IBM Software products, including software as a service solutions, ("Software Offerings") may use cookies or other technologies to collect product usage information, to help improve the end user experience, to tailor interactions with the end user or for other purposes. In many cases no personally identifiable information is collected by the Software Offerings. Some of our Software Offerings can help enable you to collect personally identifiable information. If this Software Offering uses cookies to collect personally identifiable information, specific information about this offering's use of cookies is set forth below.

This Software Offering does not use cookies or other technologies to collect personally identifiable information.

If the configurations deployed for this Software Offering provide you as the customer the ability to collect personally identifiable information from end users via cookies and other technologies, you should seek your own legal advice about any laws applicable to such data collection, including any requirements for notice and consent.

For more information about the use of various technologies, including cookies, for these purposes, see IBM's Privacy Policy at<http://www.ibm.com/privacy>and IBM's Online Privacy Statement at <http://www.ibm.com/privacy/details>the section entitled "Cookies, Web Beacons and Other Technologies" and the "IBM Software Products and Software-as-a-Service Privacy Statement" at [http://www.ibm.com/software/info/product-privacy.](http://www.ibm.com/software/info/product-privacy)

# **Trademarks**

IBM, the IBM logo, and ibm.com are trademarks or registered trademarks of International Business Machines Corp., registered in many jurisdictions worldwide. Other product and service names might be trademarks of IBM or other companies. A current list of IBM trademarks is available on the web at [Copyright and trademark information](http://www.ibm.com/legal/us/en/copytrade.shtml) at www.ibm.com/legal/copytrade.shtml.

# **Index**

# **Special characters**

/usr/es/sbin/cluster/history/cluster.mmddyyyy [understanding](#page-29-0) 22 [/usr/es/sbin/cluster/snapshots/ clsnapshot.log](#page-18-0) 11 [/usr/es/sbin/cluster/wsm/logs/ wsm\\_smit.log](#page-18-0) 11 [/var/ha/log/grpglsm](#page-18-0) 11 [/var/ha/log/grpsvcs](#page-18-0) 11 [/var/hacmp/adm/cluster.log](#page-18-0) 1[1, 13](#page-20-0) [/var/hacmp/adm/history/cluster.mmddyyyy](#page-18-0) 11 [/var/hacmp/clverify/clverify.log](#page-18-0) 11 [/var/hacmp/log/ cl\\_testtool.log](#page-18-0) 11 [/var/hacmp/log/ clconfigassist.log](#page-18-0) 11 [/var/hacmp/log/ clstrmgr.debug.long](#page-18-0) 11 [/var/hacmp/log/autoverify.log](#page-18-0) 11 [/var/hacmp/log/clavan.log](#page-18-0) 11 [/var/hacmp/log/clinfo.log](#page-18-0) 11 [/var/hacmp/log/clstrmgr.debug](#page-18-0) 11 [/var/hacmp/log/clutils.log](#page-18-0) 11 [/var/hacmp/log/cspoc.log](#page-18-0) 11 [/var/hacmp/log/cspoc.log.long/var/hacmp/log/](#page-18-0) [cspoc.log.remote](#page-18-0) 11 [/var/hacmp/log/hacmp.out](#page-17-0) 1[0, 11](#page-18-0)[, 14](#page-21-0)[, 19](#page-26-0) [event preamble](#page-21-0) 14 [event summary](#page-22-0) 15 [setting level of information recorded](#page-26-0) 19 [viewing compiled event summaries](#page-27-0) 20 [/var/hacmp/log/migration.log](#page-18-0) 11 [/var/hacmp/log/oraclesa.log](#page-18-0) 11 [/var/hacmp/log/sa.log](#page-18-0) 11 [.info](#page-45-0) 38 [.odm](#page-43-0) 36

# **A**

AIX operating system [checking](#page-53-0) 46 application [checking](#page-39-0) 32

# **C**

checking [AIX operating system](#page-53-0) 46 [applications](#page-39-0) 32 [cluster communications daemon](#page-54-0) 47 [cluster configuration](#page-41-0) 34 [cluster snapshot](#page-42-0) 35 [disk adapters](#page-53-0) 46 [disks](#page-53-0) 46 [file system information](#page-49-0) 42 [file systems](#page-48-0) 41 [IP address](#page-52-0) 45 [logical volume manager](#page-45-0) 38 [logical volumes](#page-47-0) 40 [mount points](#page-49-0) 42 [netmask](#page-52-0) 45 [permissions](#page-49-0) 42 [physical networks](#page-53-0) 46 [physical volumes](#page-46-0) 39 [point-to-point connectivity](#page-51-0) 44

checking *(continued)* [PowerHA SystemMirror components](#page-40-0) 33 [system hardware](#page-55-0) 48 [TCP/IP subsystem](#page-50-0) 43 volume group [definitions](#page-45-0) 38 [varyon state](#page-46-0) 39 [clam\\_nfsv4 application](#page-65-0) 58 [client issues](#page-80-0) 73 cluster [checking communications daemon](#page-54-0) 47 [checking configuration](#page-41-0) 34 [checking snapshot](#page-42-0) 35 [collecting log files](#page-29-0) 22 [communication issues](#page-75-0) 68 [reviewing message log files](#page-18-0) 11 [stopping](#page-10-0) 3 [tracking resource group](#page-30-0) 23 [understand log files](#page-20-0) 1[3, 14](#page-21-0) [viewing log files](#page-17-0) 10 cluster history log [understanding](#page-29-0) 22 cluster log [managing](#page-29-0) 22 [cluster state information file](#page-45-0) 38 [cluster.log](#page-20-0) 13 collecting [cluster log files](#page-29-0) 22 [configuration database data file](#page-43-0) 36 cron job [making highly available](#page-16-0) 9

# **D**

diagnostic utilities [using](#page-11-0) 4 disk [checking](#page-53-0) 46 disk adapter [checking](#page-53-0) 46 [disk fencing](#page-68-0) 61 [disk issues](#page-61-0) 54

# **E**

[event preamble](#page-21-0) 14 [event summary](#page-22-0) 15 [parallel processing order](#page-30-0) 23 [saving](#page-28-0) 21 [viewing compiled hacmp.out](#page-27-0) 20

**F** file system [checking](#page-48-0) 41 file system information [checking](#page-49-0) 42 [file system issues](#page-61-0) 54

**H** [hacmp.out](#page-17-0) 1[0, 14](#page-21-0)[, 19](#page-26-0) [event preamble](#page-21-0) 14 [event summary](#page-22-0) 15 job types [in parallel resource group processing](#page-31-0) 24 [parallel processing order](#page-30-0) 23 [saving event summary](#page-28-0) 21 [setting level of information recorded](#page-26-0) 19 [tracking resource group](#page-30-0) 23 [viewing compiled event summaries](#page-27-0) 20 hardware [checking](#page-55-0) 48

# **I**

investigating [system components](#page-39-0) 32 IP address [checking](#page-52-0) 45 [IPv6 addresses](#page-73-0) 66 issues [client](#page-80-0) 73 [cluster communication](#page-75-0) 68 [disk](#page-61-0) 54 [file system](#page-61-0) 54 [miscellaneous](#page-82-0) 75 [network](#page-70-0) 63 [PowerHA SystemMirror startup](#page-56-0) 49 [PowerHA SystemMirror takeover](#page-77-0) 70 [switch](#page-70-0) 63

# **J**

job type [parallel resource group processing](#page-31-0) 24 JOB\_TYPE [AQUIRE](#page-33-0) 26 [ERROR](#page-32-0) 25 [NONE](#page-33-0) 26 [OFFLINE](#page-32-0) 25 [ONLINE](#page-32-0) 25 [RELEASE](#page-33-0) 26 SERVICE LABELS 27 [SSA\\_FENCE](#page-34-0) 27 [VGS](#page-35-0) 28

# **L**

log [collecting](#page-29-0) 22 [managing log files](#page-29-0) 22 problem determination tools [managing](#page-14-0) 7 [viewing](#page-14-0) 7 [reviewing cluster message](#page-18-0) 11 [setting level of information](#page-26-0) 19 [understanding](#page-20-0) 1[3, 14](#page-21-0) [understanding system error log](#page-28-0) 2[1, 22](#page-29-0) [viewing](#page-17-0) 10 [viewing using SMIT](#page-26-0) 19 logical volume [checking](#page-47-0) 40 logical volume manager [checking](#page-45-0) 38

[LVM split-site mirroring](#page-65-0) 58

# **M**

making [cron job highly available](#page-16-0) 9 [print queue highly available](#page-17-0) 10 managing [cluster log](#page-29-0) 22 log [managing parameters](#page-37-0) 30 log file parameters [node](#page-37-0) 30 node [managing log file parameters](#page-37-0) 30 message log [reviewing](#page-18-0) 11 [miscellaneous issues](#page-82-0) 75 mount points [checking](#page-49-0) 42 multicasting [test](#page-71-0) 64 [troubleshoot](#page-72-0) 65

# **N**

netmask [checking](#page-52-0) 45 [network issues](#page-70-0) 63

# **O**

operating system [checking](#page-53-0) 46

# **P**

permission [checking](#page-49-0) 42 physical network [checking](#page-53-0) 46 physical volume [checking](#page-46-0) 39 point-to-point connectivity [checking](#page-51-0) 44 PowerHA SystemMirror components [checking](#page-40-0) 33 [PowerHA SystemMirror startup issues](#page-56-0) 49 [PowerHA SystemMirror takeover issues](#page-77-0) 70 print queue [making highly available](#page-17-0) 10 problem [finding](#page-9-0) [2, 3](#page-10-0) problem determination tools [PowerHA SystemMirror log viewing and management](#page-14-0) 7 [recovering from script failure](#page-15-0) 8 [restoring configuration database](#page-15-0) 8 [using](#page-11-0) 4

# **R**

[repository disks](#page-66-0) 59 resource group [tracking in hacmp.out](#page-30-0) 23 restoring configuration database [problem determination tools](#page-15-0) 8 reviewing [message log files](#page-18-0) 11

# **S**

saving [event summary](#page-28-0) 21 script failure recovering from [problem determination tools](#page-15-0) 8 SMIT [viewing hacmp.out](#page-26-0) 19 stopping [cluster manager](#page-10-0) 3 [switch issues](#page-70-0) 63 system component [investigating](#page-39-0) 32 system error  $log 11$ [understanding](#page-28-0) 21

# **T**

TCP/IP [checking subsystem](#page-50-0) 43 [tmp/clconvert.log](#page-18-0) 11 tracking [resource group processing](#page-30-0) 23

# **U**

understanding [cluster log files](#page-20-0) 1[3, 14](#page-21-0) [system error log](#page-28-0) 2[1, 22](#page-29-0) unicasting [troubleshoot](#page-73-0) 66 using [diagnostic utilities](#page-11-0) 4 [problem determination tools](#page-11-0) 4

# **V**

viewing [cluster log files](#page-17-0) 10 [compiled hacmp.out event summaries](#page-27-0) 20 [hacmp.out using SMIT](#page-26-0) 19 volume group [checking definitions](#page-45-0) 38 [checking varyon state](#page-46-0) 39

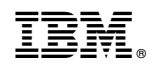

Printed in USA